# Sistema di comunicazione Acti 9 Smartlink Modbus Manuale utente

04/2016

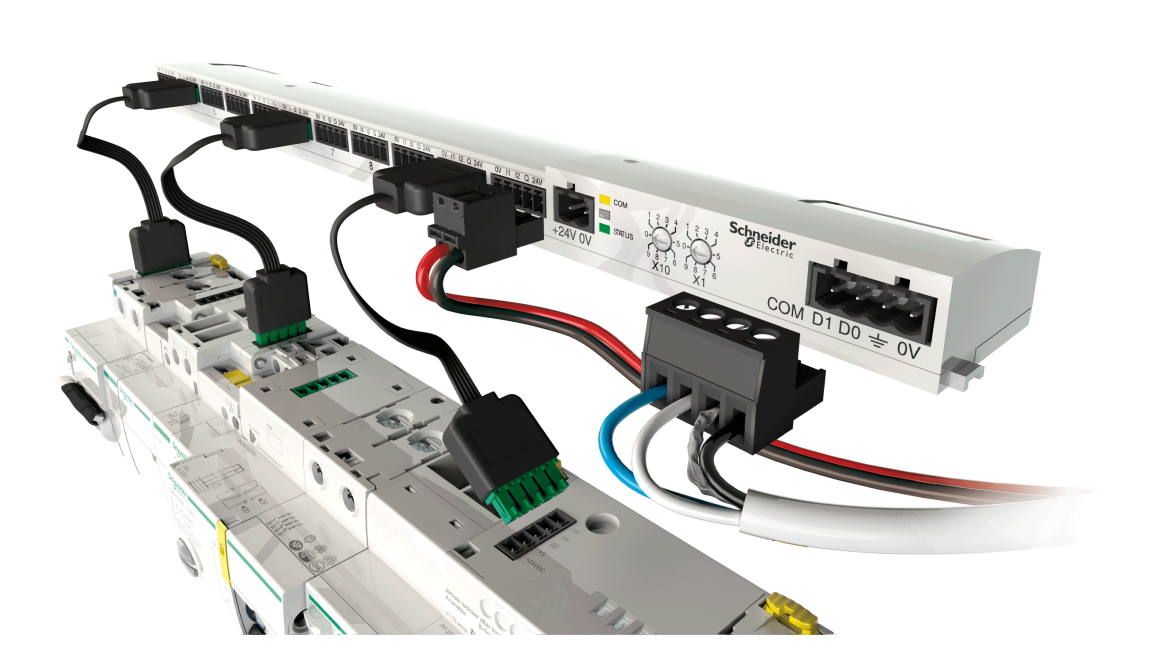

Schneider

**DOCA0004IT-06** DOCA0004IT-06

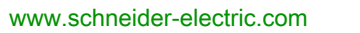

Questa documentazione contiene la descrizione generale e/o le caratteristiche tecniche dei prodotti qui contenuti. Questa documentazione non è destinata e non deve essere utilizzata per determinare l'adeguatezza o l'affidabilità di questi prodotti relativamente alle specifiche applicazioni dell'utente. Ogni utente o specialista di integrazione deve condurre le proprie analisi complete e appropriate del rischio, effettuare la valutazione e il test dei prodotti in relazione all'uso o all'applicazione specifica. Né Schneider Electric né qualunque associata o filiale deve essere tenuta responsabile o perseguibile per il cattivo uso delle informazioni ivi contenute. Gli utenti possono inviarci commenti e suggerimenti per migliorare o correggere questa pubblicazione.

È vietata la riproduzione totale o parziale del presente documento in qualunque forma o con qualunque mezzo, elettronico o meccanico, inclusa la fotocopiatura, senza esplicito consenso scritto di Schneider Electric.

Durante l'installazione e l'uso di questo prodotto è necessario rispettare tutte le normative locali, nazionali o internazionali in materia di sicurezza. Per motivi di sicurezza e per assicurare la conformità ai dati di sistema documentati, la riparazione dei componenti deve essere effettuata solo dal costruttore.

Quando i dispositivi sono utilizzati per applicazioni con requisiti tecnici di sicurezza, occorre seguire le istruzioni più rilevanti.

Un utilizzo non corretto del software Schneider Electric (o di altro software approvato) con prodotti hardware Schneider Electric può costituire un rischio per l'incolumità del personale o provocare danni alle apparecchiature.

La mancata osservanza di queste indicazioni può costituire un rischio per l'incolumità del personale o provocare danni alle apparecchiature.

© 2016 Schneider Electric. Tutti i diritti riservati.

# Indice

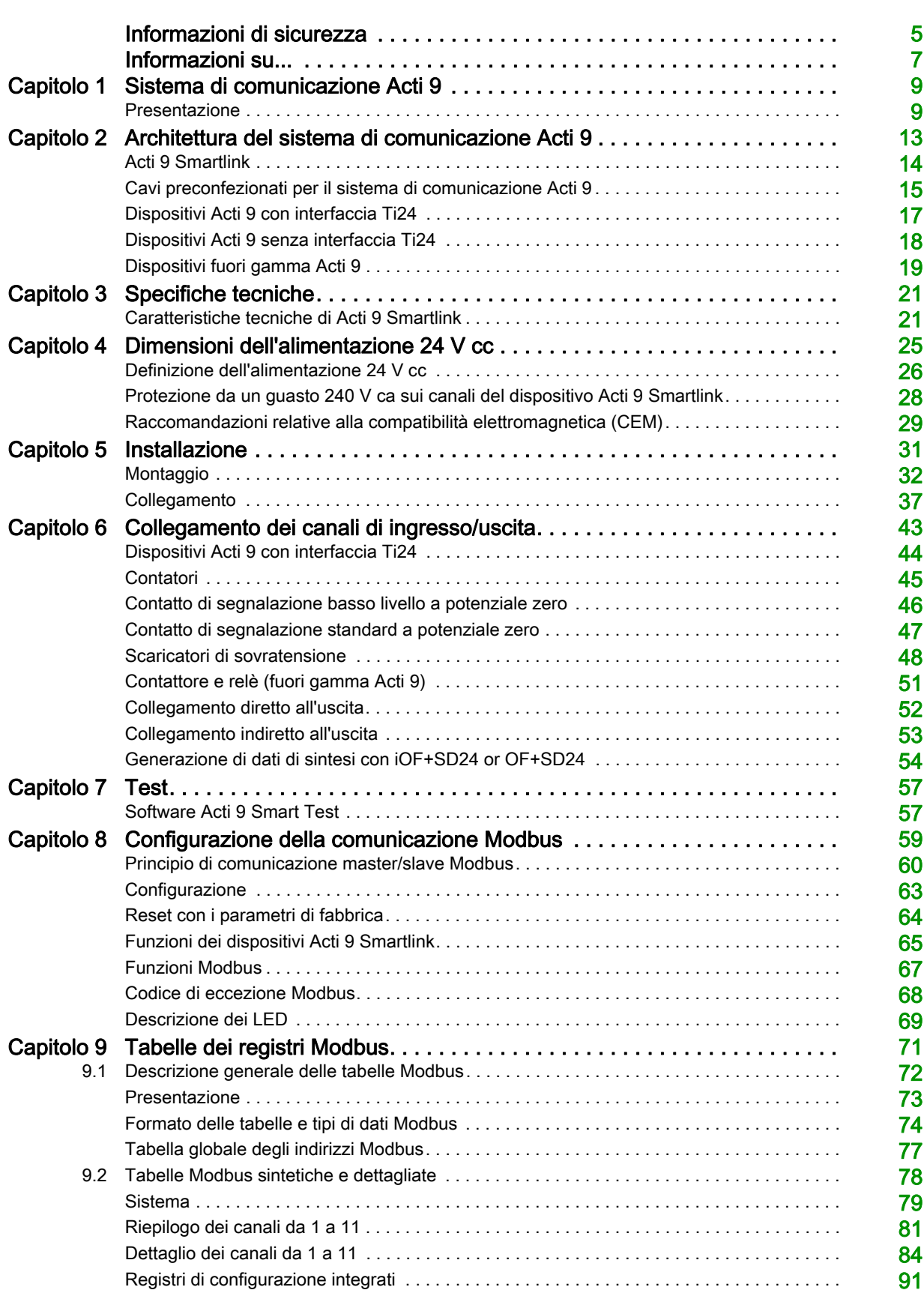

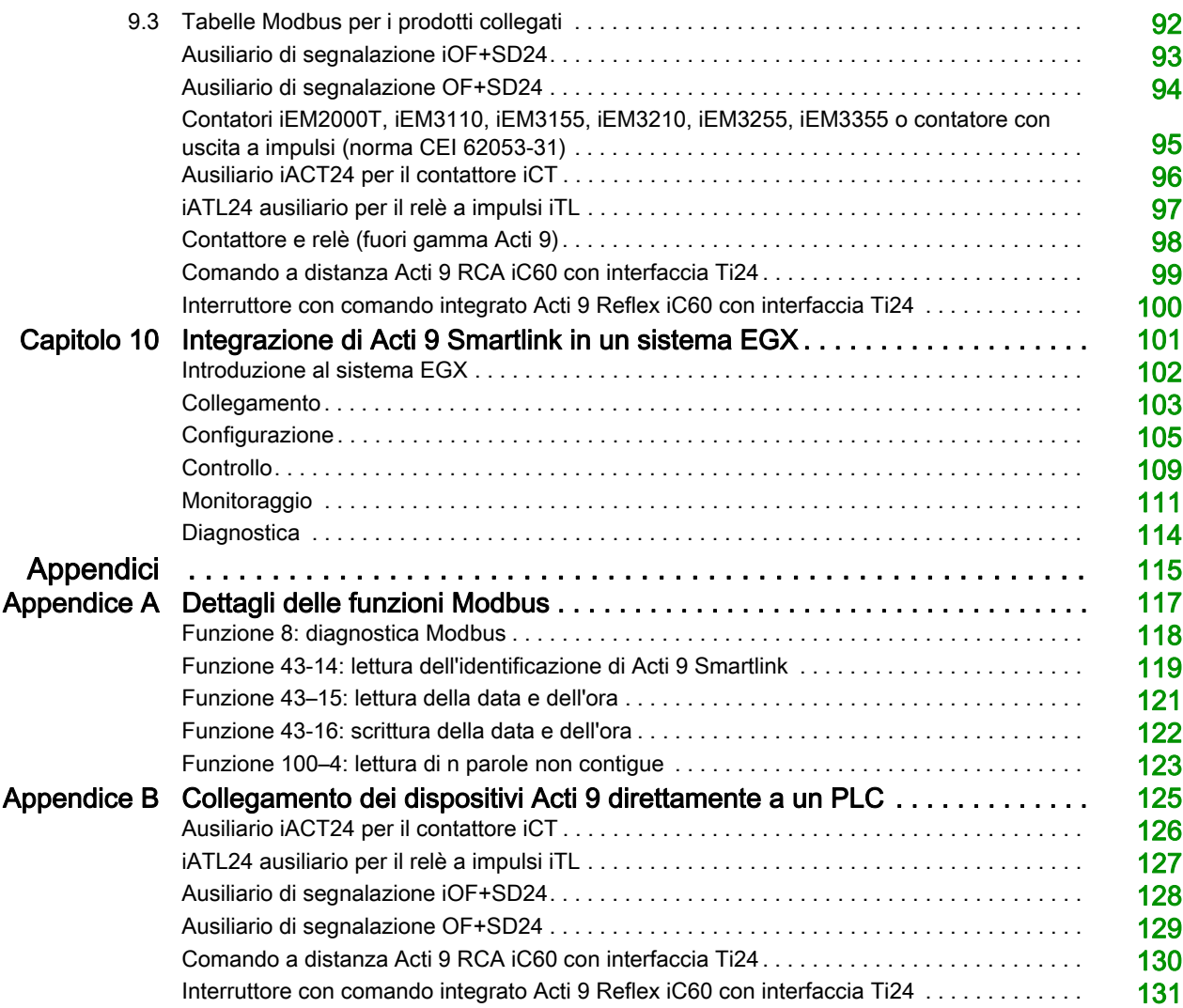

# <span id="page-4-0"></span>Informazioni di sicurezza

# Informazioni importanti

#### **AVVISO**

Leggere attentamente queste istruzioni e osservare l'apparecchiatura per familiarizzare con i suoi componenti prima di procedere ad attività di installazione, uso, assistenza o manutenzione. I seguenti messaggi speciali possono comparire in diverse parti della documentazione oppure sull'apparecchiatura per segnalare rischi o per richiamare l'attenzione su informazioni che chiariscono o semplificano una procedura.

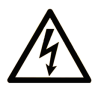

L'aggiunta di questo simbolo a un'etichetta di "Pericolo" o "Avviso" indica che esiste un potenziale pericolo da shock elettrico che può causare lesioni personali se non vengono rispettate le istruzioni.

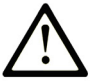

Questo simbolo indica un possibile pericolo. È utilizzato per segnalare all'utente potenziali rischi di lesioni personali. Rispettare i messaggi di sicurezza evidenziati da questo simbolo per evitare da lesioni o rischi all'incolumità personale.

# **PERICOLO**

PERICOLO indica una situazione di potenziale rischio che, se non evitata, provoca la morte o gravi infortuni.

# A AVVERTENZA

AVVERTENZA indica una situazione di potenziale rischio che, se non evitata, può provocare morte o gravi infortuni.

# A ATTENZIONE

ATTENZIONE indica una situazione di potenziale rischio che, se non evitata, può provocare ferite minori o leggere.

# **AVVISO**

Un AVVISO è utilizzato per affrontare delle prassi non connesse all'incolumità personale.

### **NOTA**

Manutenzione, riparazione, installazione e uso delle apparecchiature elettriche si devono affidare solo a personale qualificato. Schneider Electric non si assume alcuna responsabilità per qualsiasi conseguenza derivante dall'uso di questo materiale.

Il personale qualificato è in possesso di capacità e conoscenze specifiche sulla costruzione, il funzionamento e l'installazione di apparecchiature elettriche ed è addestrato sui criteri di sicurezza da rispettare per poter riconoscere ed evitare le condizioni a rischio.

# <span id="page-6-0"></span>Informazioni su...

# In breve

#### Scopo del documento

Lo scopo di questo manuale è fornire le informazioni tecniche necessarie per l'installazione e l'impiego del sistema di comunicazione Acti 9 agli utenti, agli installatori e al personale addetto alla manutenzione.

#### Nota di validità

Il sistema di comunicazione Acti 9 si integra facilmente nelle architetture di gestione degli edifici.

Associa funzioni di controllo-comando, di conteggio e di protezione destinate a soluzioni di efficienza energetica per qualsiasi tipo di ambiente. Basato sul protocollo Modbus, il sistema di comunicazione Acti 9 permette lo scambio in tempo reale dei dati del quadro elettrico con un sistema di supervisione o un PLC.

I collegamenti predefiniti di questo sistema consentono di risparmiare tempo e di evitare errori di cablaggio al momento dell'installazione.

#### Documenti correlati

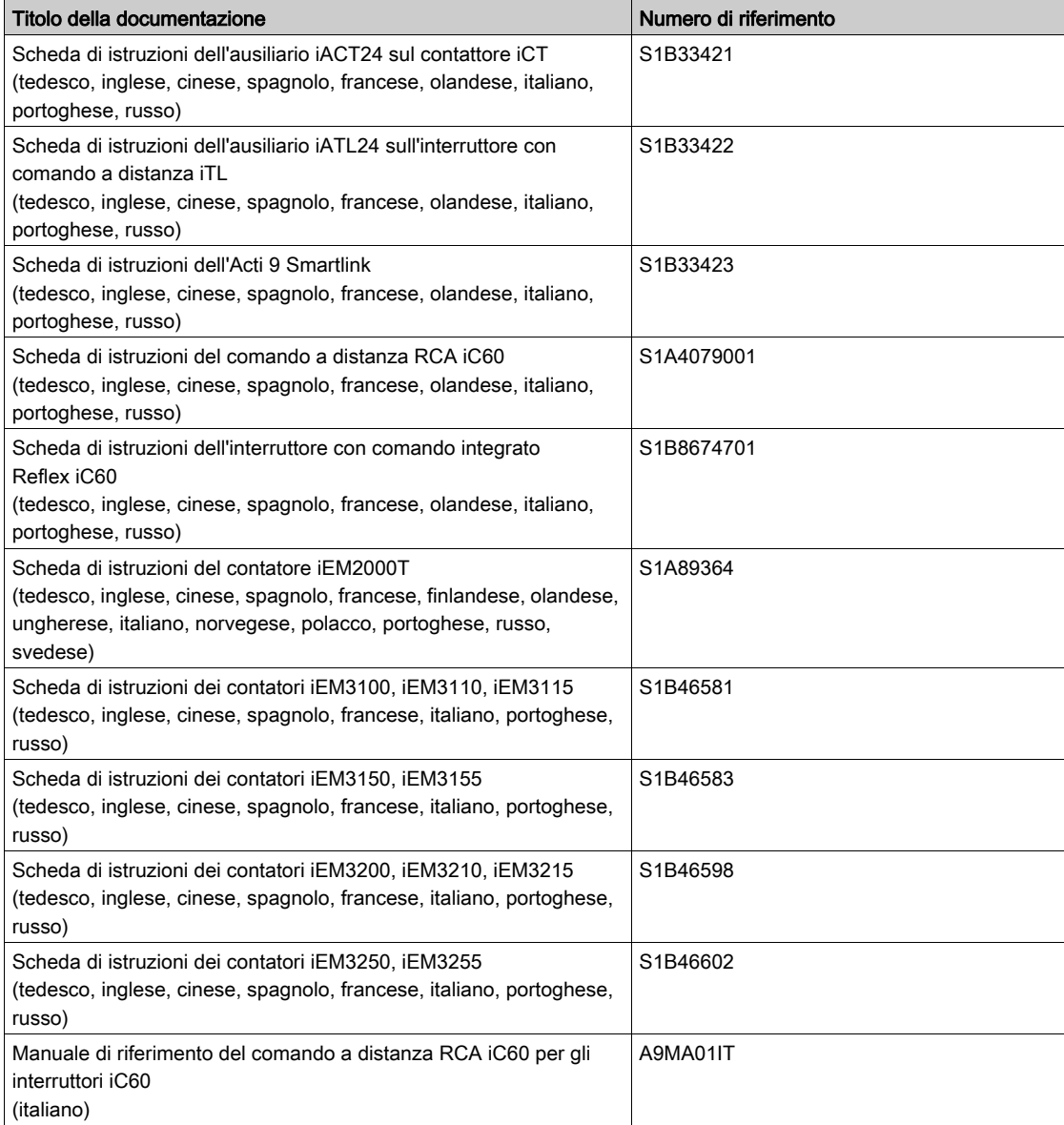

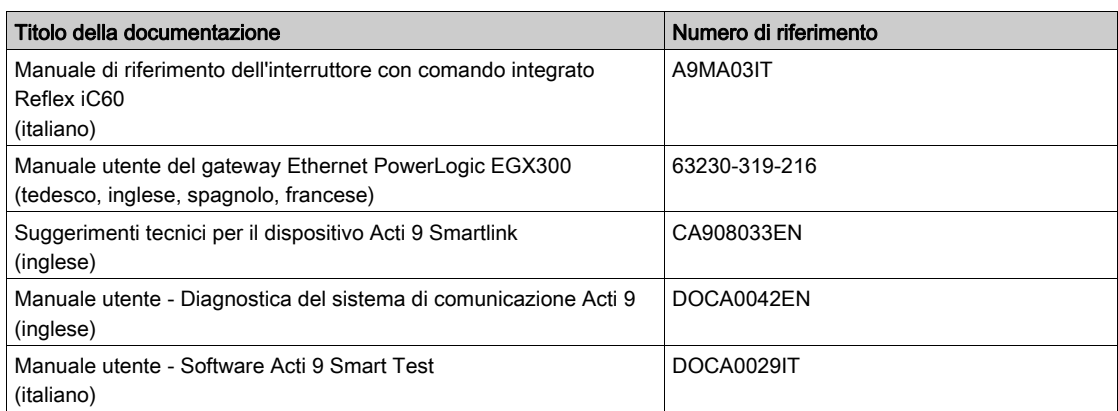

E' possibile scaricare queste pubblicazioni e tutte le altre informazioni tecniche dal sito http://download.schneider-electric.com

# <span id="page-8-0"></span>Capitolo 1 Sistema di comunicazione Acti 9

# <span id="page-8-1"></span>Presentazione

#### Introduzione

Il sistema di comunicazione Acti 9 consente di collegare i quadri di distribuzione terminale a qualsiasi sistema di supervisione.

I dispositivi modulari presenti nel sistema di comunicazione Acti 9 vengono utilizzati per monitorare, misurare e controllare i quadri di distribuzione elettrica tramite la rete di comunicazione Modbus.

Il sistema di comunicazione Acti 9 concentra i dati dei quadri di distribuzione elettrica in tempo reale, contribuendo in tal modo a raggiungere obiettivi di efficienza energetica.

Il sistema di comunicazione Acti 9 raccoglie i dati dei contatori (inclusi quelli di energia attiva, acqua, aria, gas o vapore).

Questo sistema comprende:

- Acti 9 Smartlink e il relativo kit di prova
- ausiliari di segnalazione iOF+SD24 e OF+SD24
- ausiliari iACT24 e iATL24 per contattori e relè ad impulsi della gamma Acti 9
- modulo di comando a distanza Acti 9 RCA iC60 con interfaccia Ti24
- $\bullet$  interruttore con comando integrato Reflex iC60 con interfaccia Ti24
- Contatori iEM2000T, iEM3110, iEM3155, iEM3210, iEM3255 e iEM3355
- cavi precablati

Questo sistema offre i vantaggi e i servizi seguenti:

- Un collegamento automatico alla rete Modbus
- Nessuna operazione di configurazione necessaria
- funzioni di calcolo

Il sistema di comunicazione Acti 9 è un sistema aperto:

- Acti 9 Smartlink può essere utilizzato come modulo standard con I/O distribuiti
- Acti 9 Smartlink è dotato di 11 canali 24 V cc. Ciascun canale è rappresentato da un'interfaccia Ti24 costituita da:
	- Due morsetti di alimentazione: 0 V e 24 V cc
	- 2 ingressi logici 24 V cc (I1 e I2)
	- $\circ$  Una uscita logica 24 V cc (Q)
- Ciascuna interfaccia Ti24 è compatibile con i connettori standard Phoenix Miniconnect (a intervalli di 3,81 mm) o equivalenti.
- Acti 9 Smartlink è compatibile con tutti i tipi di contatori (uscita a impulsi) conformi alla norma IEC 62053-21 (impulso minimo 30 ms):
	- il peso dell'impulso deve essere parametrizzato (scrittura in un registro Modbus).
	- o Acti 9 Smartlink calcola consumi e portata.
- Acti 9 Smartlink è conforme con tutti i dispositivi muniti di ingressi e uscite basso livello (24 V cc).

Il sistema di comunicazione Acti 9 è semplice e sicuro da utilizzare:

- I connettori precablati del sistema di comunicazione Acti 9 riducono la complessità e il tempo necessario per il cablaggio consentendo il collegamento su un modulo Acti 9 Smartlink di tutti i componenti del sistema di comunicazione Acti 9 e dei prodotti 24 V cc compatibili.
- Tutte le funzioni del sistema di comunicazione Acti 9 possono essere create inviando messaggi (protocollo Modbus) ai dispositivi Acti 9 Smartlink (slave Modbus) che agiscono sui dispositivi attraverso le interfacce Ti24.

#### Schema a blocchi del sistema di comunicazione Acti 9

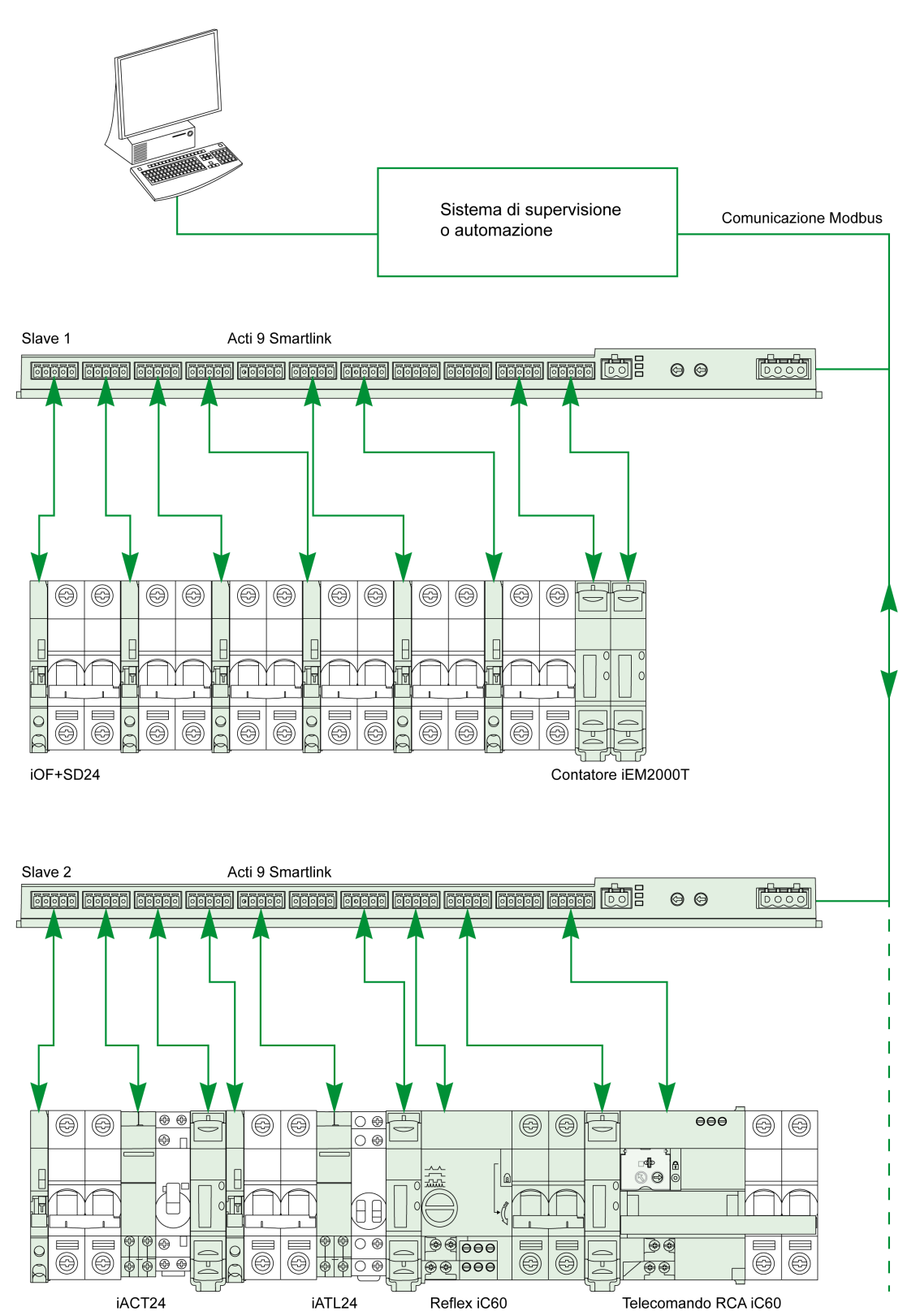

#### Integrazione dell'Acti 9 Smartlink (protocollo Modbus) nei prodotti Schneider Electric

- L'Acti 9 Smartlink può essere integrato attraverso un collegamento RS 485 nei seguenti prodotti:
- PLC:
	- PLC della piattaforma UNITY, versione V3.0 o successiva: M340 e Premium PLC di piccole dimensioni Twido e Zelio
- Sistema di gestione degli edifici:
- Piattaforma Struxureware Building Operation, versione V1.2 o successiva
- Supervisori e interfacce uomo-macchina (HMI):
	- Supervisore di distribuzione elettrica Struxureware Power Monitoring ION-E, versione V6.0 o successiva
	- O Server Web EGX300, versione V4.200 o successiva
	- o Comando e visualizzazione delle interfacce Magelis
- Controller dedicati alla gestione dell'energia:
	- iRIO Xflow versione V3.3.1.0 o successiva

Negli impianti in cui il collegamento avviene tramite Ethernet, la compatibilità è garantita dai gateway EGX100 (Modbus RS 485 - Modbus Ethernet TCP/IP) e EGX300.

L'integrazione dell'Acti 9 Smartlink nelle librerie di prodotti dei software iRIO Xflow, Struxureware Power Monitoring ION-E, Struxureware Building Operation e EGX300 consente:

- il collegamento automatico, senza impostare alcun parametro, quando l'Acti 9 Smartlink è collegato a uno di questi sistemi
- l'accesso a pagine predefinite per visualizzare gli I/O dell'Acti 9 Smartlink al fine di semplificare l'implementazione del sistema e la manutenzione dell'impianto

Per la piattaforma UNITY sono stati creati tre blocchi funzione (DFB) in grado, in un'unica operazione, rispettivamente di:

- gestire il collegamento automatico e impostare i parametri dei contatori (peso impulso e inizializzazione)
- leggere lo stato degli I/O
- ottenere gli stati dell'Acti 9 Smartlink a scopo di diagnostica.

Per gli impianti che utilizzano altri sistemi di comunicazione (LON, KNX, BACnet, ecc.), la compatibilità è garantita attraverso gateway adatti (ad esempio Modbus/KNX).

# <span id="page-12-0"></span>Capitolo 2 Architettura del sistema di comunicazione Acti 9

# Contenuto di questo capitolo

Questo capitolo contiene le seguenti sottosezioni:

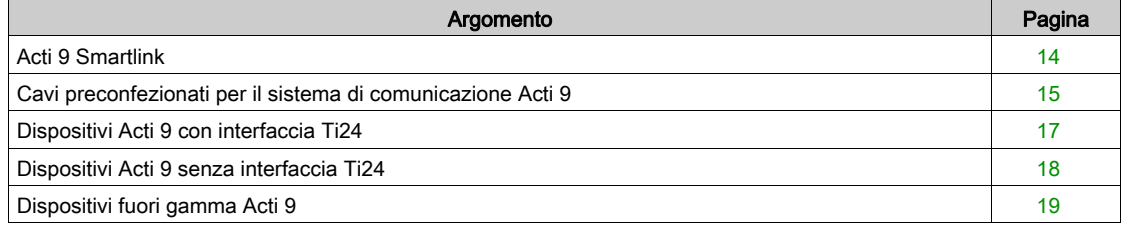

# <span id="page-13-1"></span><span id="page-13-0"></span>Acti 9 Smartlink

#### Introduzione

Il dispositivo Acti 9 Smartlink ha 11 canali (24 V cc) e può essere collegato a dispositivi della gamma Acti 9 muniti di interfaccia Ti24. Il collegamento Ti24 consente di trasmettere i dati dal dispositivo Acti 9 Smartlink ad un PLC o ad un sistema di supervisione tramite una rete di comunicazione Modbus.

I canali del dispositivo Acti 9 Smartlink servono inoltre a trasmettere I/O standardizzati. Il dispositivo Acti 9 Smartlink può quindi comunicare con dispositivi (diversi dalla gamma Acti 9) con o senza un collegamento Ti24.

I dispositivi collegabili al dispositivo Acti 9 Smartlink includono:

- Prodotti Acti 9: unità ausiliaria di comando dei contattori iACT24 e dei relè a impulsi iATL24, ausiliario di segnalazione iC60 iOF+SD24, ausiliario di segnalazione C60 OF+SD24, comando a distanza RCA iC60 con interfaccia Ti24, interruttore con comando integrato Reflex iC60 con interfaccia Ti24
- Contatori: iEM2000T o altri contatori (Schneider Electric o altre marche) conformi a IEC 62053-21 (impulso minimo 30 ms).
- Tutti i prodotti (non appartenenti alla gamma Acti 9) che dispongono di informazioni di comando e controllo: due uscite digitali a 24 V e un ingresso digitale a 24 V.

Il dispositivo Acti 9 Smartlink funge da intermediario tra il supervisore e varie apparecchiature elettriche. Consente pertanto di recuperare ed elaborare le informazioni ricevute dai dispositivi, ma anche di comandarli. Le funzioni disponibili dipendono dal tipo di dispositivi collegati.

Le funzioni dell'Acti 9 Smartlink sono descritte in dettaglio (vedi [pagina](#page-64-0) 65).

#### **Descrizione**

La figura seguente illustra il dispositivo Acti 9 Smartlink:

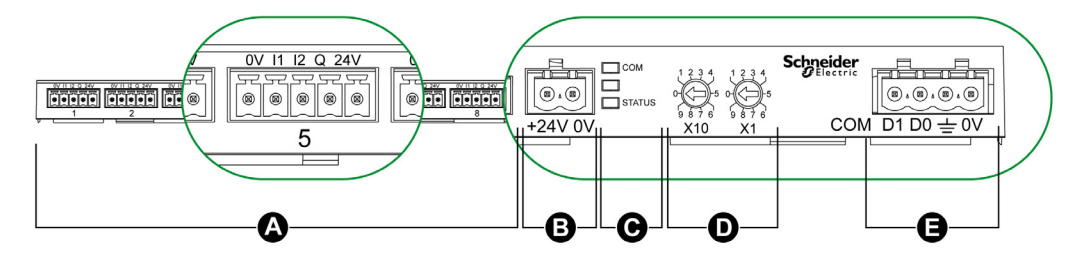

- A 11 canali I/O digitali
- B Un connettore di alimentazione 24 V cc
- C LED che indicano lo stato di funzionamento del dispositivo Acti 9 Smartlink
- D Due selettori rotativi per l'indirizzo Modbus del dispositivo
- E Un connettore Modbus a 4 pin

## <span id="page-14-1"></span><span id="page-14-0"></span>Cavi preconfezionati per il sistema di comunicazione Acti 9

#### **Descrizione**

I cavi preconfezionati per il sistema di comunicazione Acti 9 consentono un collegamento rapido di tutti i componenti del sistema Acti 9 e dei prodotti compatibili (24 V cc) ai canali di un modulo Acti 9 Smartlink. I cavi preconfezionati sono:

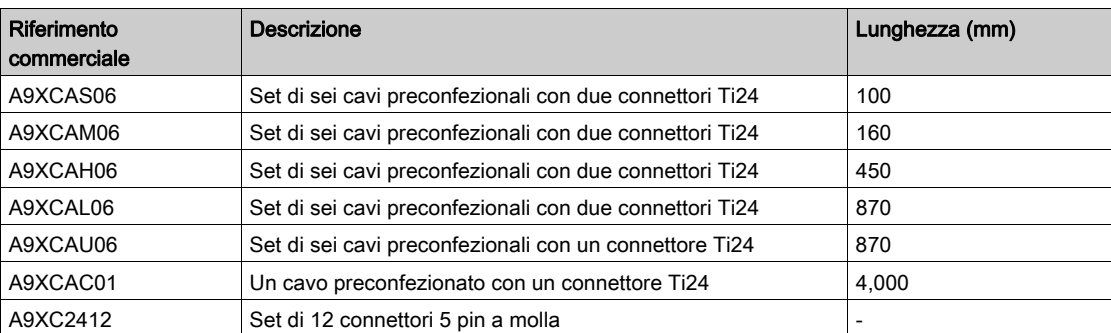

Ciascuna interfaccia Ti24 (canale I/O) è compatibile con i connettori standard Phoenix Miniconnect (a intervalli di 3,81 mm) o equivalenti.

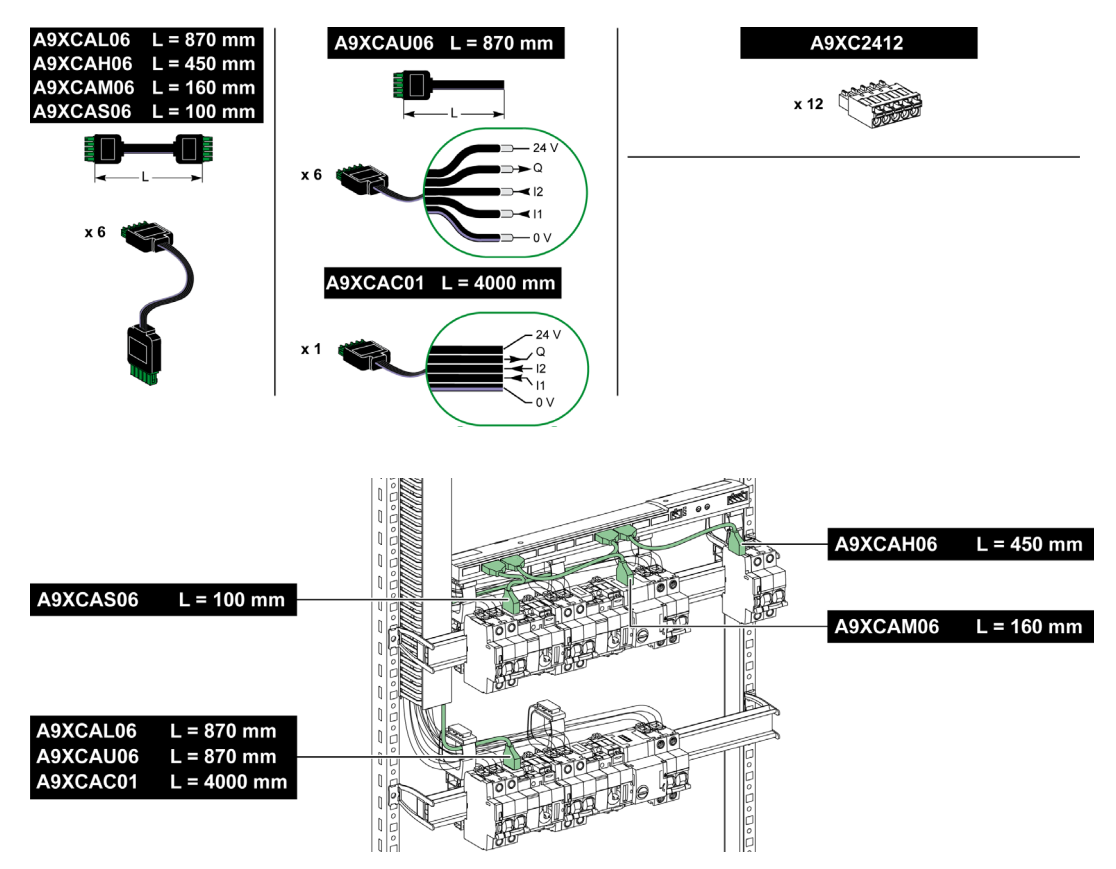

NOTA: I connettori di ciascun cavo preconfezionato dispongono di una superficie piana per consentire l'applicazione di un'etichetta autoadesiva che identifica il numero di canale utilizzato. Le etichette autoadesive non sono fornite da Schneider Electric.

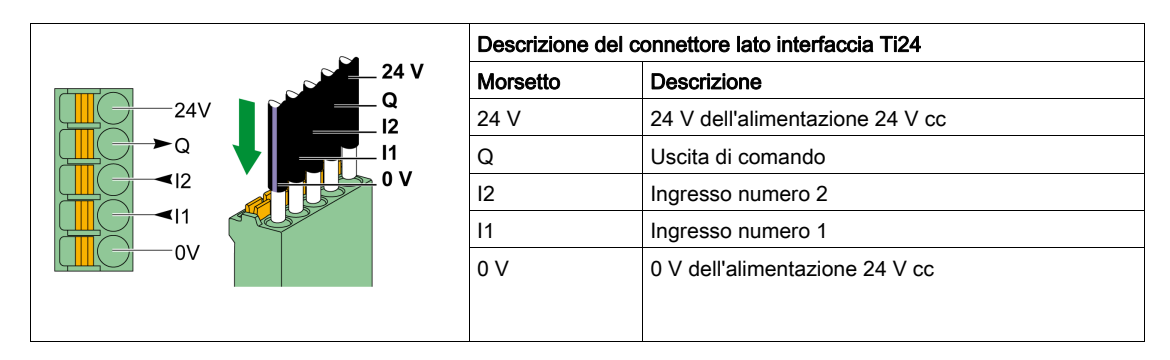

#### NOTA:

- Non collegare due fili in ognuno dei morsetti del connettore Ti24 (A9XC2412).
- Non collegare un filo con capocorda in ognuno dei morsetti del connettore Ti24.

Nella tabella sono presentate le caratteristiche dei cavi che possono essere utilizzati con il connettore A9XC2412:

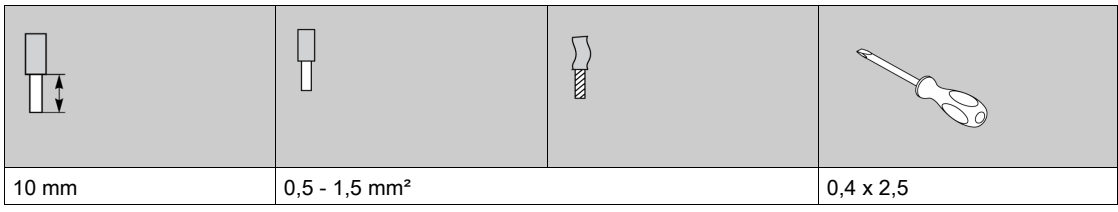

# <span id="page-16-1"></span><span id="page-16-0"></span>Dispositivi Acti 9 con interfaccia Ti24

#### Descrizione

La tabella seguente contiene un elenco dei dispositivi collegabili a Acti 9 Smartlink:

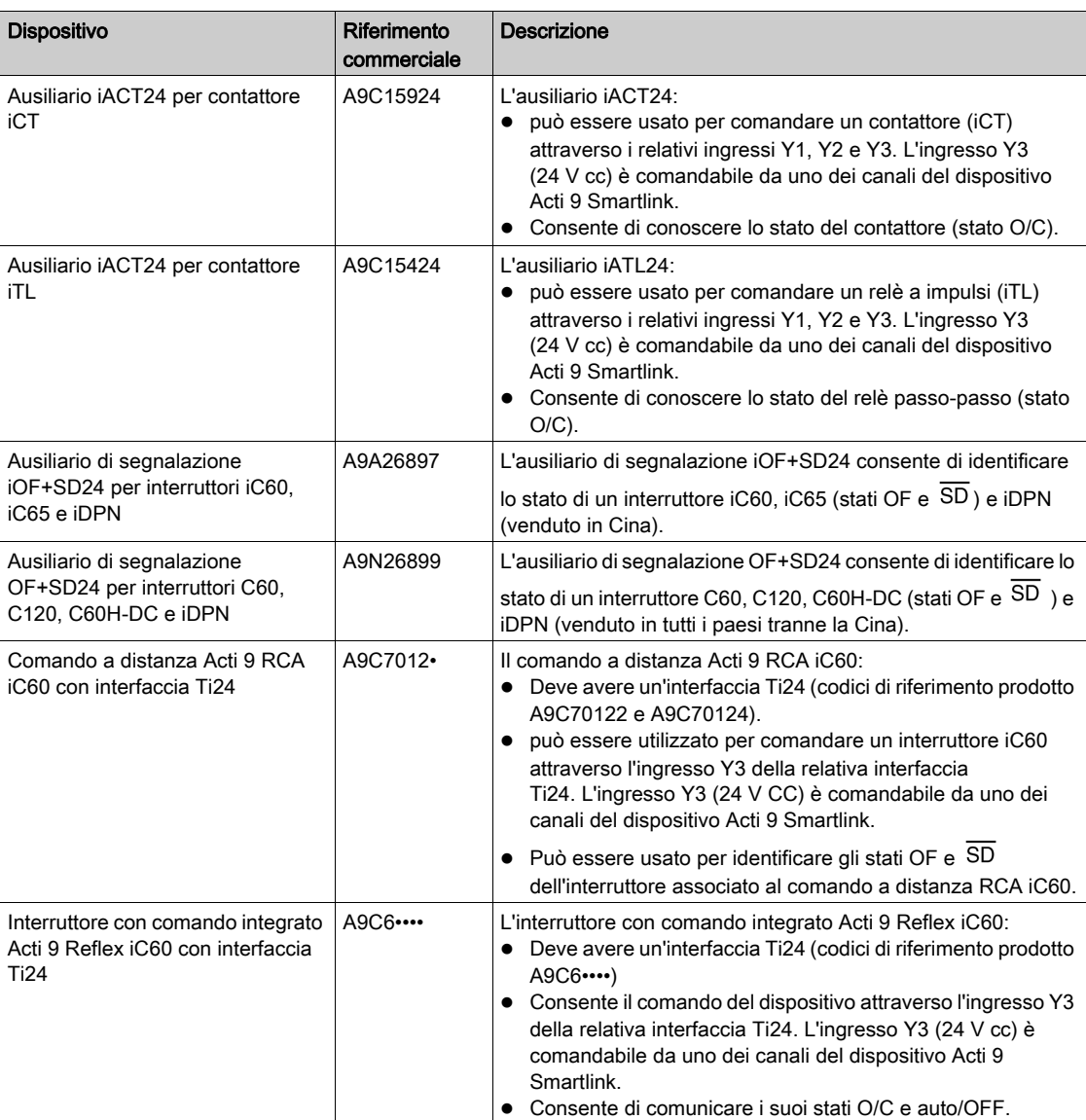

NOTA: tutti i dispositivi elencati nella tabella che precede possono essere collegati al canale N (1 = N = 11) di un modulo Acti 9 Smartlink con connettore A9XCAS06 precablato (o A9XCAM06 o A9XCAH06).

# <span id="page-17-1"></span><span id="page-17-0"></span>Dispositivi Acti 9 senza interfaccia Ti24

#### Descrizione

La tabella seguente contiene un elenco dei dispositivi collegabili a Acti 9 Smartlink:

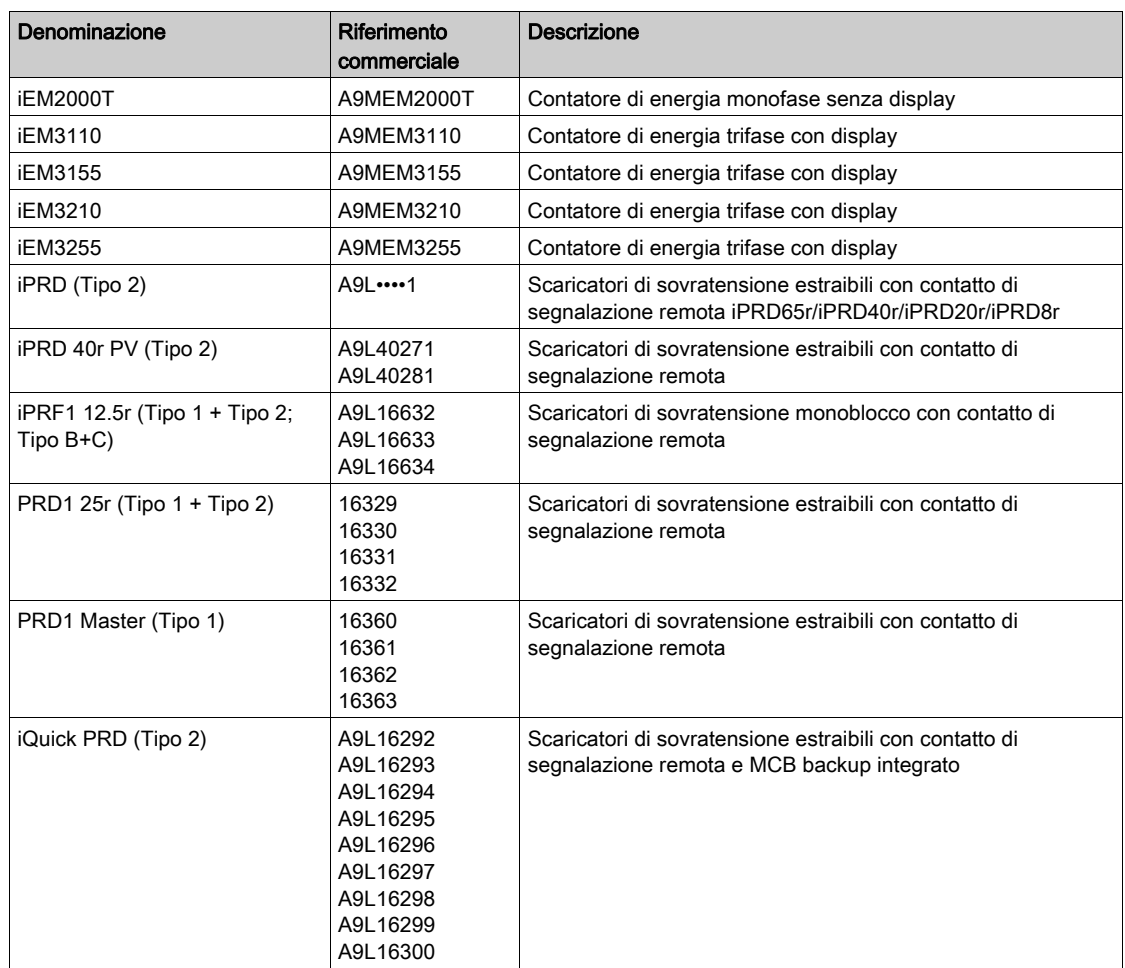

NOTA: Il collegamento di questi dispositivi può essere effettuato con un cavo A9XCAU06 o A9XCAC06 precablato: connettore stampato (lato Smartlink) e cinque fili (lato dispositivo).

La tabella descrive i prodotti che necessitano di un relè di interfaccia basso livello per il collegamento a Acti 9 Smartlink:

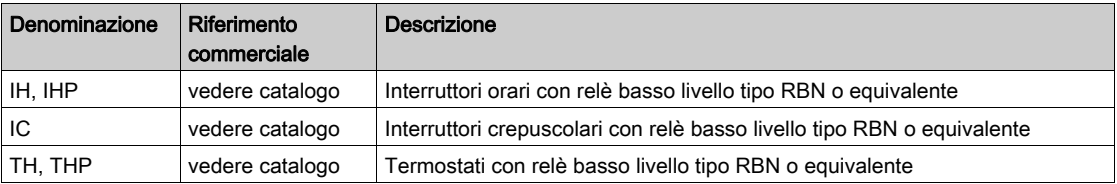

### <span id="page-18-1"></span><span id="page-18-0"></span>Dispositivi fuori gamma Acti 9

#### **Descrizione**

I dispositivi collegabili ad Acti 9 Smartlink sono:

- Contatore con un'uscita a impulsi, conforme alla norma IEC 62053-31
- Contatto di segnalazione basso livello a potenziale zero
- Contatto di segnalazione standard a potenziale zero
- Contattore e relè
- Un dispositivo di segnalazione o un ingresso PLC può essere collegato direttamente all'uscita (Q) di un canale di Acti 9 Smartlink.
	- Il dispositivo collegato deve avere le seguenti caratteristiche:
	- alimentazione 24 V cc
	- consumi inferiori a 100 mA
- Tutti i dispositivi (ad esempio: motori) per cui occorre un circuito di comando con più di 100 mA possono essere controllati dall'uscita (Q) di un canale di Acti 9 Smartlink. Il diagramma elettrico deve essere indiretto tra Acti 9 Smartlink e questo dispositivo: è necessario installare un relè basso livello tra il comando del dispositivo e Acti 9 Smartlink.

NOTA: Il collegamento di questi dispositivi può essere effettuato con un cavo A9XCAU06 o A9XCAC06 precablato: connettore stampato (lato Smartlink) e cinque fili (lato dispositivo).

# <span id="page-20-0"></span>Capitolo 3 Specifiche tecniche

# <span id="page-20-1"></span>Caratteristiche tecniche di Acti 9 Smartlink

#### Caratteristiche generali

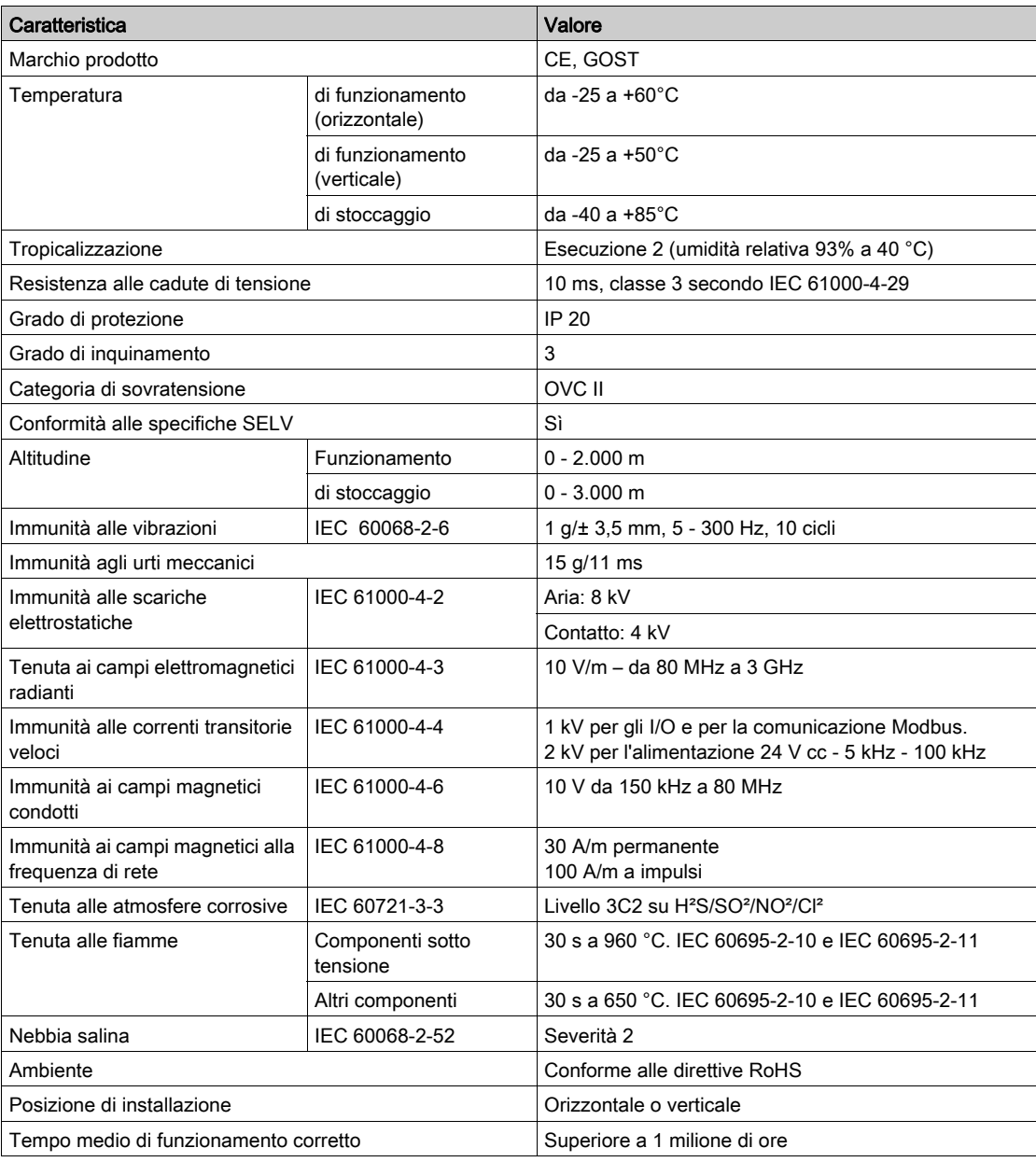

### Caratteristiche meccaniche

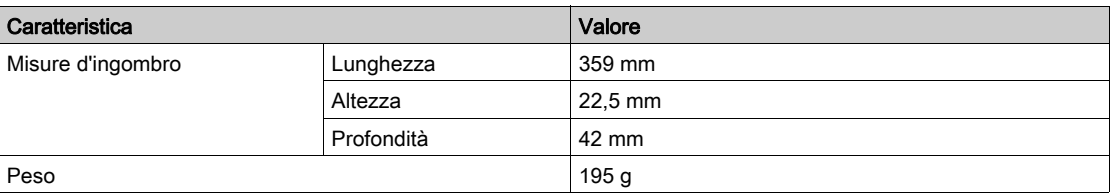

### Modulo di comunicazione

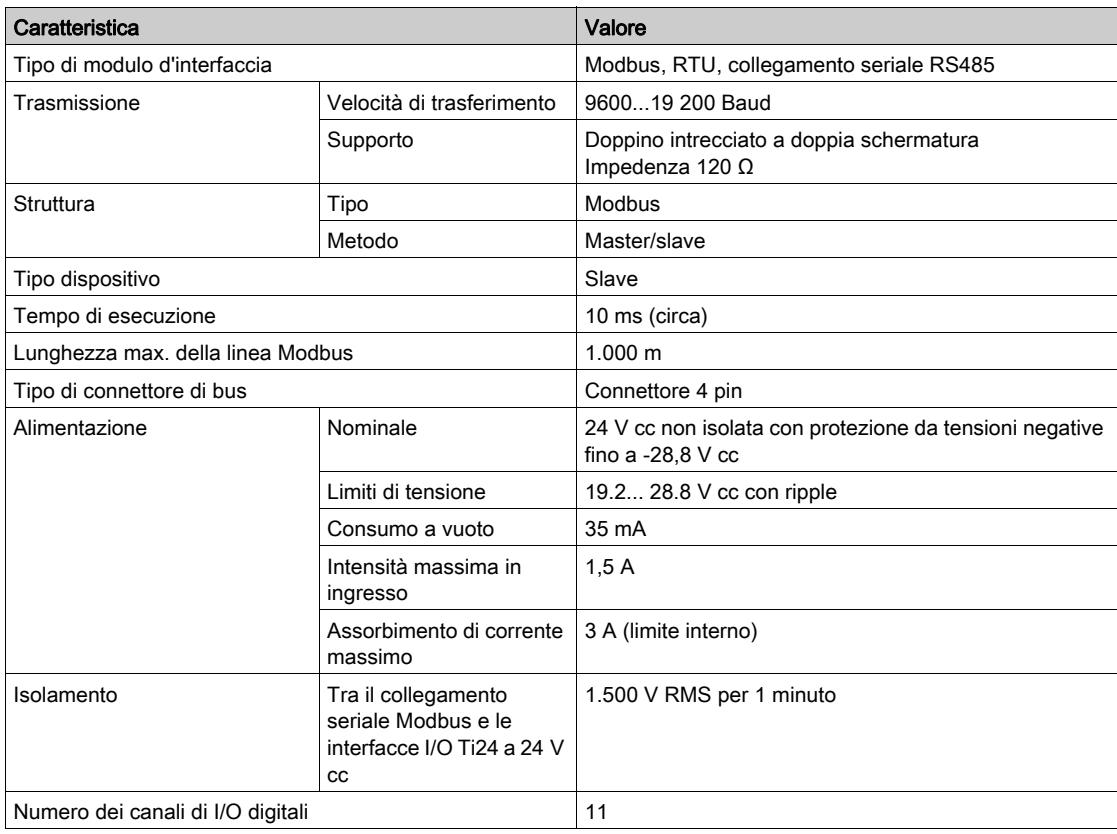

### Funzioni integrate

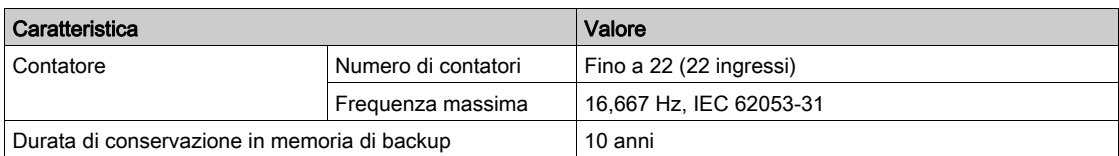

### Ingressi

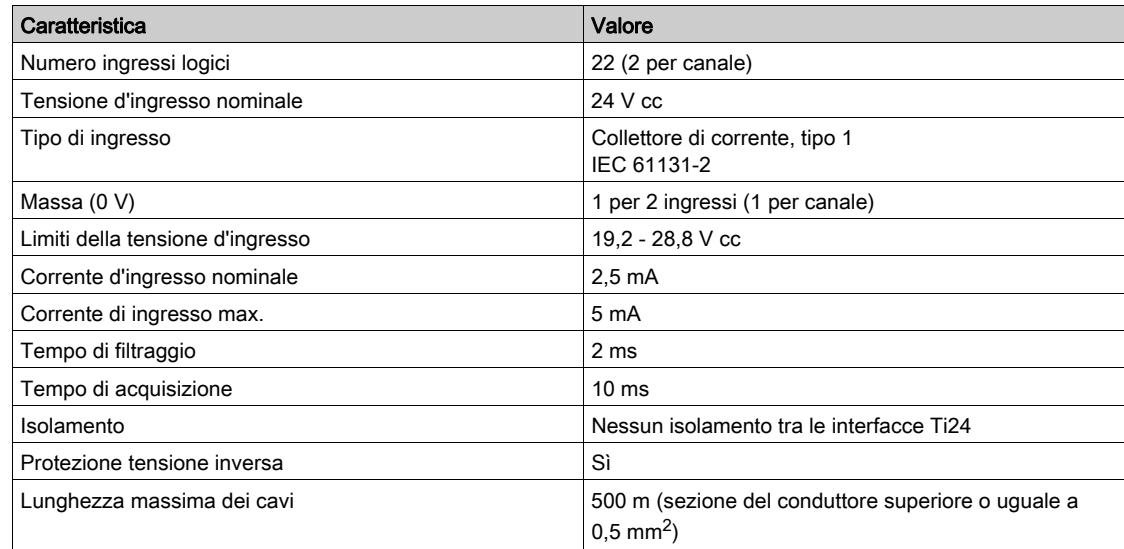

### **Uscite**

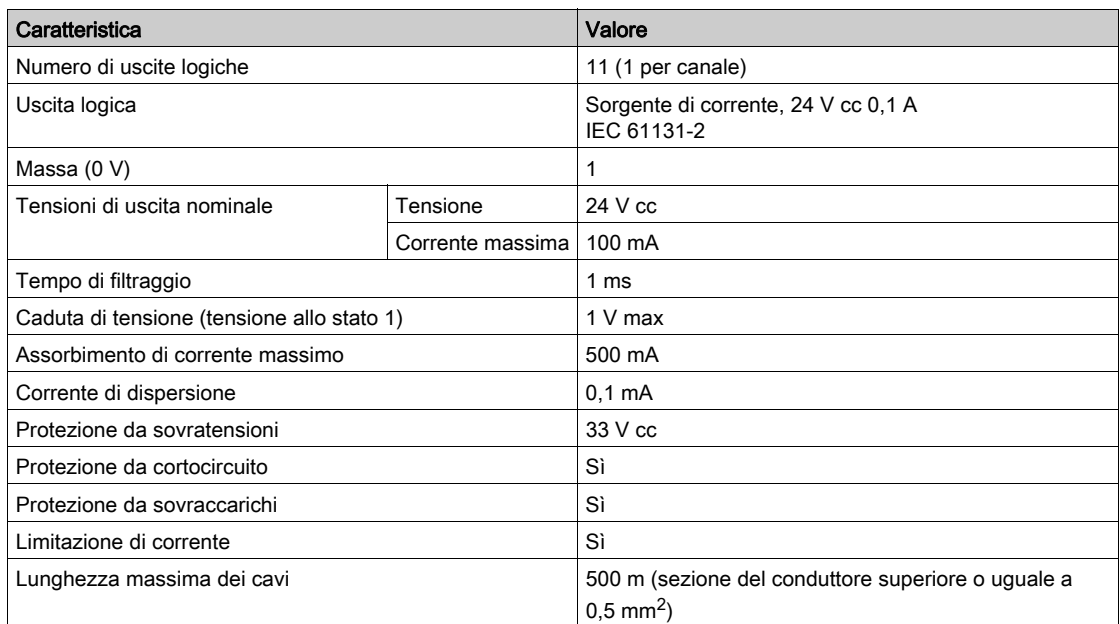

# iACT24

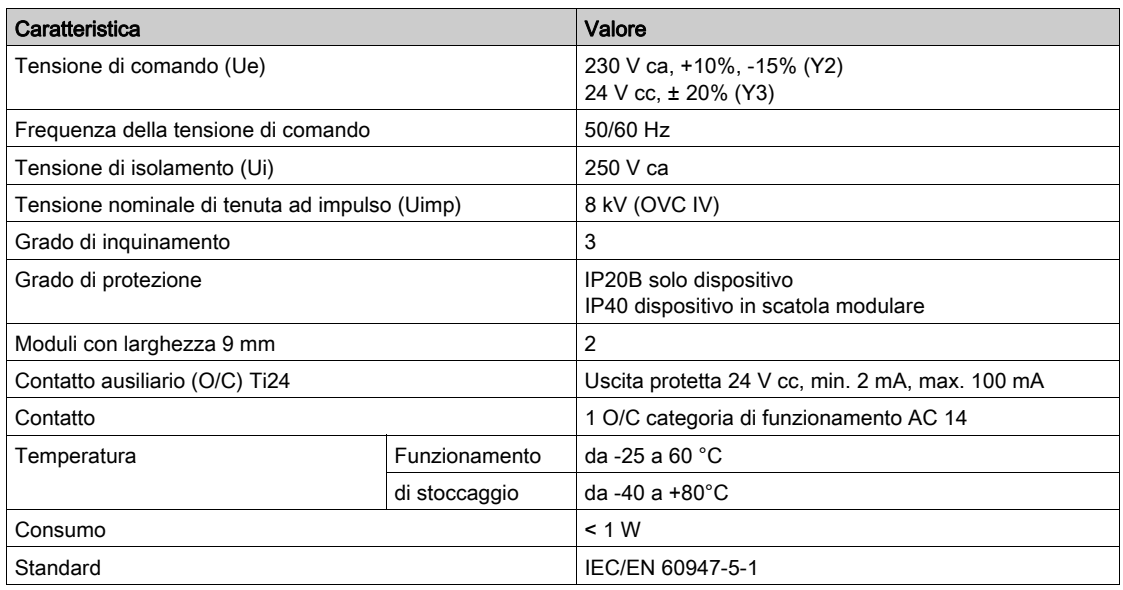

# iATL24

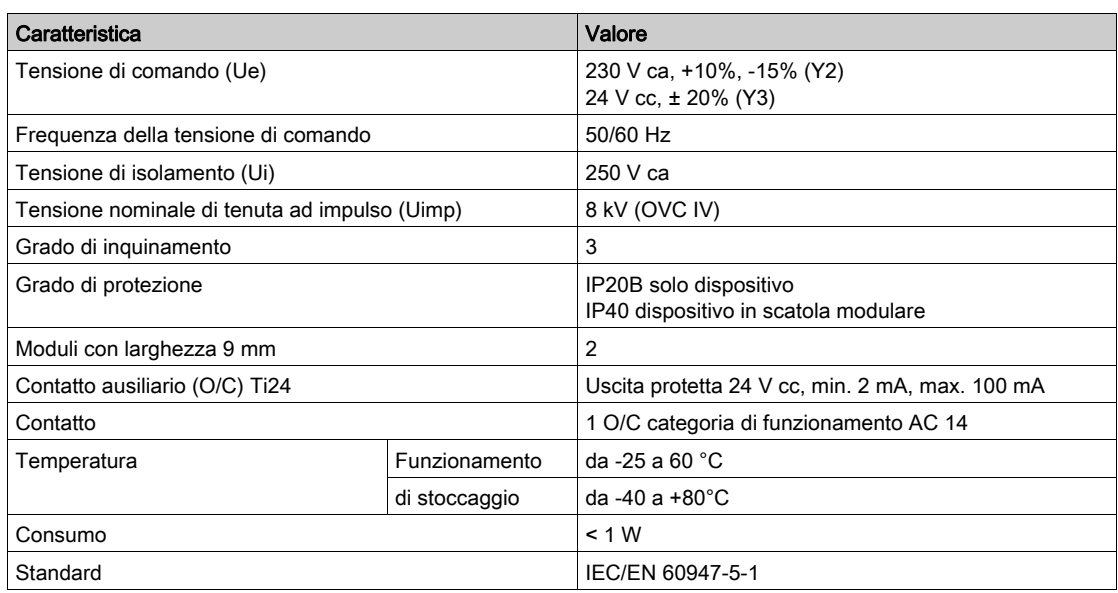

# Contenuto di questo capitolo

<span id="page-24-0"></span>Questo capitolo contiene le seguenti sottosezioni:

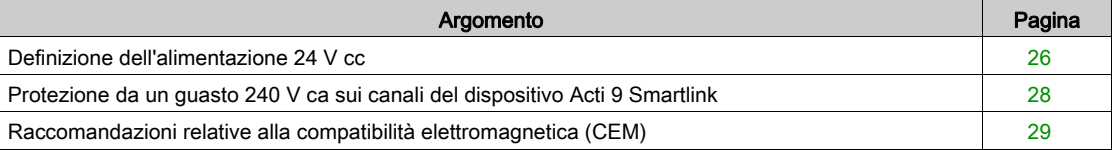

# <span id="page-25-1"></span><span id="page-25-0"></span>Definizione dell'alimentazione 24 V cc

#### Istruzioni di sicurezza

# A A PERICOLO

### RISCHIO DI FOLGORAZIONE

Isolare i morsetti di alimentazione dell'Acti 9 Smartlink da quelli collegati alla linea della rete Modbus.

#### Il mancato rispetto di queste istruzioni provocherà morte o gravi infortuni.

Esempio: i morsetti 0 V e 24 V di un alimentatore 24 V cc collegato al modulo di comunicazione TRV00210 ULP devono essere isolati dai morsetti 0 V o +24 V dell'alimentatore 24 V cc per il dispositivo Acti 9 Smartlink.

#### Caratteristiche generali

Consumo del dispositivo Acti 9 Smartlink:

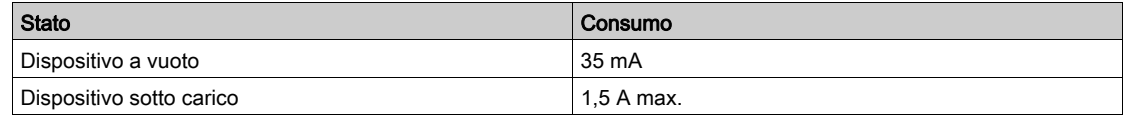

#### Prodotti nella gamma Acti 9

Se i prodotti collegati ai canali (interfacce Ti24) di un dispositivo Acti 9 Smartlink sono inclusi nella gamma Acti 9, il consumo di un'uscita dei canali è identico al consumo di un ingresso poiché l'uscita è collegata all'ingresso. È sufficiente aggiungere il consumo di 3 correnti di ingresso per ogni canale.

Esempio: supponendo che la corrente di ingresso sia inferiore a 5 mA, il consumo di un dispositivo Acti 9 Smartlink è il seguente:

Consumo a vuoto + numero di uscite x 3 correnti di ingresso =  $35$  mA +  $11$  x  $(3 \times 5$  mA) =  $200$  mA

#### Prodotti controllabili da un canale

Se i prodotti collegati ai canali (interfacce Ti24) di un dispositivo Acti 9 Smartlink fanno parte di un'altra gamma, il consumo massimo di un canale dei dispositivi è 110 mA. L'uscita di ognuno dei canali eroga 100 mA e ciascuno degli ingressi può consumare fino a 5 mA.

Esempio: supponendo che il consumo di un canale sia 110 mA, il consumo di un dispositivo Acti 9 Smartlink è il seguente:

Consumo a vuoto + numero di uscite x consumo per canale =  $35 \text{ mA} + 11 \times (110 \text{ mA}) = 1,3 \text{ A}$ 

#### Selezione dell'alimentazione 24 V cc dell'Acti 9 Smartlink

L'alimentazione 24 V cc deve corrispondere ai criteri seguenti:

- deve essere locale nell'armadio elettrico
- deve essere diversa dall'alimentazione 24 V cc della rete Modbus in modo da mantenere l'isolamento galvanico tra la rete Modbus (comune a vari armadi elettrici) e gli I/O 24 V cc
- deve essere di tipo TBTS (Très Basse Tension de Sécurité)
- l'isolamento galvanico tra l'ingresso di alimentazione (tensione CA) e l'uscita di alimentazione (tensione CC) deve essere di almeno 4 kV ca a 50 Hz
- la tensione CA nominale dell'ingresso di alimentazione deve essere di 240 V ca +15/–20%.
- Questa alimentazione può essere utilizzata per alimentare altri prodotti nell'armadio elettrico a condizione che tali prodotti siano muniti di doppio isolamento o isolamento rinforzato per mantenere la qualità TBTS dell'alimentazione.

Gli alimentatori modulari Phaseo ABL8MEM240xx (OVC II) o ABL7RM24025 (OVC II) e i relativi accessori sono conformi alle raccomandazioni di cui sopra. Questi accessori garantiscono le funzioni di ridondanza, backup di alimentazione e consentono di evitare microinterruzioni di rete.

Le funzioni di protezione a monte e a valle dell'alimentatore Phaseo devono essere installate come indicato nei relativi manuali.

NOTA: OVC indica la categoria di tenuta alle sovratensioni.

Se nell'installazione è necessaria la categoria di tenuta alle sovratensioni IV o III, si consiglia di utilizzare:

- alimentatori (con limitazione a 1 A) nel sistema ULP (Universal Logic Plug) con riferimenti commerciali da 54440 a 54445. Vedere il Manuale utente, Sistema di collegamento ULP, riferimento commerciale TRV99100
- o l'alimentatore Phaseo raccomandato sopra, proteggendolo con un trasformatore di isolamento della gamma Phaseo Optimum (ABL6TS) o Universal (ABT7PDU).

NOTA: Per entrambe le soluzioni, occorre fare riferimento alla rispettiva documentazione.

#### Protezione da un guasto 240 V ca sull'ingresso 24 V cc del dispositivo Acti 9 Smartlink

In caso di collegamento accidentale di un'alimentazione 240 V ca all'ingresso 24 V cc dell'alimentazione del dispositivo Acti 9 Smartlink, è assicurata una protezione tramite fusibile.

# <span id="page-27-1"></span><span id="page-27-0"></span>Protezione da un guasto 240 V ca sui canali del dispositivo Acti 9 Smartlink

#### Protezione da un guasto 240 V ca sui canali del dispositivo Acti 9 Smartlink

In caso di errore di cablaggio o di guasto elettrico, la tensione 240 V ca può essere presente sui canali del dispositivo Acti 9 Smartlink: il neutro o la fase (240 V ca) possono essere a contatto con le interfacce Ti24 o l'alimentazione 24 V cc.

L'isolamento all'interno del dispositivo Acti 9 Smartlink evita la propagazione di questa tensione pericolosa (240 V ca) nella rete Modbus.

La funzione di protezione inclusa nell'Acti 9 Smartlink elimina il rischio di incendio all'interno del dispositivo Acti 9 Smartlink.

Queste 2 protezioni (isolamento interno e protezione interna) non consentono di evitare un errore di cablaggio o un guasto elettrico. Sui canali del dispositivo Acti 9 Smartlink rimane un rischio di tensione pericolosa.

# PERICOLO

#### RISCHIO DI FOLGORAZIONE, ESPLOSIONE O ARCO ELETTRICO

- $\bullet$  Implementare un regime di neutro di tipo TT o TN-S.
- Collegare lo 0 V cc dell'alimentazione TBTS alla terra di protezione affinché diventi un'alimentazione di tipo TBTP (Très Basse Tension de Protection). La protezione differenziale a monte deve essere di tipo A.

Il mancato rispetto di queste istruzioni provocherà morte o gravi infortuni.

NOTA: Nella maggior parte dei casi, la presenza di TBTP consente l'attivazione di una protezione differenziale a monte per proteggere beni e persone.

# PERICOLO

### ATTIVAZIONE ACCIDENTALE DELL'APPARECCHIATURA

- Collegare lo 0 V cc dell'alimentazione TBTS alla terra di protezione in un punto singolo per evitare la circolazione di correnti parassite (50 Hz, armoniche o correnti transitorie) attraverso lo 0 V cc.
- Verificare che i prodotti alimentati in questo modo non prevedano già il collegamento dello 0 V cc alla terra di protezione.

Il mancato rispetto di queste istruzioni provocherà morte o gravi infortuni.

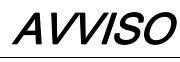

# RISCHIO DI DANNEGGIAMENTO DEL DISPOSITIVO ACTI 9 SMARTLINK

- Collegare lo 0 V cc dell'alimentazione TBTS alla terra di protezione in un punto singolo per evitare la circolazione di correnti parassite (50 Hz, armoniche o correnti transitorie) attraverso lo 0 V cc.
- Verificare che i prodotti alimentati in questo modo non prevedano già il collegamento dello 0 V cc alla terra di protezione.

Il mancato rispetto di queste istruzioni può provocare danni alle apparecchiature.

### <span id="page-28-1"></span><span id="page-28-0"></span>Raccomandazioni relative alla compatibilità elettromagnetica (CEM)

#### Raccomandazioni relative alla compatibilità elettromagnetica (CEM)

È preferibile una distribuzione 24 V cc a stella rispetto a una distribuzione 24 V cc seriale poiché la prima è in grado di ridurre al minimo l'impedenza di cablaggio.

Se viene utilizzata la distribuzione seriale si consiglia di cablare 2 fili loopback seriali (i 2 fili blu nel disegno seguente) per ridurre al minimo l'impedenza.

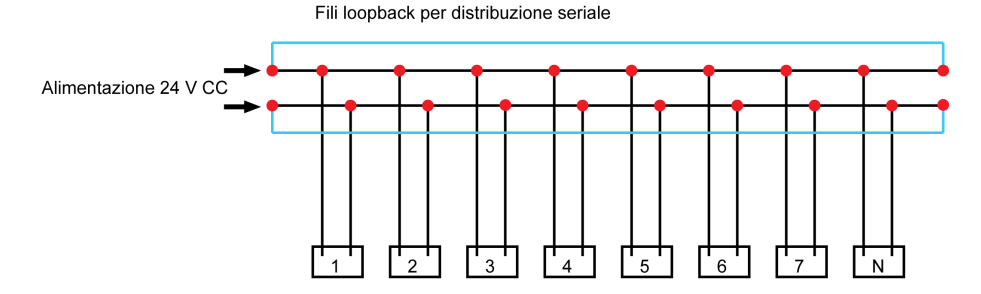

In una rete di distribuzione elettrica di bassa qualità si consiglia di utilizzare un alimentatore Phaseo della gamma Universal (ABL8MEM240xx (OVC II) o ABL7RM24025 (OVC II)), che è in grado di tollerare fino a 500 V ca in ingresso ed offre inoltre un isolamento galvanico tra l'ingresso CA dell'alimentatore e l'uscita CC dell'alimentatore, pari a 4 kV ca a 50 Hz.

Si consiglia inoltre di attenersi alle regole di segregazione tra i segnali basso livello (24 V cc) e i conduttori di potenza, vedere:

- [www.electrical-installation.org](http://www.electrical-installation.org), in particolare la parte "ElectroMagnetic Compatibility (EMC)", sezione "Wiring recommendations" (disponibile solo in inglese).
- Electrical Installation Guide in formato pdf: documento n. EIGED306001EN.

# Contenuto di questo capitolo

<span id="page-30-0"></span>Questo capitolo contiene le seguenti sottosezioni:

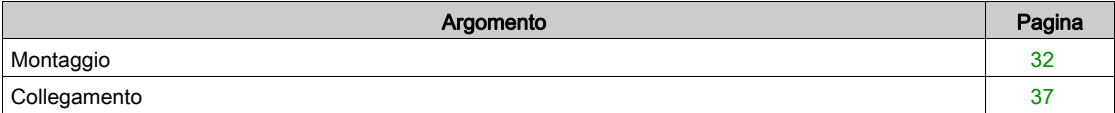

# <span id="page-31-1"></span><span id="page-31-0"></span>**Montaggio**

### Introduzione

Il dispositivo Acti 9 Smartlink può essere montato su:

- guida DIN
- Multiclip 80
- Multiclip 200
- Staffe di montaggio

Acti 9 Smartlink può essere installato in orizzontale o in verticale:

- In caso di montaggio orizzontale, Acti 9 Smartlink viene fissato su guide DIN a distanze minime di 150 mm.
- La larghezza minima di quadri e armadi deve essere pari a 24 moduli da 18 mm, ossia 432 mm.
- La distanza minima tra la guida DIN e il fondo del quadro o dell'armadio deve essere di 50 mm.

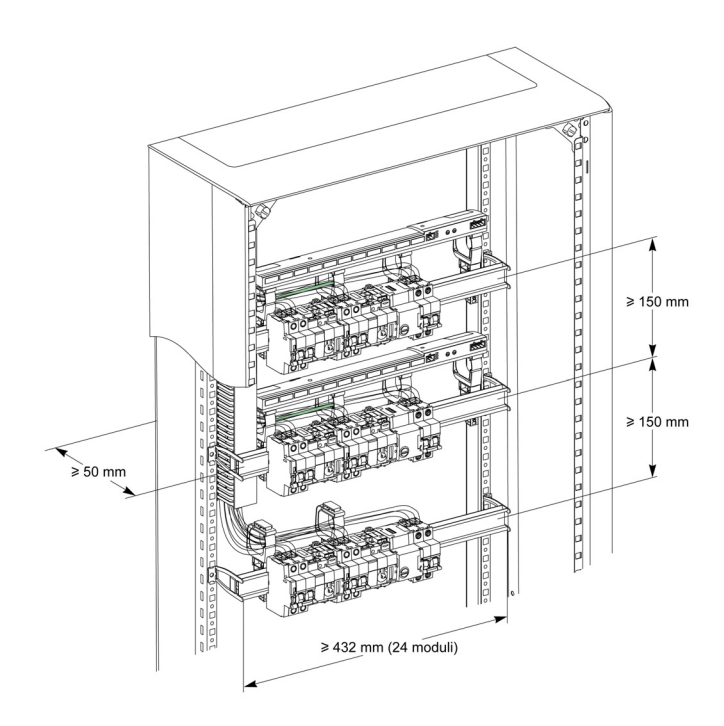

La temperatura dell'ambiente di utilizzo è:

- Montaggio orizzontale: da −25° a +60°C
- Montaggio verticale: da −25° a +50°C

### Componenti di montaggio

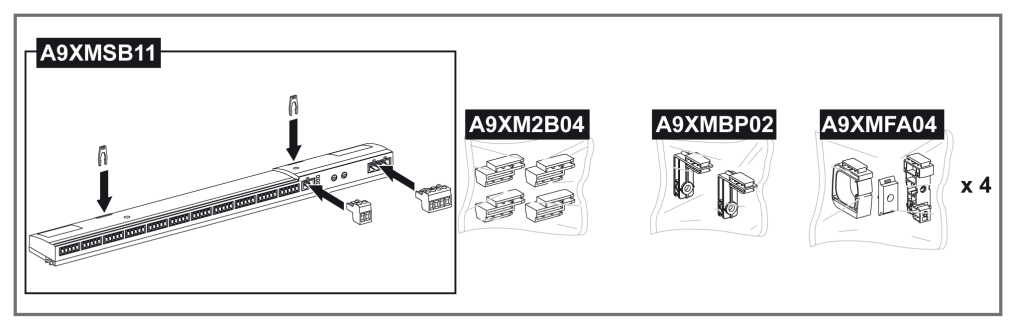

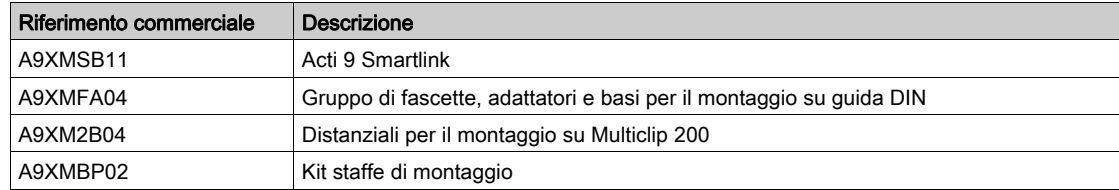

#### Montaggio su guida DIN

Il lato della base (A o B nel disegno seguente) utilizzato per il montaggio del sistema sulla guida DIN dipende dal tipo di guida utilizzata (alluminio o ferro).

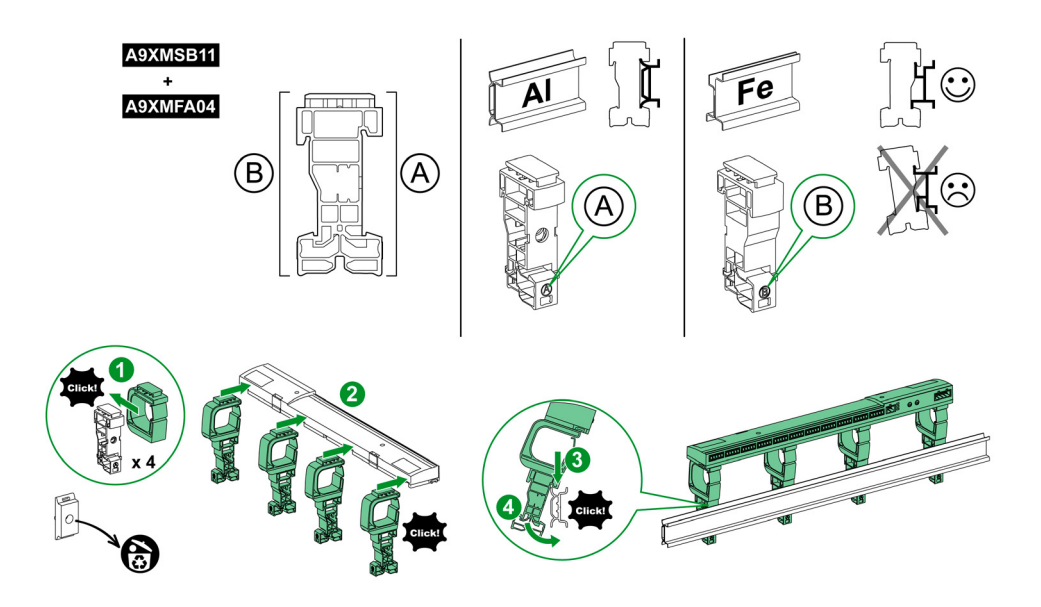

La tabella descrive la procedura di montaggio del dispositivo Acti 9 Smartlink su una guida DIN:

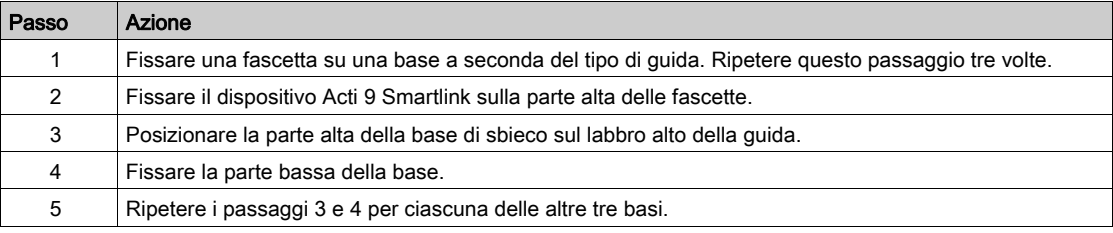

### Montaggio su guida DIN semplice

Per montare il sistema su una guida DIN semplice (ferro) utilizzare il lato A della base.

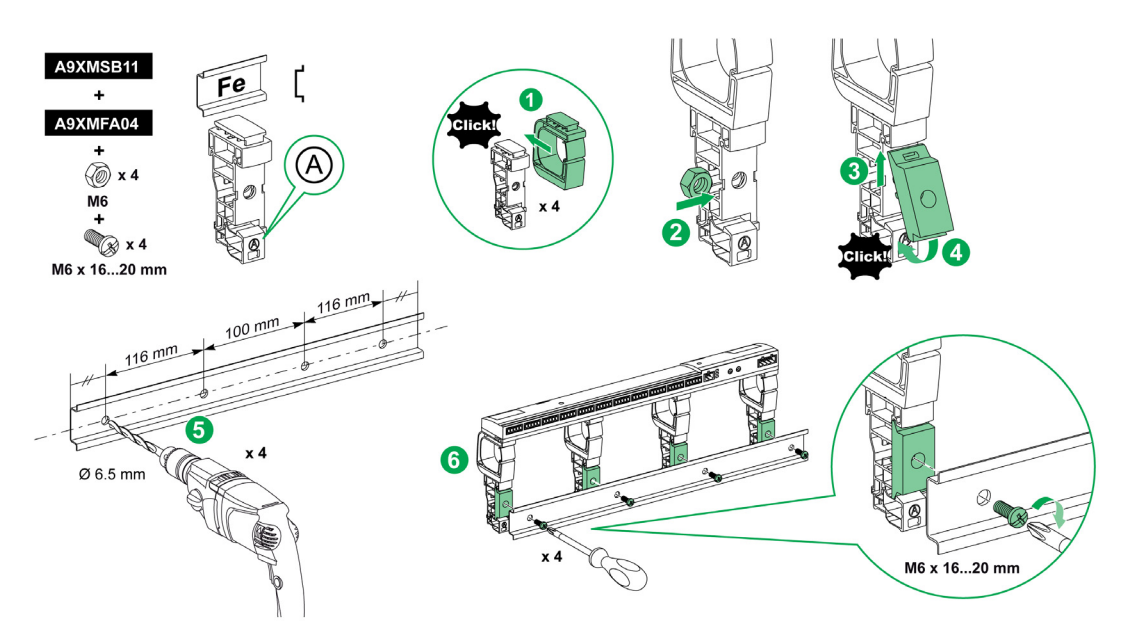

La tabella descrive la procedura di montaggio del dispositivo Acti 9 Smartlink su una guida DIN:

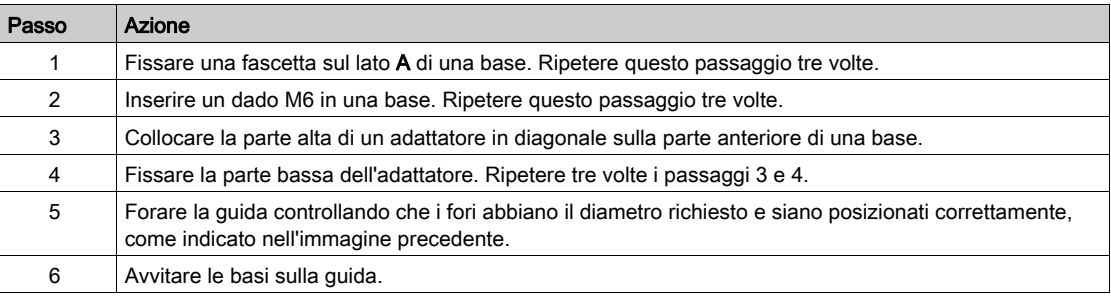

### Montaggio su Multiclip 80

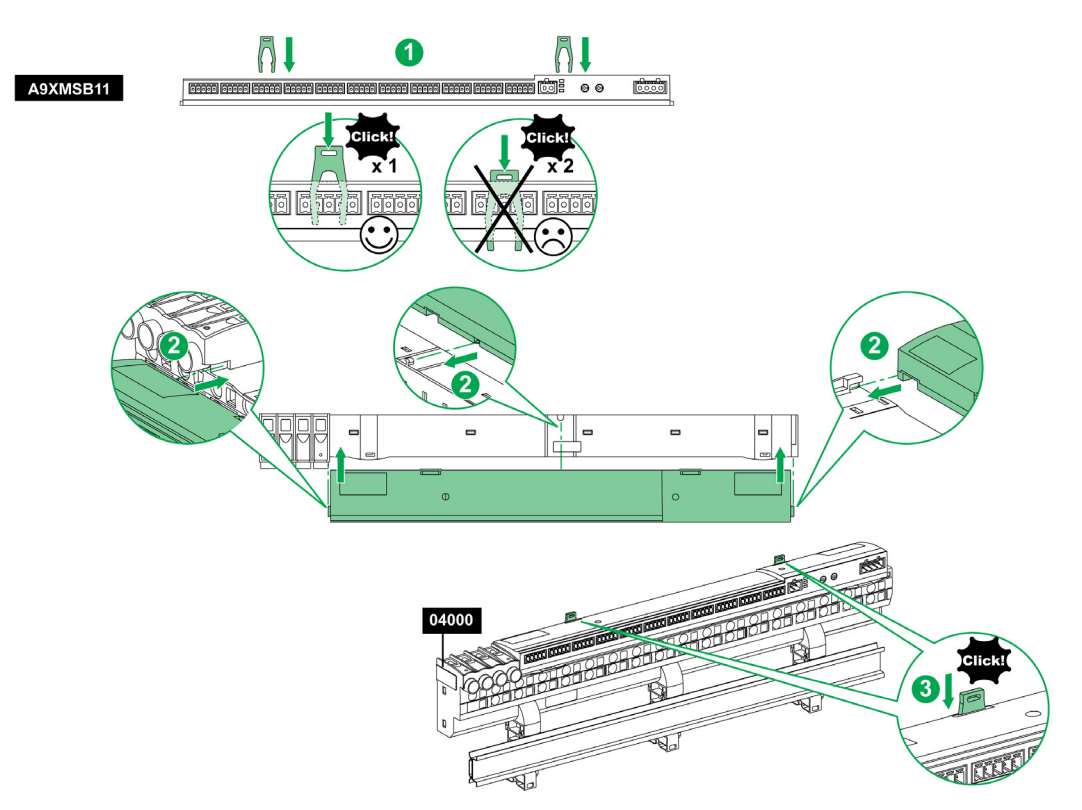

La tabella descrive la procedura di montaggio del dispositivo Acti 9 Smartlink su Multiclip 80.

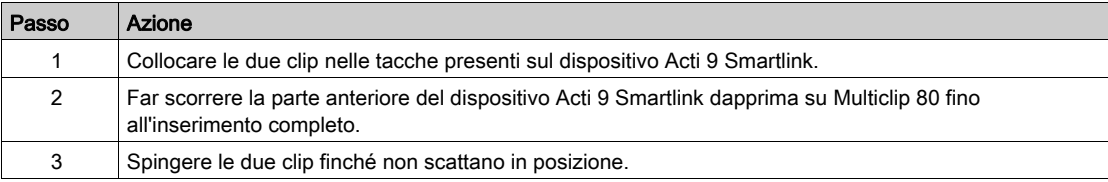

### Montaggio su Multiclip 200

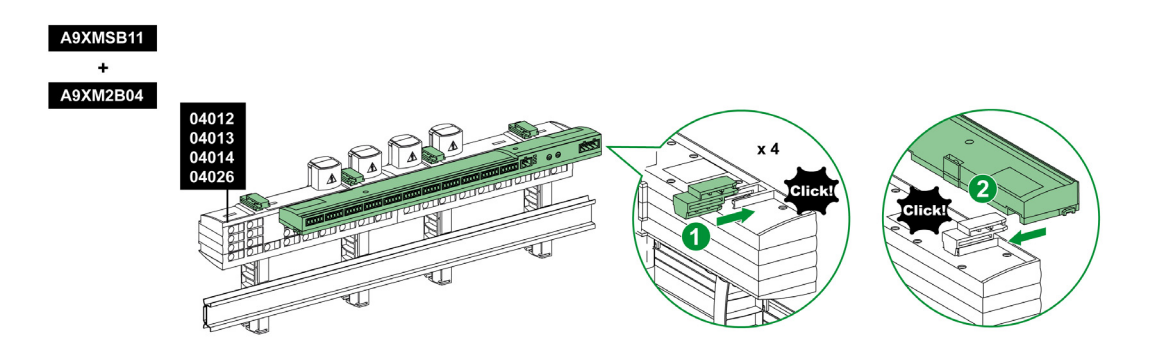

La tabella descrive la procedura di montaggio del dispositivo Acti 9 Smartlink su Multiclip 200.

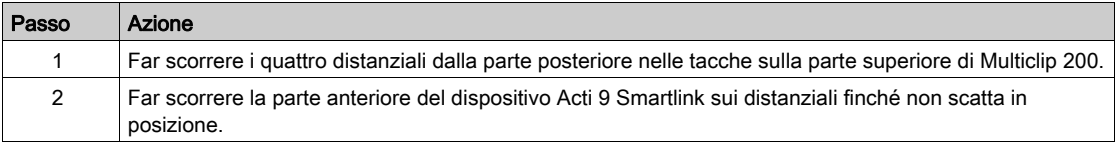

### Montaggio con staffe

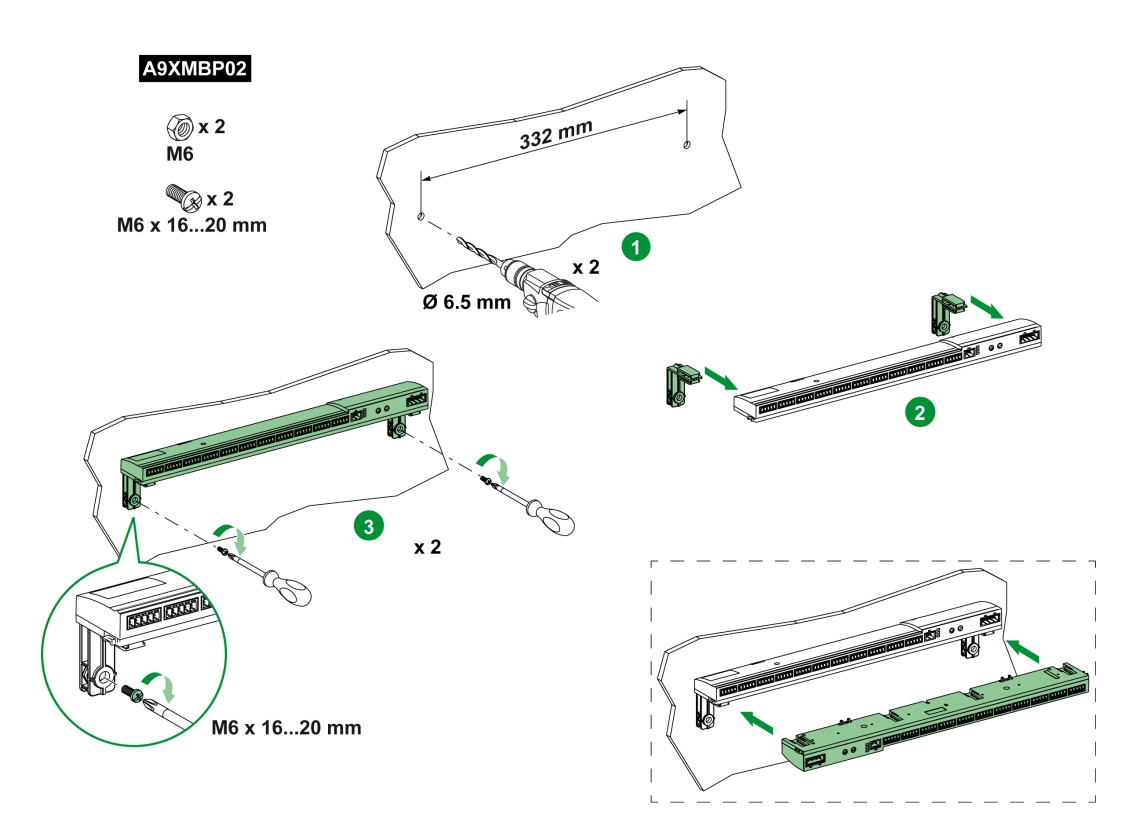

La tabella descrive la procedura di montaggio del dispositivo Acti 9 Smartlink con staffe.

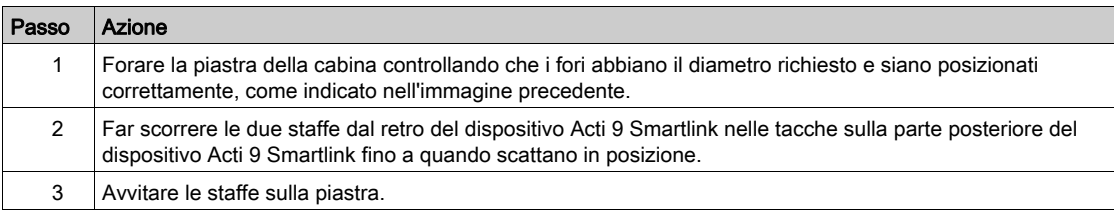
# **Collegamento**

## Istruzioni di sicurezza

## A PERICOLO  $\boldsymbol{A}$

## RISCHIO DI FOLGORAZIONE, ESPLOSIONE O ARCO ELETTRICO

- Indossare dispositivi di protezione individuale adeguati e rispettare le indicazioni di sicurezza elettrica in vigore.
- L'installazione di questa apparecchiatura deve essere eseguita esclusivamente da elettricisti qualificati, che abbiano preso visione di tutte le istruzioni pertinenti.
- Non lavorare MAI da soli.
- Prima di procedere a ispezioni visive, test o interventi di manutenzione su questa apparecchiatura, scollegare tutte le fonti di corrente e di tensione. Partire dal presupposto che tutti i circuiti sono sotto tensione fino a quando non sono stati disattivati completamente, testati ed etichettati. Dedicare particolare attenzione alla progettazione del circuito di alimentazione. Tenere conto di tutte le fonti di alimentazione, in particolare delle possibilità di retroalimentazione.
- Prima di chiudere i coperchi e gli sportelli controllare scrupolosamente l'area di lavoro per verificare che non sia rimasto alcun oggetto o strumento all'interno dell'apparecchiatura.
- Smontare o montare i pannelli con prudenza. Controllare in particolare che non tocchino le sbarre collettrici sotto tensione. Per ridurre al minimo i rischi di infortuni, evitare di manomettere i pannelli.
- Il buon funzionamento di questa apparecchiatura dipende da manipolazione, installazione e regolazione corrette. Il mancato rispetto delle istruzioni di installazione può comportare infortuni e danneggiare l'apparecchiatura elettrica o altri componenti.
- Non shuntare MAI un fusibile/interruttore esterno.
- Questa apparecchiatura deve essere installata in un armadio elettrico adeguato.

Il mancato rispetto di queste istruzioni provocherà morte o gravi infortuni.

# **A A PERICOLO**

# RISCHIO DI FOLGORAZIONE

Isolare i morsetti di alimentazione di Acti 9 Smartlink da quelli collegati alla linea della rete Modbus.

Il mancato rispetto di queste istruzioni provocherà morte o gravi infortuni.

# Collegamento del connettore di alimentazione

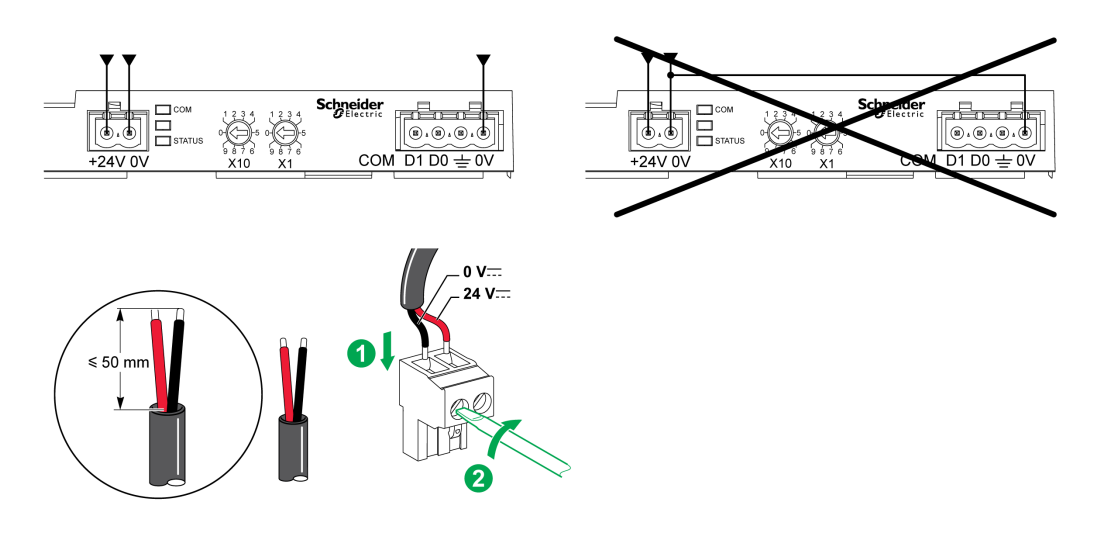

La tabella descrive la procedura di collegamento del connettore di alimentazione:

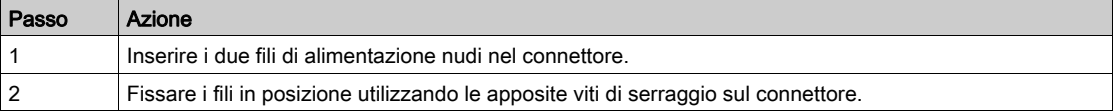

Nella tabella sono riportate le caratteristiche dei cavi che possono essere utilizzati per collegare l'alimentazione 24 V cc:

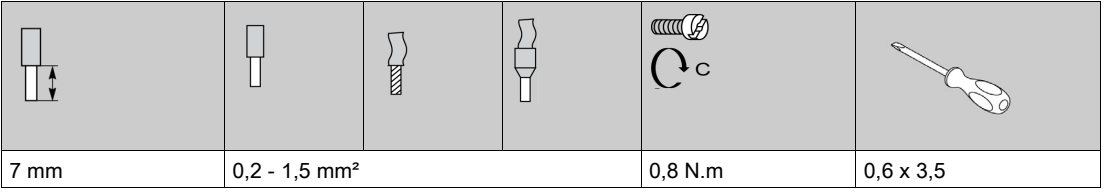

# Collegamento del connettore Modbus

I cavi di comunicazione Schneider Electric da utilizzare sono:

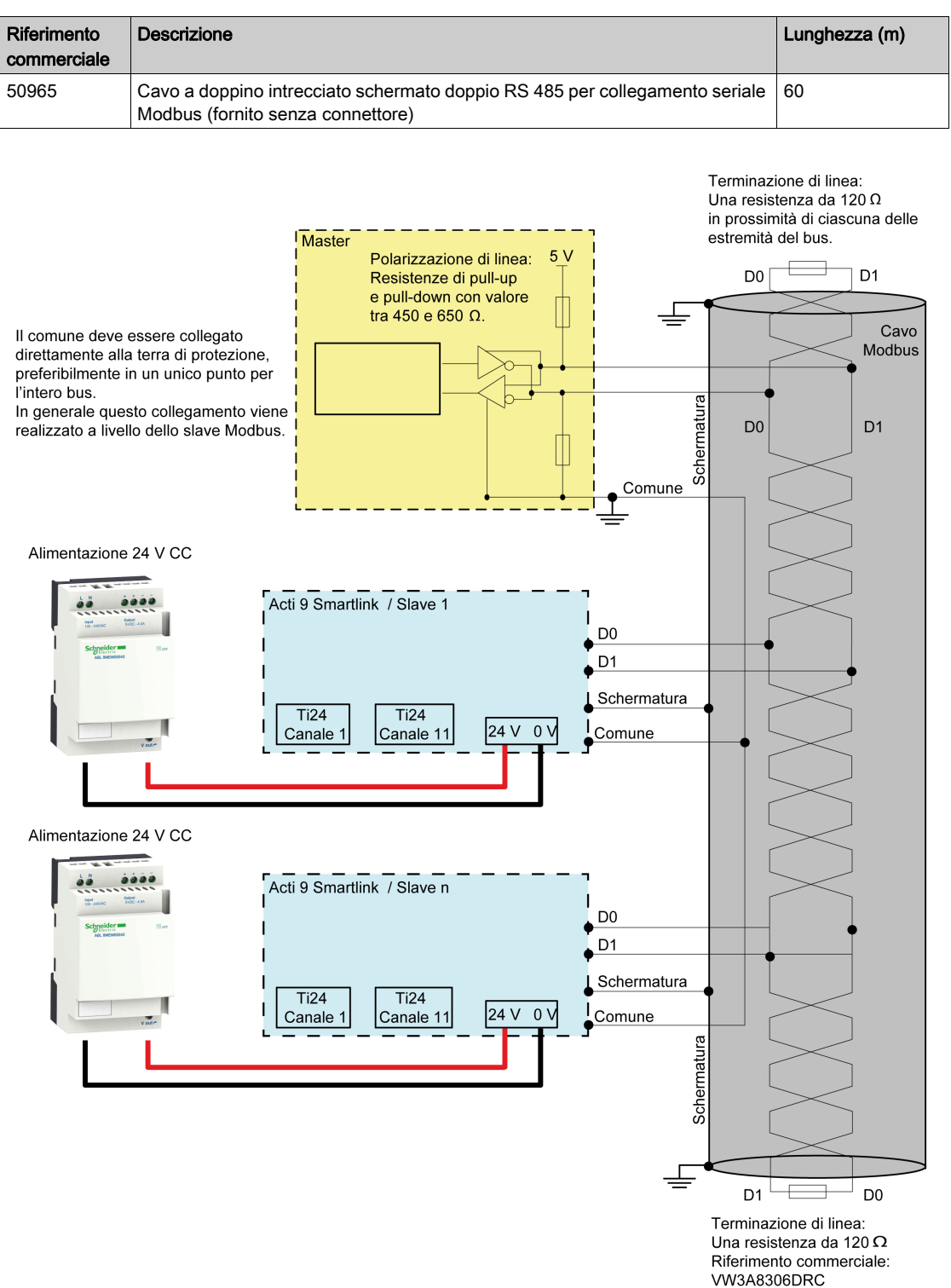

# NOTA:

 Si può utilizzare un'alimentazione 24 V cc comune per vari dispositivi Acti 9 Smartlink se questi sono installati nello stesso quadro elettrico.

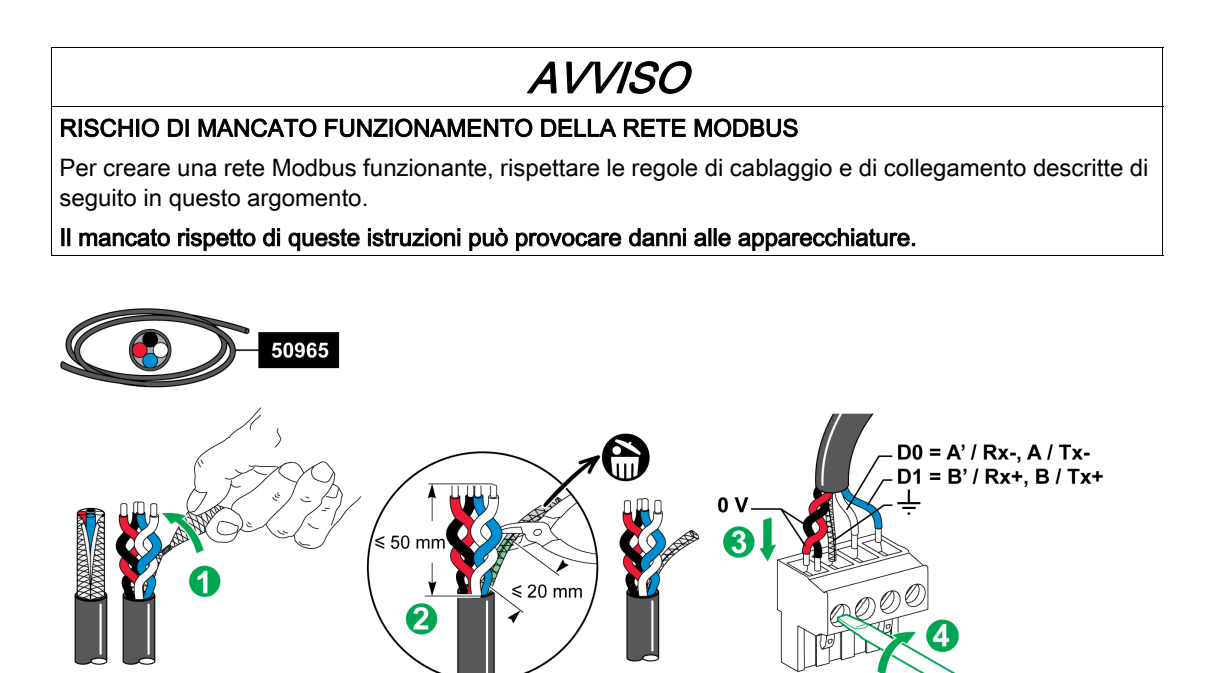

La tabella descrive la procedura di collegamento del connettore Modbus:

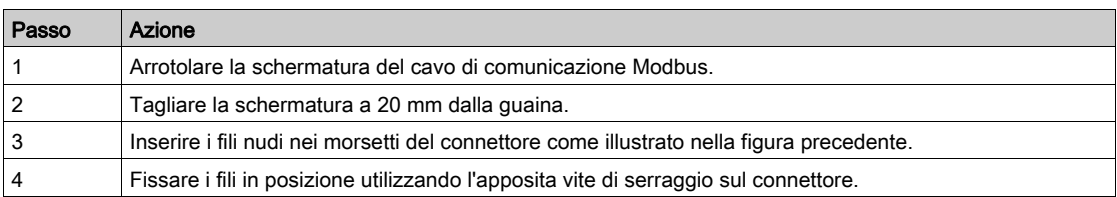

Nella tabella sono presentate le caratteristiche dei cavi che possono essere utilizzati per collegare il connettore Modbus:

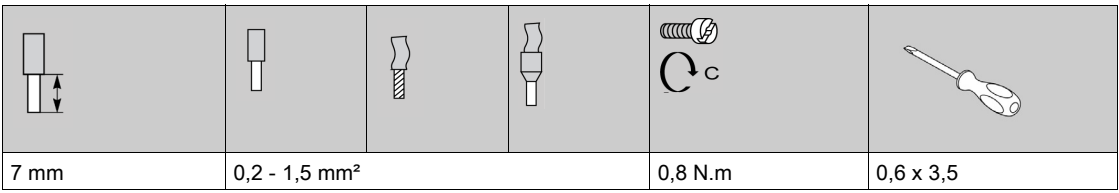

#### Verifica del collegamento seriale Modbus

Nella tabella sono presentate le caratteristiche del collegamento RS 485 da verificare durante l'installazione:

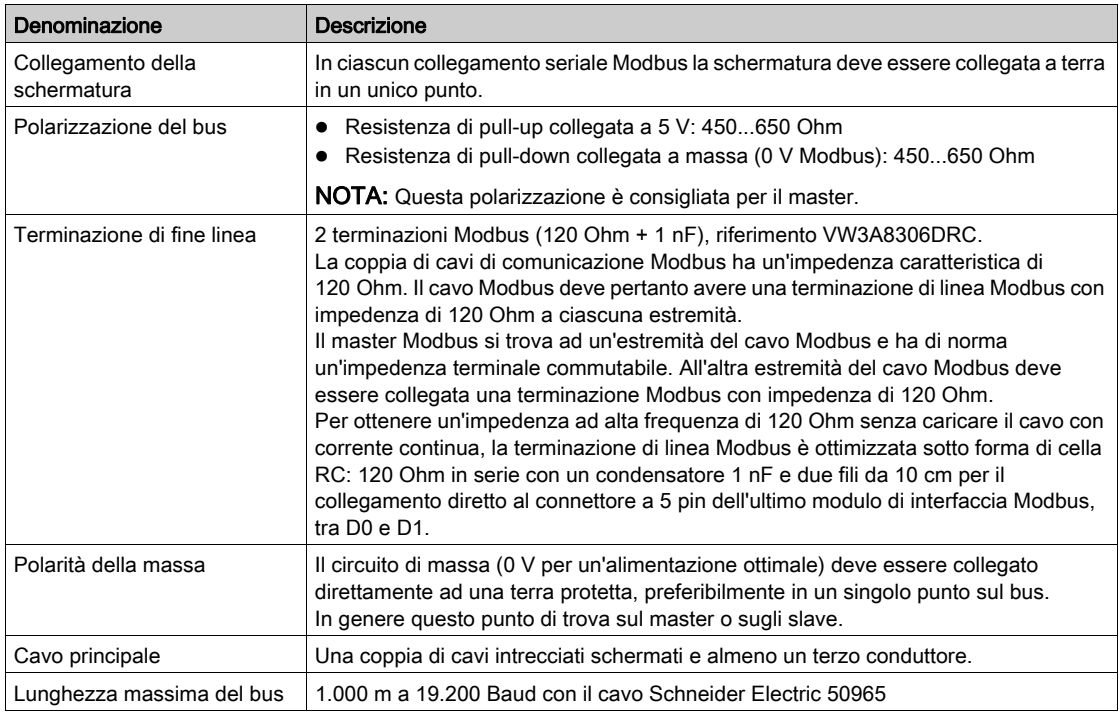

#### Impostazione dei parametri dell'indirizzo Modbus

- Per l'indirizzamento del dispositivo Acti 9 Smartlink si utilizzando due selettori rotativi:
- Il selettore rotativo di sinistra imposta le decine.
- Il selettore rotativo di destra imposta le unità.

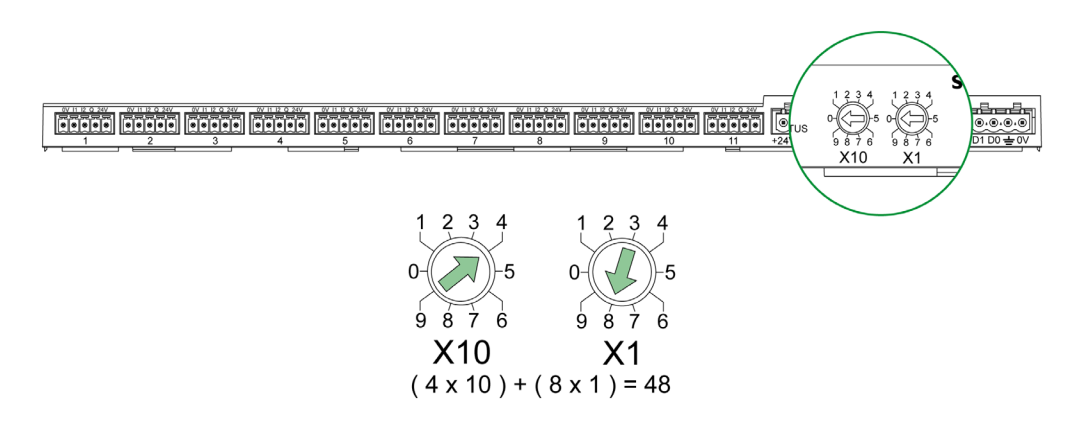

#### NOTA:

- L'indirizzo del dispositivo Acti 9 Smartlink deve essere compreso tra 01 e 99.
- Una rete Modbus standard comprende fino a 31 slave.
- In modalità di funzionamento l'utente può modificare l'indirizzo slave Modbus senza dover mettere fuori tensione Acti 9 Smartlink.
- Per resettare le impostazioni di fabbrica di Acti 9 Smartlink (peso impulso a valore 10, contatori a 0, parametri di comunicazione), procedere come segue:
	- o Mettere fuori tensione Acti 9 Smartlink
	- o Impostare l'indirizzo Modbus al valore 00
	- o Rimettere sotto tensione Acti 9 Smartlink
	- o Impostare l'indirizzo selezionato

# Contenuto di questo capitolo

Questo capitolo contiene le seguenti sottosezioni:

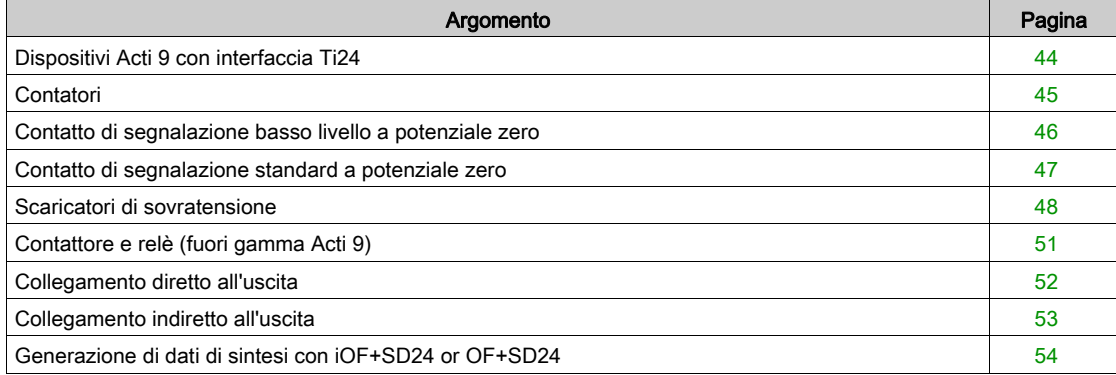

# <span id="page-43-0"></span>Dispositivi Acti 9 con interfaccia Ti24

#### Panoramica

I dispositivi (iACT24, iATL24, iOF+SD24, OF+SD24, RCA iC60, Reflex iC60) possono essere collegati all'Acti 9 Smartlink con cavi preconfezionati per il sistema di comunicazione Acti 9.

## Cablaggio

La figura seguente mostra il collegamento dei dispositivi a Acti 9 Smartlink con cavi preconfezionati:

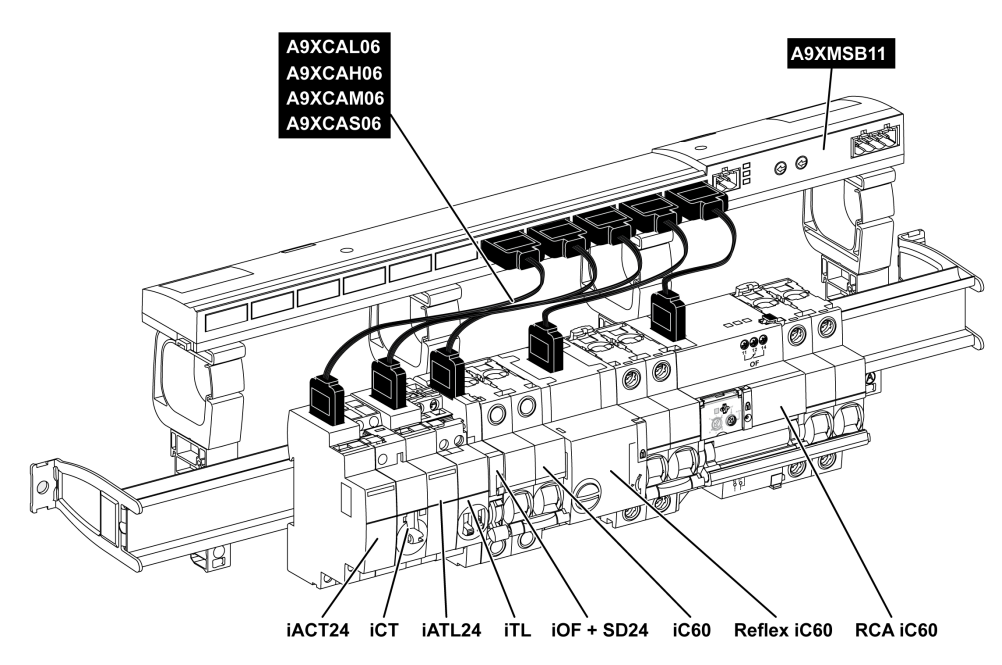

NOTA: Il cavo A9XCAU06 o A9XCAC06 potrebbe essere utilizzato per collegare i dispositivi Acti 9 con interfaccia Ti24 ad Acti 9 Smartlink.

In questo caso, per il collegamento di iACT24 e iATL24, occorre collegare l'ingresso I2 alle due estremità del cavo A9XCAU06 o A9XCAC06.

# <span id="page-44-0"></span>**Contatori**

## Presentazione

I prodotti iEM2000T, iEM3110, iEM3155, iEM3210, iEM3255 e iEM3355 sono contatori kilowatt-ora della gamma Schneider Electric.

I contatori che non fanno parte della gamma Acti 9 possono essere comandati da un canale Acti 9 Smartlink. Questi contatori devono avere le seguenti caratteristiche:

- Un'uscita a impulsi
- Compatibilità con la norma CEI 62053-31

#### **Cablaggio**

I contatori kilowatt-ora iEM2000T, iEM3110, iEM3155, iEM3210, iEM3255 e iEM3355 possono essere collegati al canale N (1 ≤ N ≤ 11) di un modulo Acti 9 Smartlink con un cavo precablato A9XCAU06 o A9XCAC01: connettore stampato (lato Acti 9 Smartlink) e cinque fili (lato iEM2000T).

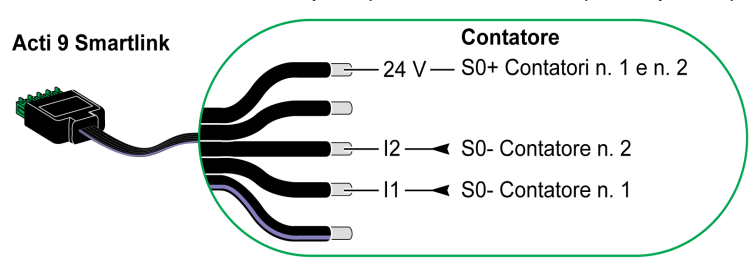

NOTA: Un singolo canale di Acti 9 Smartlink può utilizzare due contatori, uno sull'ingresso I1 e uno sull'ingresso I2.

#### NOTA:

- Non collegare 2 fili in ciascuno dei morsetti del connettore Ti24 (A9XC2412).
- Non collegare un filo con terminale in ciascuno dei morsetti del connettore Ti24.

## Esempio di collegamento dei contatori iEM2000T

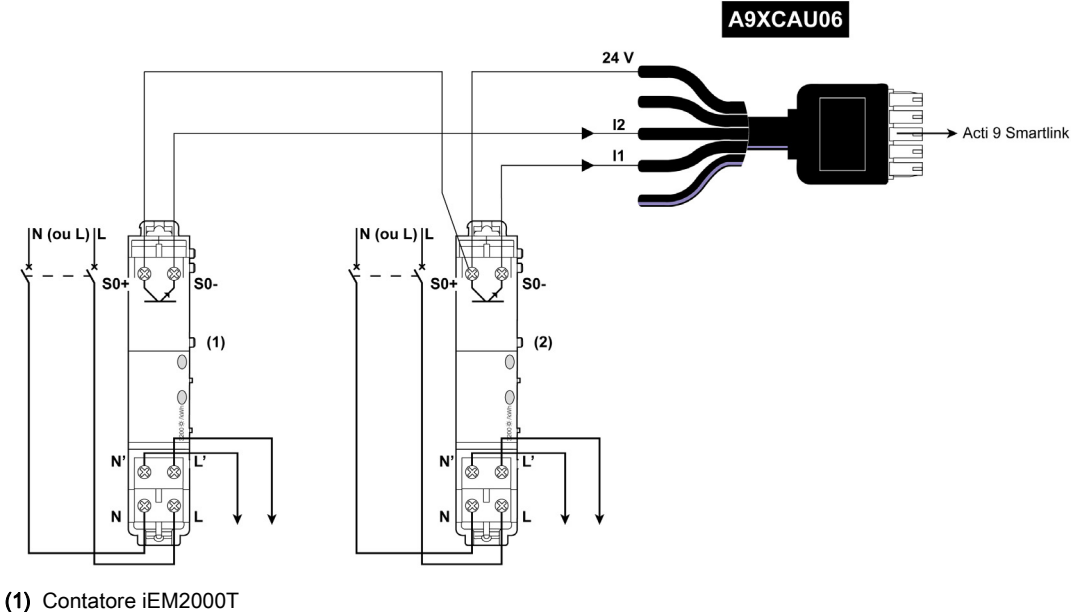

(2) Contatore iEM2000T

# <span id="page-45-0"></span>Contatto di segnalazione basso livello a potenziale zero

## Panoramica

Un contatto di segnalazione di tipo basso livello (NO o NC) può essere collegato all'ingresso I1 o I2 di un canale Acti 9 Smartlink.

NOTA: Un singolo canale di Acti 9 Smartlink può utilizzare due contatti di segnalazione, un contatto sull'ingresso I1 e un contatto sull'ingresso I2.

## Cablaggio

Un contatto di segnalazione può essere collegato con un cavo A9XCAU06 o A9XCAC06 precablato: connettore stampato (lato Acti 9 Smartlink) e cinque fili (lato contatto di segnalazione).

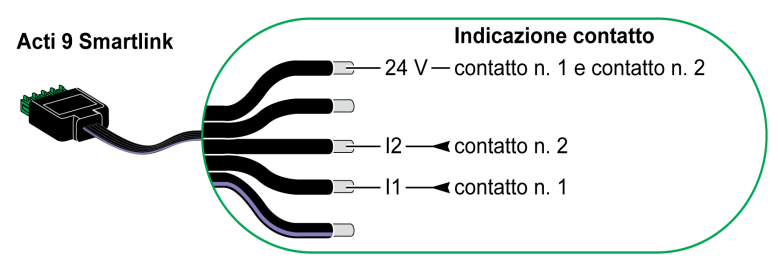

## NOTA:

- Non collegare 2 fili in ciascuno dei morsetti del connettore Ti24 (A9XC2412).
- Non collegare un filo con terminale in ciascuno dei morsetti del connettore Ti24.

#### Esempio di collegamento

I contatti OF e SD di un interruttore NSX potrebbero essere collegati direttamente a Acti 9 Smartlink.

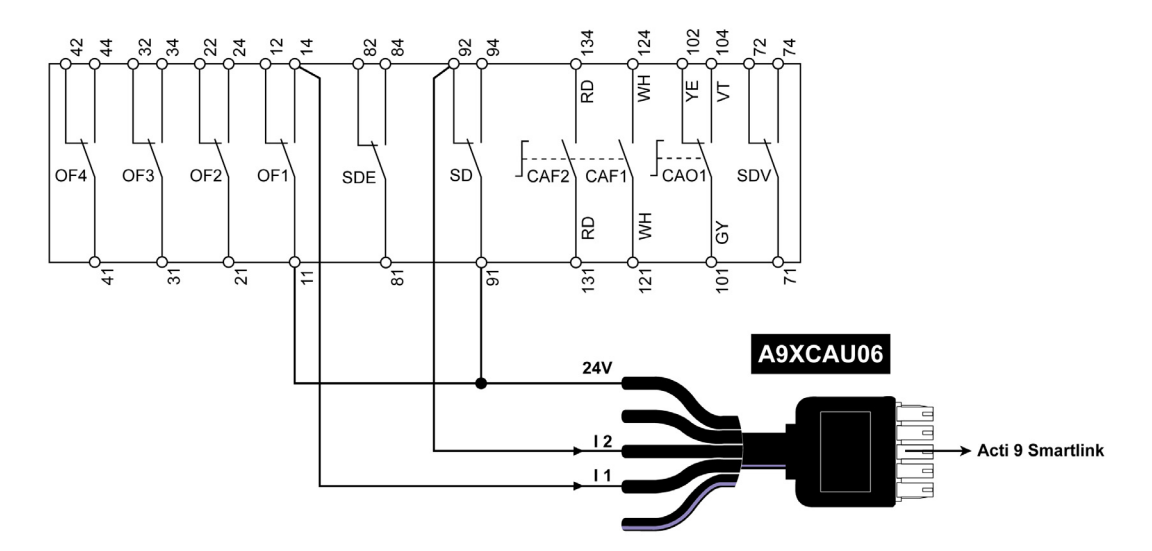

# <span id="page-46-0"></span>Contatto di segnalazione standard a potenziale zero

#### Panoramica

Un contatto di segnalazione standard (NO o NC) può essere collegato all'ingresso I1 o I2 di un canale di Acti 9 Smartlink.

NOTA: Un singolo canale di Acti 9 Smartlink può utilizzare due contatti di segnalazione, un contatto sull'ingresso I1 e un contatto sull'ingresso I2. Il diagramma elettrico deve essere indiretto tra Acti 9 Smartlink e questo dispositivo: è necessario installare un relè basso livello tra il contatto del dispositivo e Acti 9 Smartlink.

#### Cablaggio

Un contatto di segnalazione può essere collegato con un cavo A9XCAU06 o A9XCAC06 precablato: connettore stampato (lato Acti 9 Smartlink) e cinque fili (lato contatto di segnalazione).

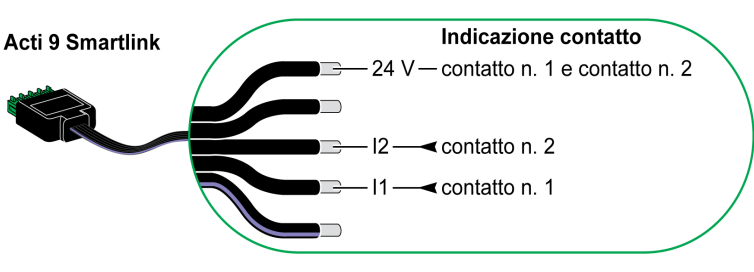

## NOTA:

- Non collegare 2 fili in ognuno dei morsetti del connettore Ti24 (A9XC2412).
- Non collegare un filo con capocorda in ognuno dei morsetti del connettore Ti24.

## Esempio di collegamento

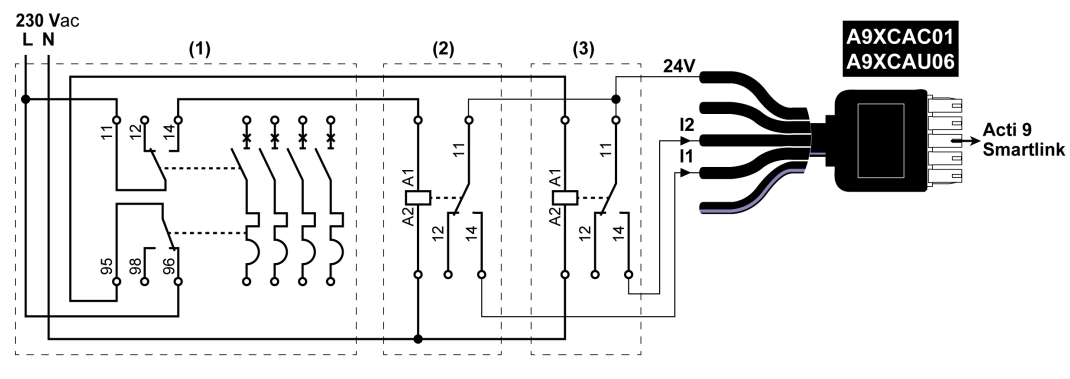

(1) Interruttore NG125: contatti ausiliari OF+SD con una corrente minima di 100 mA

- (2) Relè iRBN per segnale OF
- (3) Relè iRBN per segnale SD

# <span id="page-47-0"></span>Scaricatori di sovratensione

### Panoramica

Gli scaricatori di sovratensione Acti 9 possono essere collegati a Acti 9 Smartlink:

- Un contatto di trasferimento remoto (contatto di segnalazione: NO) di uno scaricatore di sovratensione Acti 9 può essere collegato all'ingresso I1 o I2 di un canale Acti 9 Smartlink.
- Un contatto che indica anomalia SD (contatto di segnalazione: NC) dello scaricatore di sovratensione associato a uno scaricatore di sovratensione Acti 9 può essere collegato all'ingresso I1 o I2 di un canale Acti 9 Smartlink.

NOTA: Un singolo canale di Acti 9 Smartlink può utilizzare due contatti di segnalazione, un contatto sull'ingresso I1 e un contatto sull'ingresso I2.

## Cablaggio

Un contatto di segnalazione può essere collegato con un cavo A9XCAU06 o A9XCAC06 precablato: connettore stampato (lato Acti 9 Smartlink) e cinque fili (lato contatto di segnalazione).

Il cablaggio seguente è dedicato agli scaricatori di sovratensione:

- iPRD
- iPRD 40r PV
- iQuick PRD

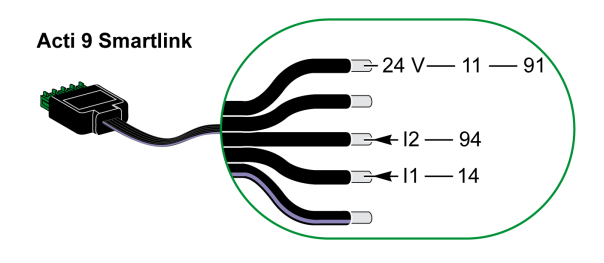

Il cablaggio seguente è dedicato agli scaricatori di sovratensione:

- iPRF1 12.5r
- PRD1 25r
- PRD1 Master

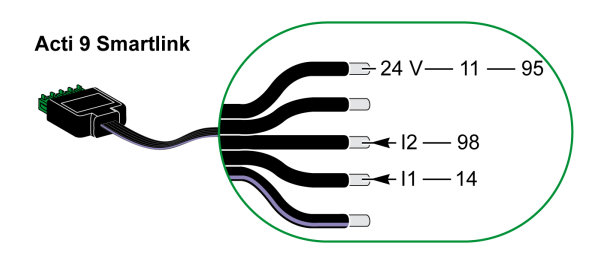

#### NOTA:

- Non collegare 2 fili in ognuno dei morsetti del connettore Ti24 (A9XC2412).
- Non collegare un filo con capocorda in ognuno dei morsetti del connettore Ti24.

#### Esempi di collegamento

Il seguente diagramma elettrico è dedicato agli scaricatori di sovratensione iPRD:

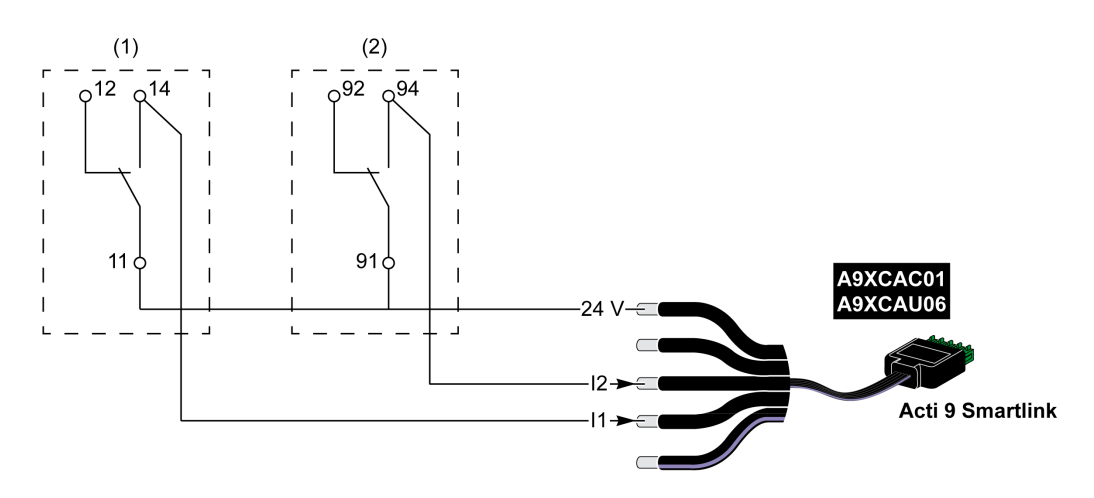

(1) Contatto trasferimento remoto dello scaricatore di sovratensione iPRD: stato cartucce

(2) Contatto di segnalazione anomalia iSD dell'interruttore iC60 associato allo scaricatore di sovratensione iPRD

Il seguente diagramma elettrico è dedicato agli scaricatori di sovratensione:

- iPRD 40r PV
- iQuick PRD

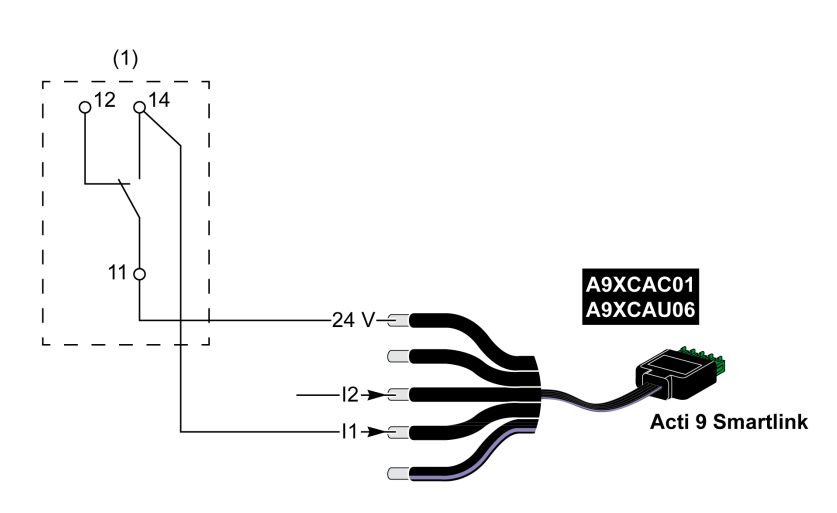

(1) Contatto trasferimento remoto dello scaricatore di sovratensione: stato cartucce

Il seguente diagramma elettrico è dedicato agli scaricatori di sovratensione iPRF1 12.5r:

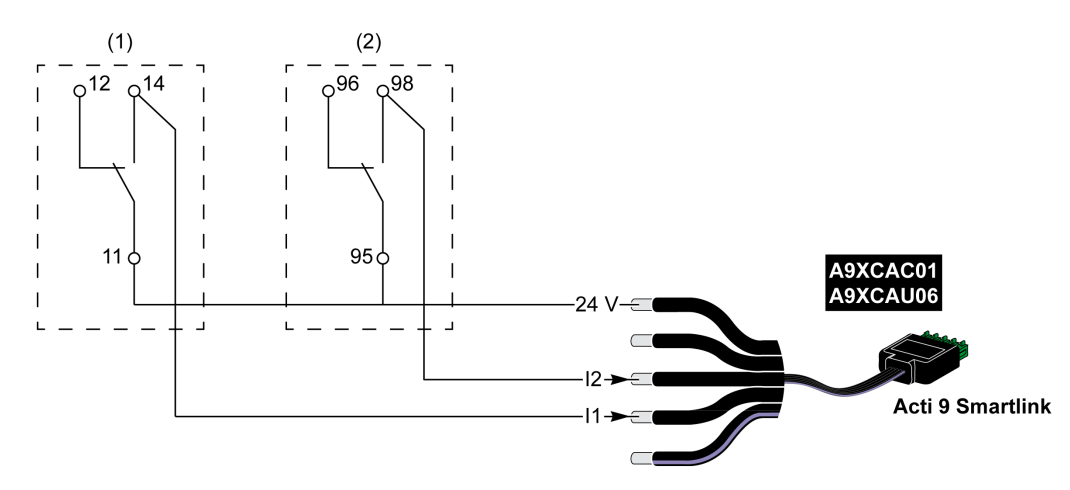

- (1) Contatto trasferimento remoto dello scaricatore di sovratensione iPRF1 12.5r: stato scaricatore di sovratensione (2) Contatto di segnalazione anomalia iSD dell'interruttore NSX160F o NG125 associato allo scaricatore di
	- sovratensione iPRF1 12.5r

Il seguente diagramma elettrico è dedicato agli scaricatori di sovratensione:

- $\bullet$  PRD1 25r
- PRD1 Master

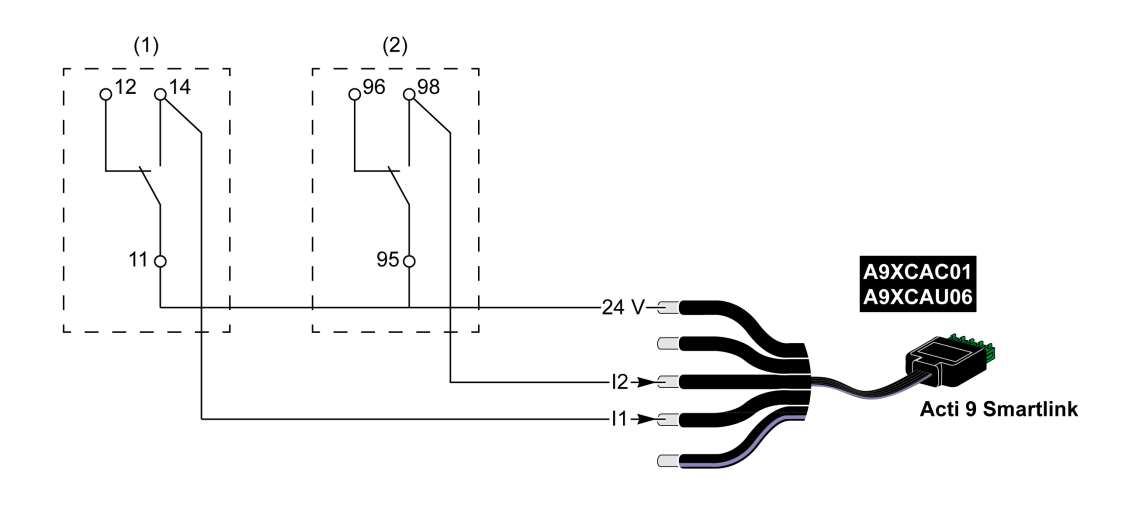

- (1) Contatto trasferimento remoto dello scaricatore di sovratensione PRD1 25r o PRD1 Master: stato cartucce
- (2) Contatto di segnalazione anomalia iSD dell'interruttore NSX160 associato allo scaricatore di sovratensione PRD1 25r o PRD1 Master

# <span id="page-50-0"></span>Contattore e relè (fuori gamma Acti 9)

#### Panoramica

È possibile collegare ad Acti 9 Smartlink un contattore o relè alimentato con 24 V cc, che deve avere le seguenti caratteristiche:

- il consumo della bobina del contattore o del relè non deve superare i 100 mA,
- il contatto di segnalazione deve essere di tipo basso livello.

Solo i contattori inclusi nella gamma Acti 9 possono essere collegati ad Acti 9 Smartlink utilizzando l'ausiliario iACT24.

# Cablaggio

Un contattore può essere collegato con un cavo precablato A9XCAU06 o A9XCAC06 precablato: connettore stampato (lato Acti 9 Smartlink) e cinque fili (lato contattore).

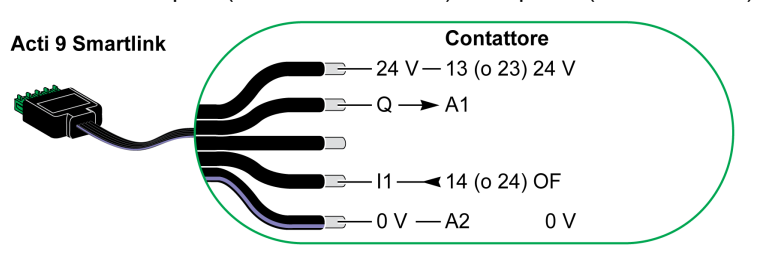

#### NOTA:

- Non collegare 2 fili in ciascuno dei morsetti del connettore Ti24 (A9XC2412).
- Non collegare un filo con terminale in ciascuno dei morsetti del connettore Ti24.

## Esempio di collegamento

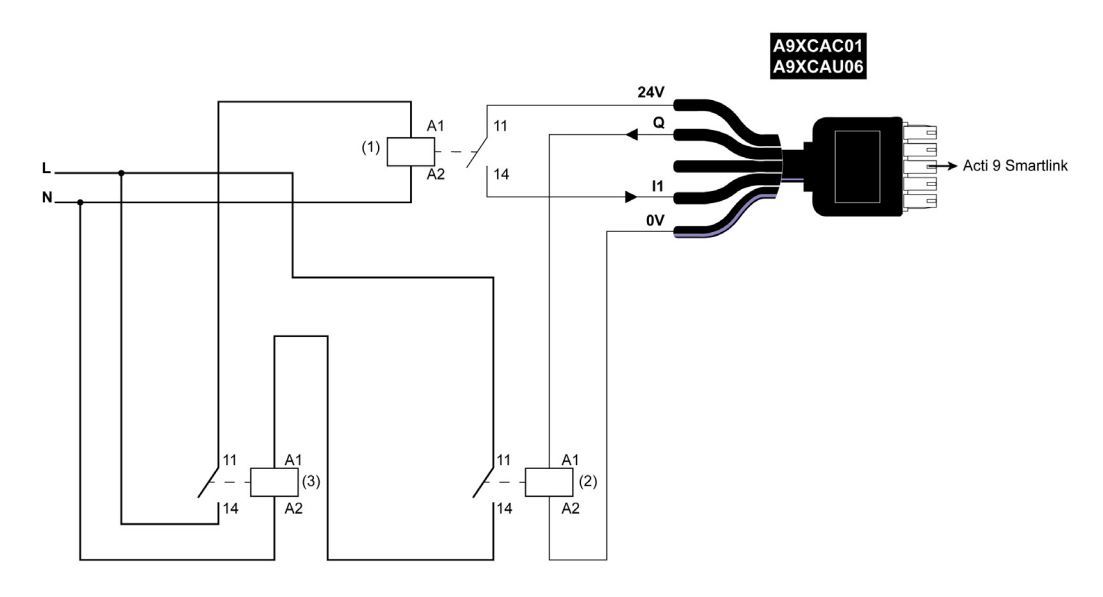

- (1) Relè basso livello (ad esempio iRBN)
- (2) Relè 24 V cc
- (3) Contattore di alimentazione (ad esempio TeSys D, tipo LC1)

# <span id="page-51-0"></span>Collegamento diretto all'uscita

## Panoramica

Un dispositivo di segnalazione o un ingresso PLC può essere collegato direttamente all'uscita (Q) di un canale di Acti 9 Smartlink.

Il dispositivo collegato deve avere le seguenti caratteristiche:

- alimentazione 24 V cc
- consumi inferiori a 100 mA

## Cablaggio

Il cablaggio può essere effettuato con un cavo A9XCAU06 o A9XCAC06 precablato: connettore stampato (lato Acti 9 Smartlink) e cinque fili (lato contattore).

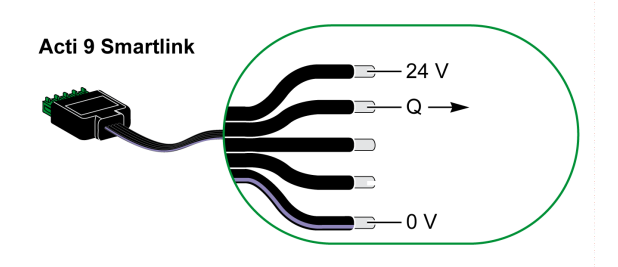

## NOTA:

- Non collegare 2 fili in ognuno dei morsetti del connettore Ti24 (A9XC2412).
- Non collegare un filo con capocorda in ognuno dei morsetti del connettore Ti24.

## Esempio di collegamento

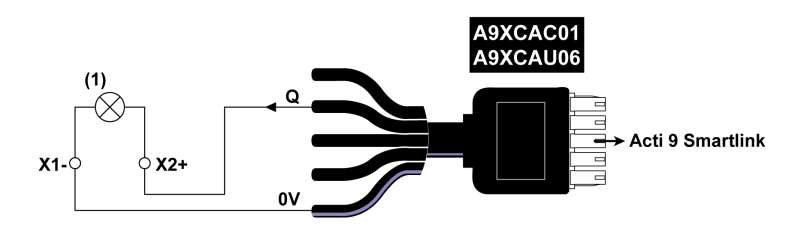

(1) LED 24 Vdc

# <span id="page-52-0"></span>Collegamento indiretto all'uscita

#### Panoramica

Tutti i dispositivi (ad esempio: motori) per cui occorre un circuito di comando con più di 100 mA possono essere controllati dall'uscita (Q) di un canale di Acti 9 Smartlink. Il diagramma elettrico deve essere indiretto tra Acti 9 Smartlink e questo dispositivo: è necessario installare un relè basso livello tra il comando del dispositivo e Acti 9 Smartlink.

#### Cablaggio

Il cablaggio può essere effettuato con un cavo A9XCAU06 o A9XCAC06 precablato: connettore stampato (lato Acti 9 Smartlink) e cinque fili (lato contattore).

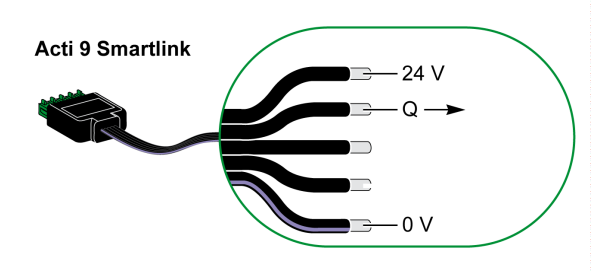

#### NOTA:

- Non collegare 2 fili in ognuno dei morsetti del connettore Ti24 (A9XC2412).
- Non collegare un filo con capocorda in ognuno dei morsetti del connettore Ti24.

## Esempio di collegamento

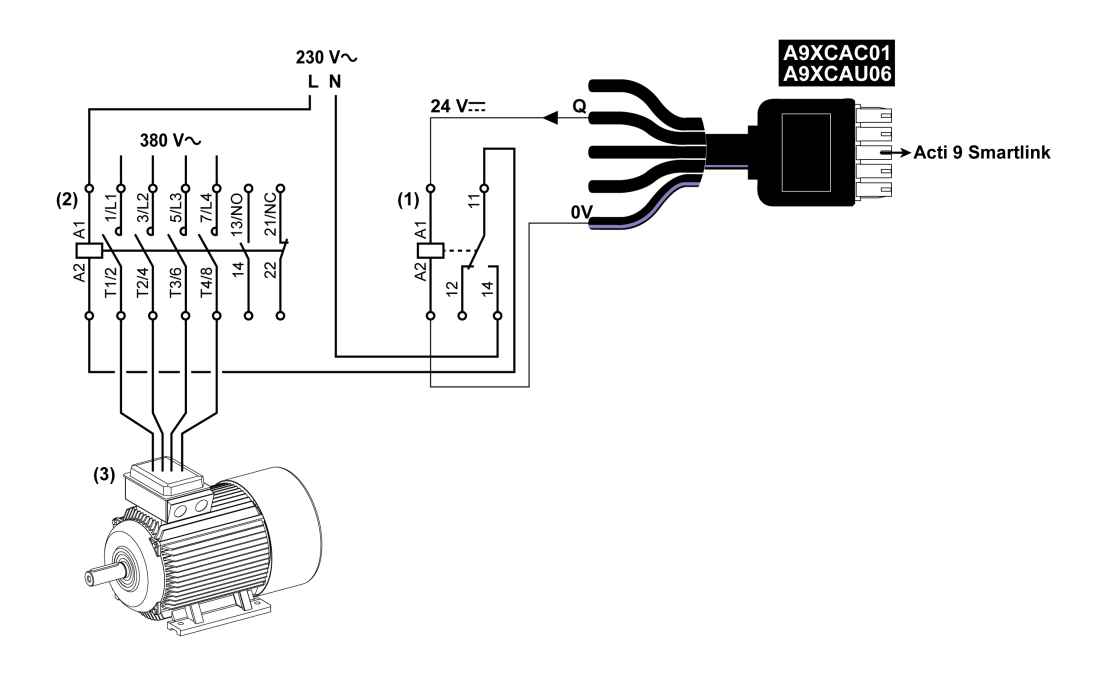

- (1) Relè iRTBT
- (2) Contattore Tesys D LC1D•25 con una bobina 230 V ca
- (3) Motore 10 kW con alimentazione trifase 380 V ca

# <span id="page-53-0"></span>Generazione di dati di sintesi con iOF+SD24 or OF+SD24

#### Presentazione

La sintesi elettrica dei contatti SD o la sintesi dei contatti OF può essere generata con gli ausiliari iOF+SD24 e/o OF+SD24.

Per la sintesi elettrica dei segnali OF è possibile cablare in serie tutti i segnali OF e collegare questo circuito all'ingresso I1 di un canale dell'Acti 9 Smartlink.

Per la sintesi elettrica dei segnali SD è possibile cablare in serie tutti i segnali SD e collegare questo circuito all'ingresso I2 di un altro canale dell'Acti 9 Smartlink.

I collegamenti OF (sull'ingresso I1) e i collegamenti SD (sull'ingresso I2) non possono essere collegati allo stesso canale dell'Acti 9 Smartlink poiché le informazioni di sintesi relative ai segnali OF non possono essere separate da quelle relative ai segnali SD nell'Acti 9 Smartlink.

La sintesi dei segnali OF (o SD) può essere cablata in serie con il connettore 15 pin A9XC2412 (con gabbia a molla). Nella stessa sintesi si possono cablare massimo 10 segnali OF (o SD).

## Cablaggio dei contatti SD su iOF+SD24 or OF+SD24 in serie

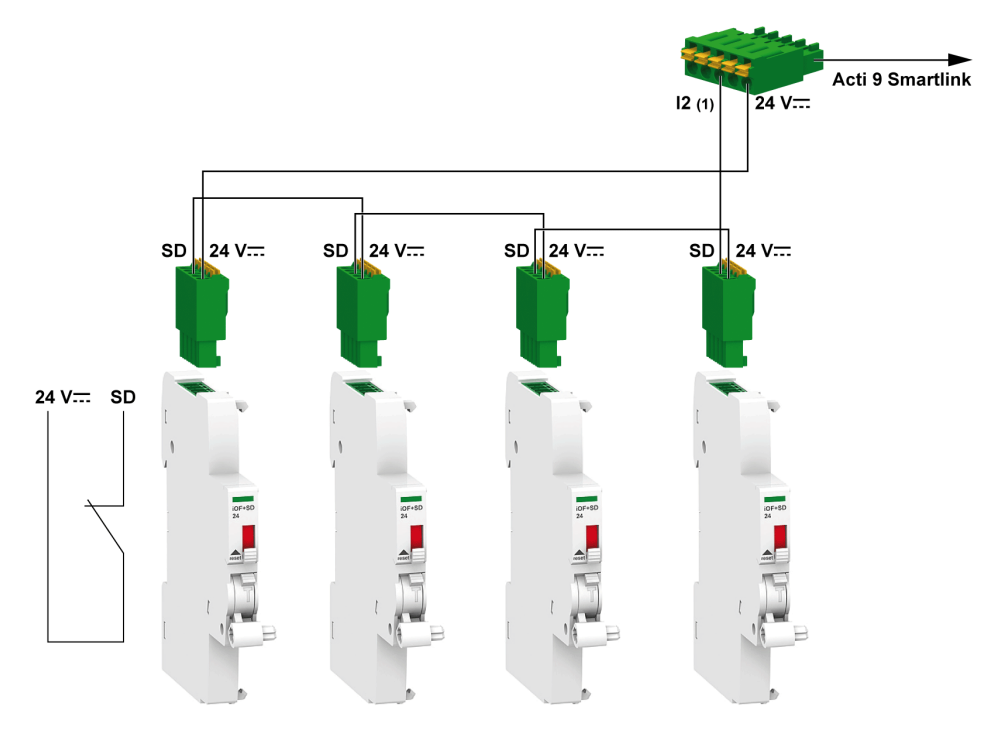

(1) Ingresso I2 (di un canale) sull'Acti 9 Smartlink o ingresso PLC

# Cablaggio dei contatti OF su iOF+SD24 or OF+SD24 in serie

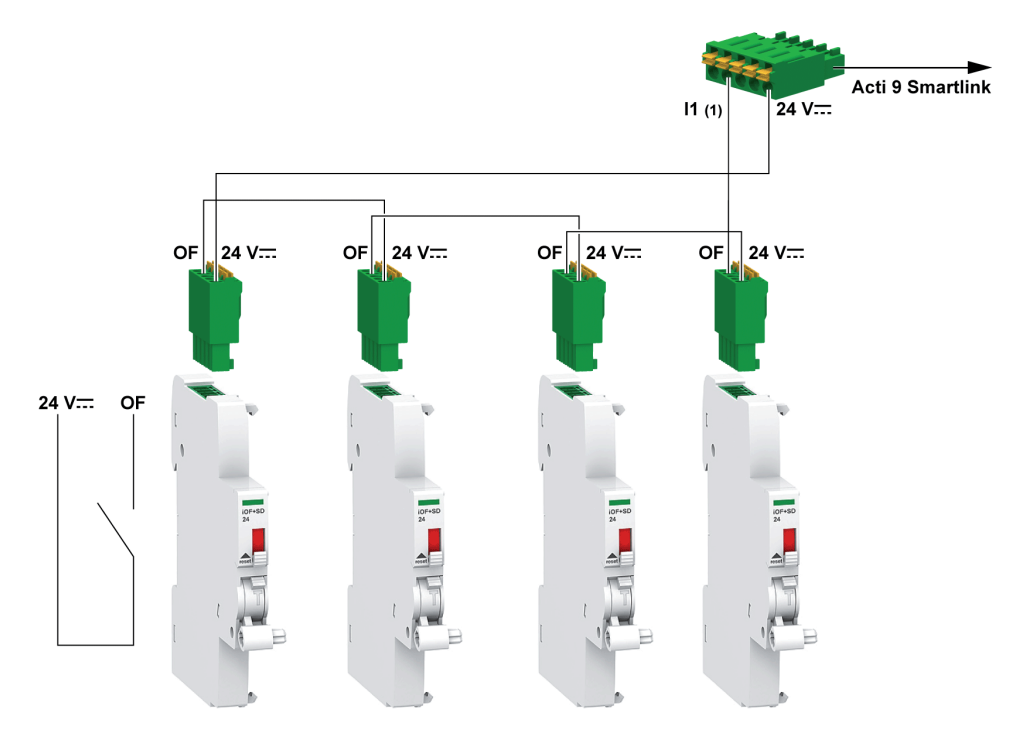

(1) Ingresso I1 (di un canale) sull'Acti 9 Smartlink o ingresso PLC

# Software Acti 9 Smart Test

## Panoramica

La funzione principale del software Acti 9 Smart Test è supportare i tecnici durante il controllo del cablaggio dei dispositivi e del loro funzionamento corretto in seguito all'installazione.

Il software Acti 9 Smart Test offre una procedura di controllo rapida basata su un'interfaccia grafica molto intuitiva.

Questo software è in grado di operare con più dispositivi Acti 9 Smartlink contemporaneamente. I vari dispositivi Acti 9 possono essere concatenati e collegati al PC tramite rete Smartlink Modbus, EGX/IFE e Smartlink Ethernet. Il numero massimo di dispositivi Acti 9 Smartlink collegabili per la rete Smartlink Modbus ed EGX/IFE è pari a 10. Il numero massimo di dispositivi Acti 9 Smartlink slave collegabili per la rete Smartlink Ethernet è pari a 8. I dispositivi slave possono includere l'Acti 9 Smartlink Modbus.

Il software Acti 9 Smart Test consente di aggiornare il firmware Acti 9 Smartlink.

Acti 9 Smartlink Modbus può essere aggiornato solo tramite IFE o Acti 9 Smartlink Ethernet. L'aggiornamento firmware per Acti 9 Smartlink Modbus non è supportato tramite gateway EGX.

In seguito all'avvio dell'aggiornamento firmware dell'Acti 9 Smartlink Modbus, il prodotto Acti 9 Smartlink Modbus si deve trovare in una rete isolata assieme al gateway. Nessun altro Modbus master deve interrogare gli altri dispositivi Modbus collegati alla stessa rete.

#### Funzioni principali

Il software Acti 9 Smart Test ha quattro funzioni principali:

- prova dell'installazione
- generazione dei report dei test
- aggiornamento della versione del firmware di Acti 9 Smartlink
- Configurazione dei dispositivi Acti 9 collegati ad Acti 9 Smartlink e ripristino della configurazione dei canali Acti 9 Smartlink

Il software esegue la prova dell'installazione nel modo seguente:

- testa la rete di comunicazione (Modbus seriale/Modbus TCP/IP).
- testa la connessione e lo stato dei dispositivi elettrici collegati all'Acti 9 Smartlink.

Il software inoltre genera i seguenti report:

- $\bullet$  Elenco dei dispositivi testati (file .pdf e .xlsx)
- Assegnazione canali Acti 9 Smartlink (file  $. dx \hbar$

La schermata seguente mostra l'interfaccia principale del software Acti 9 Smart Test.

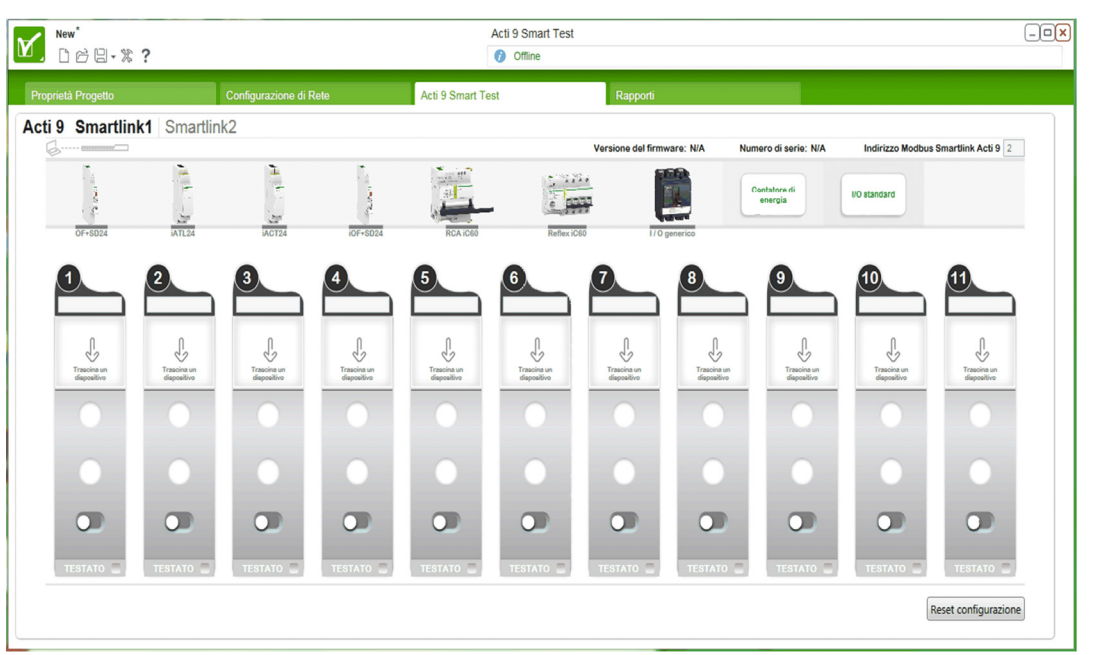

#### Download e installazione

Il software Acti 9 Smart Test può essere scaricato dal sito Schneider Electric.

Il software Acti 9 Smart Test è disponibile in due versioni:

- versione completa con Microsoft .NET Framework (pacchetto contenente la versione ridotta e Microsoft .NET Framework)
- versione ridotta senza Microsoft .NET Framework

Si consiglia di installare la versione completa di Microsoft .NET Framework (3.5 o successivo) se non è già installato sul PC.

La tabella descrive la procedura di installazione del software Acti 9 Smart Test:

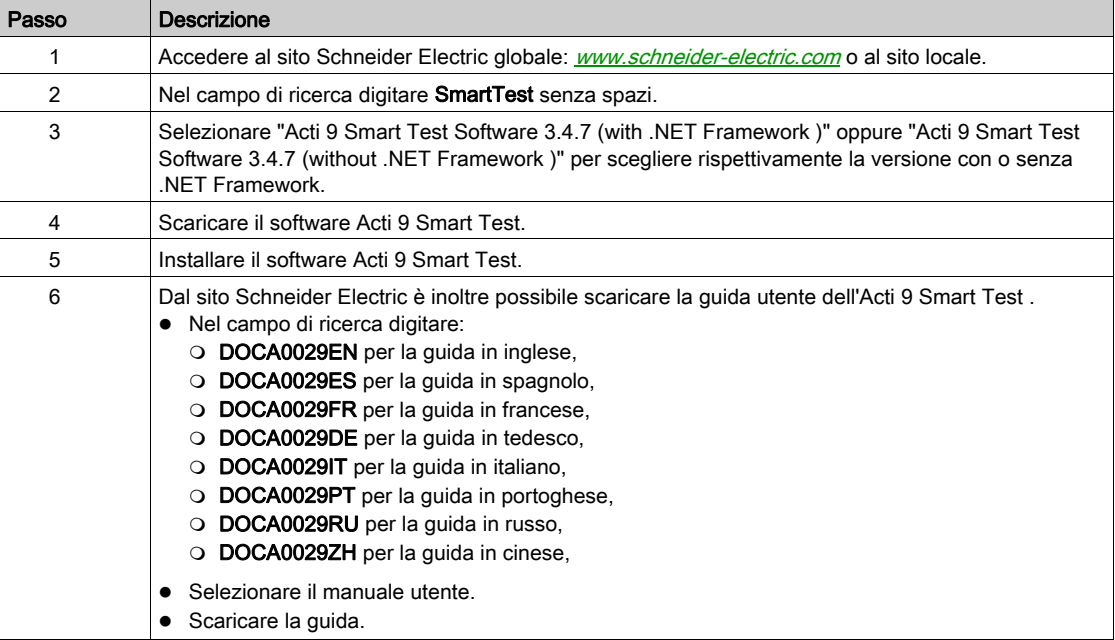

Il software Acti 9 Smart Test è disponibile anche nella libreria di Power Launcher.

# Contenuto di questo capitolo

Questo capitolo contiene le seguenti sottosezioni:

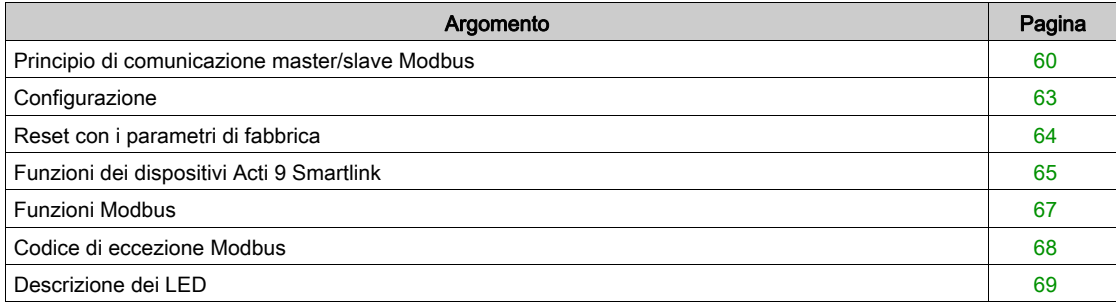

# <span id="page-59-0"></span>Principio di comunicazione master/slave Modbus

### Panoramica

Il protocollo Modbus scambia dati utilizzando un meccanismo richiesta-risposta tra un master e uno slave. Il principio master/slave è un tipo di protocollo di comunicazione secondo il quale un dispositivo (il master) controlla uno o più dispositivi (gli slave). Una rete Modbus standard comprende un master e fino a 31 slave.

NOTA: Per ulteriori informazioni, è disponibile una descrizione dettagliata del protocollo Modbus su [www.modbus.org](http://www.modbus.org).

## Caratteristiche del principio master/slave

Il principio master/slave ha le seguenti caratteristiche:

- Collegamento alla rete di un solo master alla volta.
- Solo il master può avviare la comunicazione e inviare richieste agli slave.
- Il master può rivolgersi individualmente a un solo slave utilizzando il suo indirizzo dedicato oppure a tutti gli slave contemporaneamente tramite l'indirizzo 0.
- Gli slave possono inviare risposte unicamente al master.
- Gli slave non possono avviare comunicazioni né verso il master né verso altri slave.

#### Modalità di comunicazione master-slave

Il protocollo Modbus può scambiare dati utilizzando due modalità di comunicazione:

- modalità richiesta/risposta
- modalità broadcast

Ogni Acti 9 Smartlink ha un indirizzo Modbus (da 1 a 99) e concentra i dati provenienti dai dispositivi collegati sugli 11 canali di cui dispone (interfaccia Ti24).

Gli stati e i comandi per ogni dispositivo collegato a Acti 9 Smartlink sono accessibili in registri il cui indirizzo dipende dal canale (da 1 a 11) su cui è collegato il dispositivo.

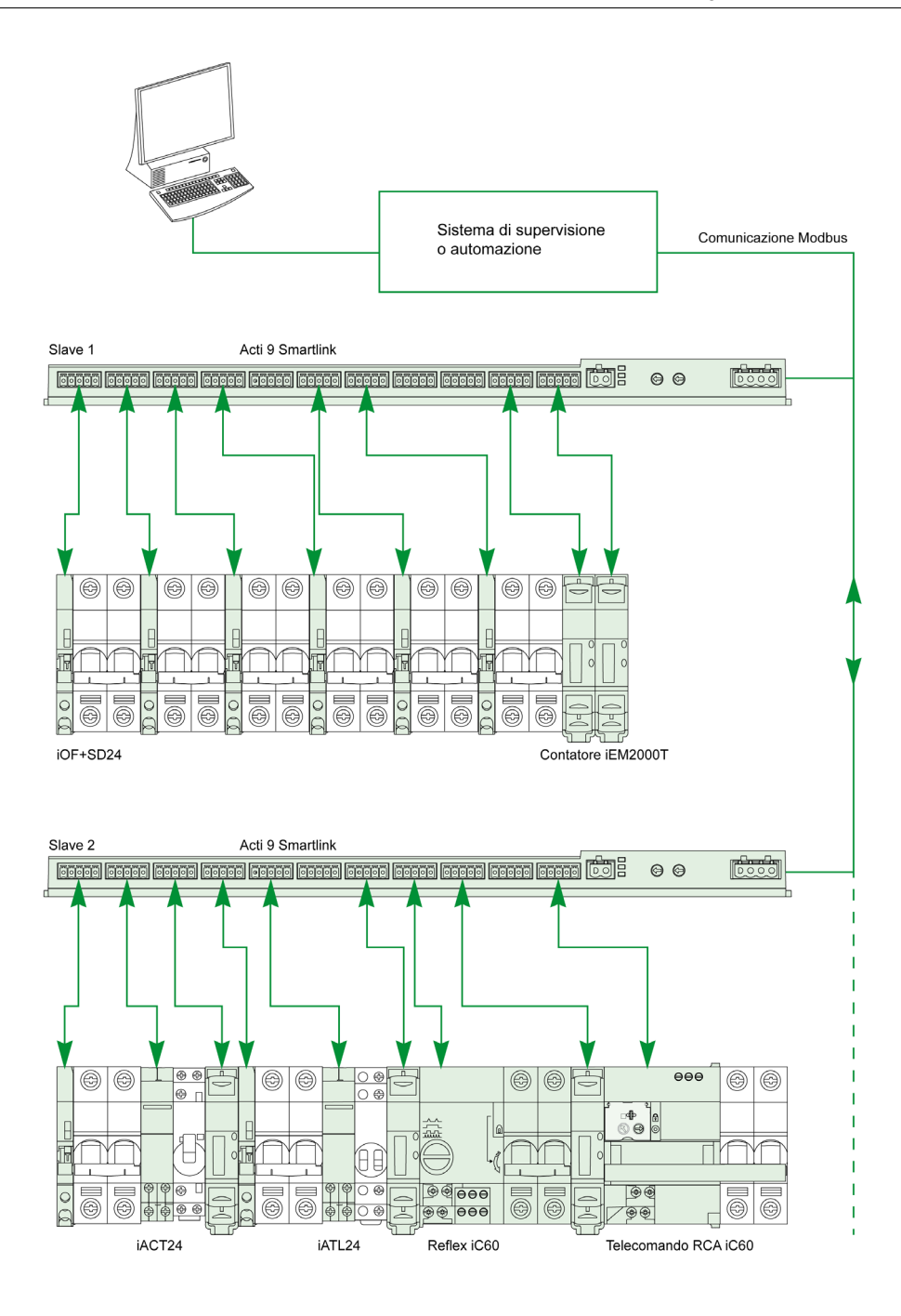

# Modalità richiesta/risposta

In modalità richiesta-risposta, il master si rivolge a 1 slave utilizzando l'indirizzo dedicato dello slave. Lo slave elabora la richiesta e risponde al master.

### Modalità broadcast

In modalità broadcast, il master si rivolge a tutti gli slave attraverso l'indirizzo 0. Gli slave non rispondono ai messaggi broadcast.

#### Tempo di risposta

Il tempo di risposta Tr è il periodo di tempo che va dalla fine della ricezione di una richiesta all'invio della risposta.

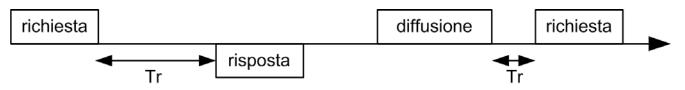

Il valore tipico del tempo di risposta Tr è inferiore a 10 ms con il protocollo Modbus.

### Scambio di dati

Il protocollo Modbus utilizza due tipi di dati:

- $\bullet$  Bit
	- parole a 16 bit denominate registri

Ogni registro è associato a un numero di registro. Ogni tipo di dati (bit o registro) è associato a un indirizzo a 16 bit.

I messaggi scambiati con il protocollo Modbus contengono l'indirizzo dei dati da elaborare.

#### Frame

Tutti i frame scambiati con il protocollo Modbus hanno un massimo di 256 byte e sono costituiti da quattro campi:

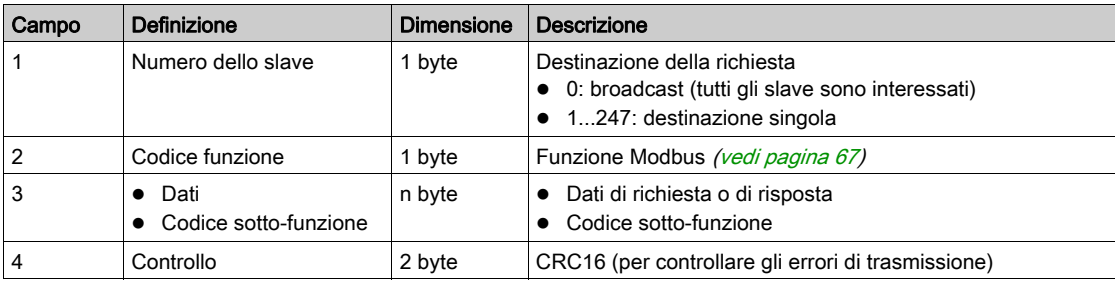

#### Formato dei dati

Il formato dei dati è configurato come illustrato nella tabella seguente in base al formato Modbus RTU:

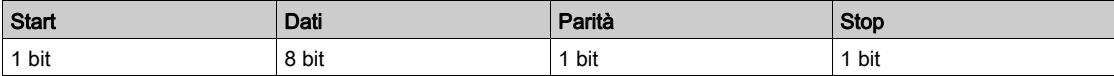

## NOTA: Il formato dati Modbus RTU è costituito da 11 bit.

È richiesta la parità pari, ma si possono utilizzare anche altre modalità (parità dispari, nessuna parità). Se nel master Modbus è implementata l'opzione nessuna parità, il master Modbus deve trasmettere un bit di stop supplementare per completare il frame di caratteri ottenendo un frame asincrono completo da 11 bit.

NOTA: Per ulteriori informazioni, è disponibile una descrizione dettagliata del protocollo Modbus su [www.modbus.org](http://www.modbus.org).

# <span id="page-62-0"></span>**Configurazione**

#### Inizializzazione

La tabella descrive le due fasi di inizializzazione del dispositivo Acti 9 Smartlink:

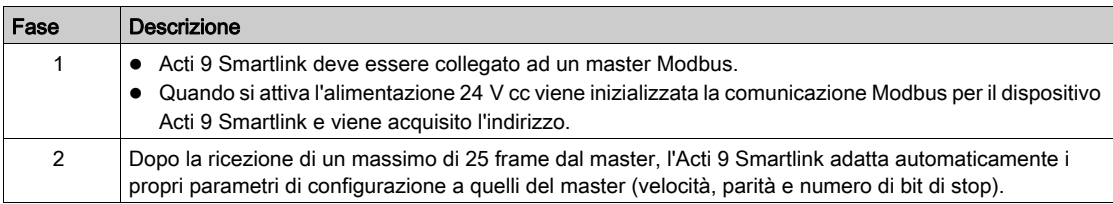

NOTA: La velocità di comunicazione della rete Modbus è uguale per tutte le connessioni seriali dei dispositivi Modbus utilizzati. Viene imposta dalla velocità di comunicazione più bassa di un dispositivo slave.

NOTA: L'adattamento automatico ai parametri di comunicazione avviene solamente all'accensione di Acti 9 Smartlink.

#### Impostazione dei parametri dell'indirizzo Modbus

Per l'indirizzamento del dispositivo Acti 9 Smartlink si utilizzando due selettori rotativi:

- Il selettore rotativo di sinistra imposta le decine
- Il selettore rotativo di destra imposta le unità

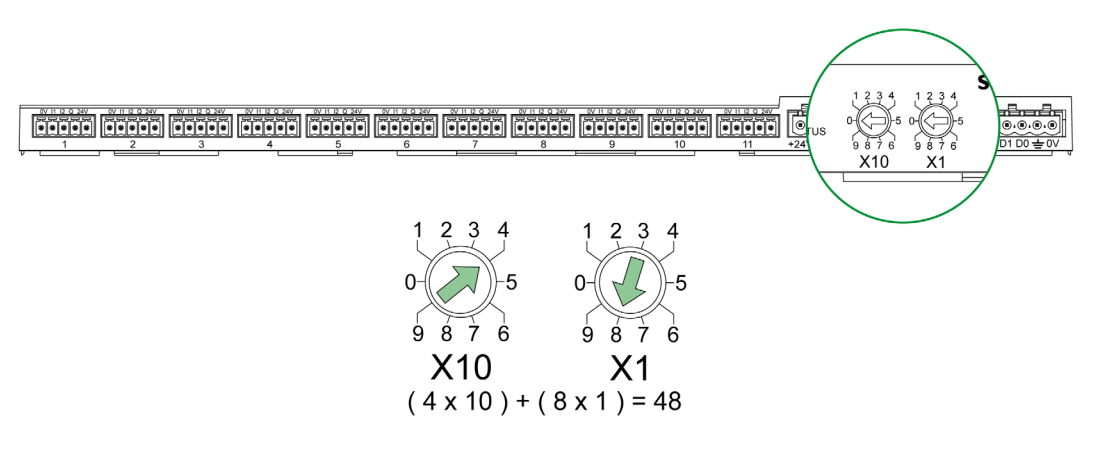

## NOTA:

- L'indirizzo del dispositivo Acti 9 Smartlink deve essere compreso tra 01 e 99.
- Una rete Modbus standard comprende fino a 31 slave.
- In modalità di funzionamento l'utente può modificare l'indirizzo slave Modbus senza dover mettere fuori tensione Acti 9 Smartlink.

#### Parametri di comunicazione

I valori dei parametri di comunicazione sono i seguenti:

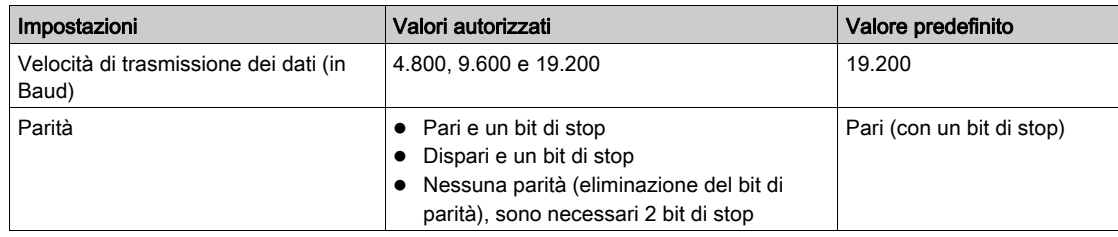

NOTA: La velocità di comunicazione della rete Modbus è uguale per tutte le connessioni seriali dei dispositivi Modbus utilizzati. Viene imposta dalla velocità di comunicazione più bassa di un dispositivo slave.

# <span id="page-63-0"></span>Reset con i parametri di fabbrica

## Descrizione

Per resettare il dispositivo Acti 9 Smartlink procedere come segue:

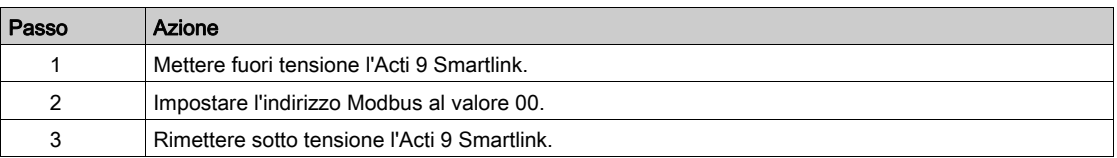

Le informazioni reinizializzate sono le seguenti:

- i parametri di comunicazione diventano: 19.200 Baud, parità pari, 1 bit di stop
- i contatori di numeri di manovre sono azzerati
- i contatori del tempo di funzionamento sono azzerati
- le date di modifica dei contatori sono impostate sul valore "1 gennaio 2000"
- i pesi degli impulsi dei contatori sono impostati su 10.

# <span id="page-64-0"></span>Funzioni dei dispositivi Acti 9 Smartlink

## Funzioni di controllo-comando dei dispositivi Acti 9

## Prodotti utilizzati:

- iOF+SD24
- $\bullet$  OF+SD24
- $\bullet$  iACT24
- $\bullet$  iATI 24
- Reflex iC60
- RCA iC60

#### Funzione di acquisizione dello stato degli ingressi:

- stato aperto/chiuso (ingresso I1 dell'interfaccia Ti24)
- segnale di intervento (ingresso I2 dell'interfaccia Ti24) per i dispositivi di protezione

#### Funzione comando di apertura e chiusura:

Ciascun canale Acti 9 Smartlink presenta un'uscita (Q):

- L'impostazione a 1 dell'uscita Q avviene tramite forzatura a 1 del bit del canale interessato nel registro di attivazione (ON). Il bit di registro del comando Modbus viene azzerato automaticamente da Acti 9 Smartlink non appena viene inviato il comando all'uscita Q.
- L'azzeramento dell'uscita Q avviene tramite forzatura a 1 del bit del canale interessato nel registro di disattivazione (OFF). Il bit di registro del comando Modbus viene azzerato automaticamente da Acti 9 Smartlink non appena viene inviato il comando all'uscita Q.

#### Funzione di gestione della durata di vita dell'impianto:

- Acti 9 Smartlink memorizza il numero di modifiche di stati (o il numero di operazioni) per i dispositivi di comando e protezione, consentendo in tal modo di stimare il livello di usura di tali dispositivi. A questo scopo, Acti 9 Smartlink conta le modifiche di stati dell'ingresso I1 (sul fronte di discesa) di ogni canale.
- Acti 9 Smartlink memorizza il numero di interventi dei dispositivi di protezione, evidenziando in tal modo eventuali guasti all'impianto elettrico. A questo scopo, l'Acti 9 Smartlink conta le modifiche di stati dell'ingresso I2 (sul fronte di discesa) di ogni canale.
- Acti 9 Smartlink memorizza il tempo totale di chiusura dei prodotti di comando, consentendo di stimare l'usura di carichi comandati. A questo scopo, Acti 9 Smartlink conta le modifiche di stati dell'ingresso I1 (stato OF) di ogni canale.
- È possibile azzerare queste informazioni (numero di modifiche di stati, tempo di funzionamento) e memorizzare la data di inizializzazione.

#### Funzioni di controllo-comando dei dispositivi che non appartengono alla gamma Acti 9

## Funzione di acquisizione dello stato degli ingressi:

Tutti gli altri tipi di dispositivi con I/O di basso livello (24 V cc) possono essere collegati ai 22 ingressi e alle 11 uscite previste da Acti 9 Smartlink. Ciascun canale Acti 9 Smartlink presenta 2 ingressi (I1 e I2).

#### Funzione dei comandi:

Ciascun canale Acti 9 Smartlink presenta un'uscita (Q).

- L'impostazione a 1 dell'uscita Q avviene tramite forzatura a 1 del bit del canale interessato nel registro di attivazione (ON). Il bit di registro del comando Modbus viene azzerato automaticamente da Acti 9 Smartlink non appena viene inviato il comando all'uscita Q.
- L'azzeramento dell'uscita Q avviene tramite forzatura a 1 del bit del canale interessato nel registro di disattivazione (OFF). Il bit di registro del comando Modbus viene azzerato automaticamente da Acti 9 Smartlink non appena viene inviato il comando all'uscita Q.

#### Funzioni di conteggio

Contatori di energia Schneider Electric con uscita a impulsi:

- iEM2000T (peso impulso pari a 10)
- iEM3110 (peso impulso configurabile)
- iEM3155 (peso impulso configurabile)
- iEM3210 (peso impulso configurabile)
- iEM3255 (peso impulso configurabile)

Acti 9 Smartlink calcola i consumi di energia e la potenza media tra impulsi.

Energia consumata = Numero di impulsi contati x peso dell'impulso

Potenza media tra due impulsi = (3600 × peso dell'impulso) / t; il risultato è espresso per un'ora.

t è il tempo in secondi tra gli ultimi due impulsi ricevuti.

## Altri tipi di contatori con uscita a impulsi:

- contatori per acqua, gas, ecc.
- tutti i tipi di contatori la cui uscita a impulsi è conforme alla norma IEC 62053-21 (impulso minimo 30 ms).

Il peso dell'impulso può essere configurato.

Acti 9 Smartlink calcola i consumi di energia e il flusso medio tra due impulsi.

Consumo = numero di impulsi contati x peso dell'impulso

Flusso medio = (3600 × peso dell'impulso) / t; il risultato è espresso per un'ora.

t è il tempo in secondi tra gli ultimi due impulsi ricevuti.

Le informazioni di potenza media (o flusso medio) tra impulsi vengono azzerate:

- Dopo una durata d = 3 x t; se 3 x t è inferiore a secondi, la durata d è pari a 5 secondi t è il tempo in secondi tra gli ultimi due impulsi ricevuti.
- Dopo 24 ore senza impulsi
- Dopo una perdita di tensione di ingresso/uscita 24 V cc.

I valori del contatore vengono salvati nella memoria EEPROM ogni 10 minuti.

Ad ogni variazione il valore di ciascun impulso viene immediatamente salvato nella memoria EEPROM.

Le date di parametrizzazione dei contatori vengono immediatamente salvate nella memoria EEPROM.

#### Comportamento del sistema in caso di perdita dell'alimentazione 24 V cc

Fino a 10 ms, Acti 9 Smartlink non reagisce alle cadute di tensione. Se la tensione è inferiore a 19,2 V cc (24 V cc - 20%) per più di 10 ms, Acti 9 Smartlink passa in modalità degradata:

- Tutte le uscite vengono azzerate. Gli ausiliari di comando di Acti 9 (Reflex iC60, iACT24, RCA iC60, iATL24) distinguono però questo evento di perdita di tensione da un comando vero e proprio e non modificano quindi il proprio stato.
- Il periodo di tempo tra due operazioni di scrittura nella memoria EEPROM è di 10 min. I dati scritti in precedenza in questa memoria non vengono modificati in caso di perdita di tensione. I valori salvati risalgono quindi al massimo a 10 min prima.
- I valori calcolati relativi alla potenza (o alla portata) non vengono salvati ma resettati.

#### Comportamento del sistema all'attivazione dell'alimentazione o al ritorno della tensione di alimentazione 24 V cc

NOTA: L'alimentazione di Acti 9 Smartlink deve essere compresa tra 19,2 V cc (24 V cc - 20%) e 28,8 V cc (36 V cc - 20%).

- Le uscite rimangono a zero.
- Gli ausiliari di comando di Acti 9 (Reflex iC60, iACT24, RCA iC60, iATL24) non cambiano stato poiché funzionano in base al fronte di salita o di discesa.
- I dati salvati nella memoria EEPROM vengono scritti nei registri corrispondenti (pesi impulsi, contatori eventi, contatori impulsi, contatori di tempo di funzionamento, date di reset contatori). I valori nei registri sono quindi quelli dell'ultimo salvataggio nella memoria EEPROM e possono differire dagli ultimi valori letti nei registri prima dell'interruzione dell'alimentazione.

NOTA: Se i selettori rotativi di Acti 9 Smartlink vengono azzerati durante la perdita di tensione, l'Acti 9 Smartlink viene resettato al ritorno dell'alimentazione. Per maggiori informazioni vedere Reset con i parametri di fabbrica (vedi [pagina](#page-63-0) 64).

# <span id="page-66-0"></span>Funzioni Modbus

#### Descrizione generale

Il protocollo Modbus propone funzioni che consentono la lettura o la scrittura dei dati sulla rete Modbus. Offre inoltre funzioni di diagnostica e di gestione della rete.

In questa sezione sono descritte solo le funzioni Modbus gestite dal dispositivo Acti 9 Smartlink.

## <span id="page-66-1"></span>Tabella delle funzioni Modbus

Nella tabella seguente sono indicati i dettagli delle funzioni supportate dai dispositivi Acti 9 Smartlink:

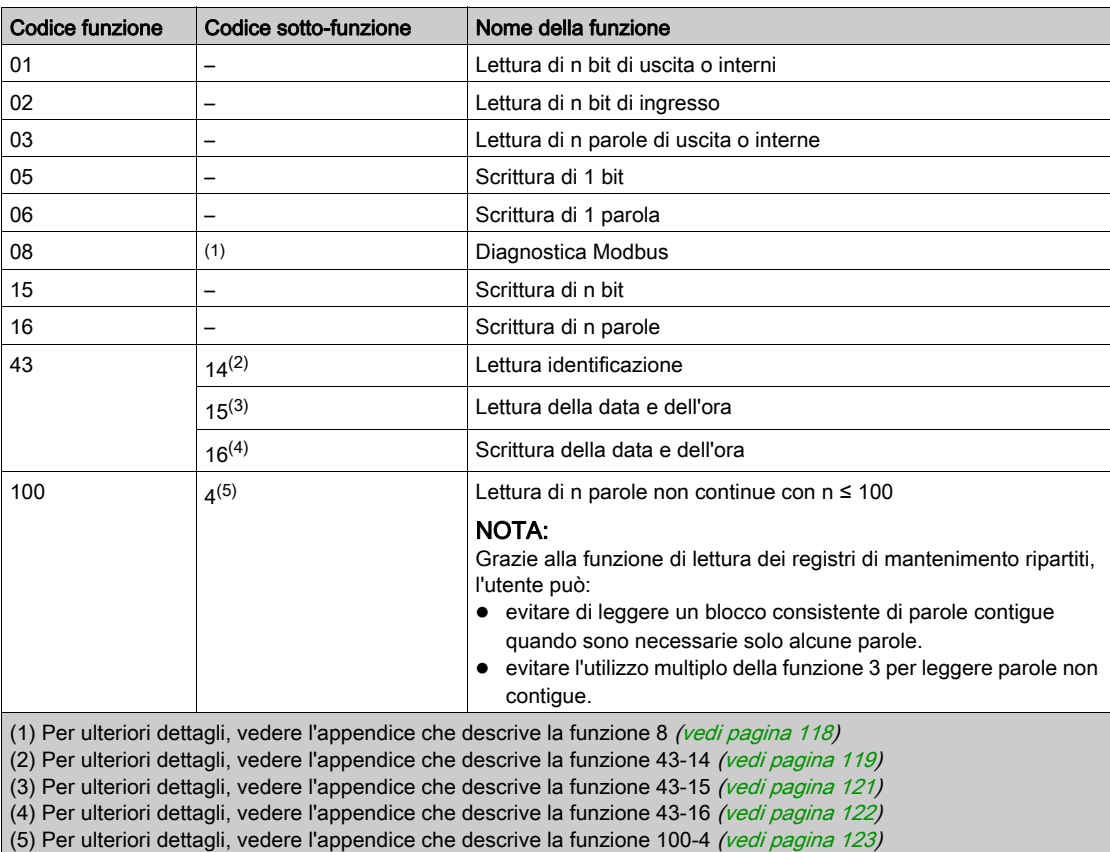

NOTA: Per ulteriori informazioni, è disponibile una descrizione dettagliata del protocollo Modbus su [www.modbus.org](http://www.modbus.org).

# <span id="page-67-0"></span>Codice di eccezione Modbus

#### Risposte di eccezione

Le risposte di eccezione emesse dal master o da uno slave possono essere il risultato di errori di elaborazione dati. Dopo una richiesta dal master può verificarsi uno degli eventi seguenti:

- Se lo slave riceve una richiesta dal master senza errori di comunicazione e la gestisce correttamente invia una risposta normale.
- Se lo slave non riceve la richiesta del master a causa di un errore di comunicazione non invia una risposta. Il programma master si conclude applicando una condizione di ritardo alla richiesta.
- Se lo slave riceve la richiesta del master, ma rileva un errore di comunicazione, non invia una risposta. Il programma master si conclude applicando una condizione di ritardo alla richiesta.
- Se lo slave riceve la richiesta dal master senza errori di comunicazione ma non può gestirla (per esempio, la richiesta consiste nel leggere un registro che non esiste), lo slave restituisce una risposta di eccezione per informare il master della natura dell'errore.

#### Frame di eccezione

Lo slave invia un frame di eccezione al master per indicare una risposta di eccezione. Una risposta di eccezione è costituita da quattro campi:

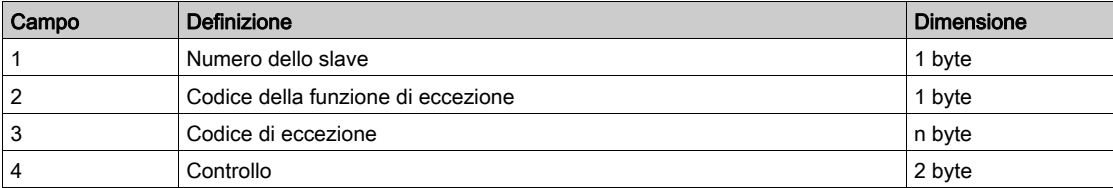

#### Gestione delle eccezioni Modbus

Il frame di risposta all'eccezione è composto da due campi che lo distinguono da un normale frame di risposta:

- Il codice funzione della risposta di eccezione è lo stesso della richiesta originale più 128 (0x80).
- Il codice di eccezione dipende dall'errore di comunicazione rilevato dallo slave.

La tabella descrive i codici di eccezione gestiti dal dispositivo Acti 9 Smartlink:

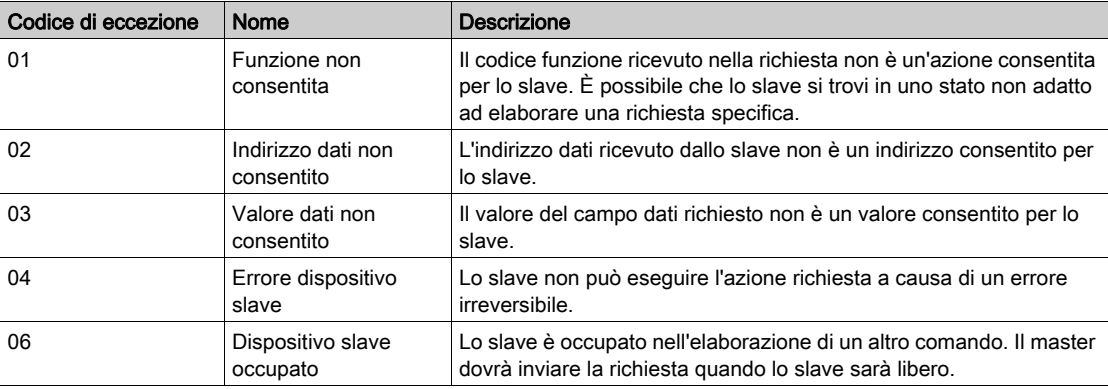

NOTA: Per ulteriori informazioni, è disponibile una descrizione dettagliata del protocollo Modbus su [www.modbus.org](http://www.modbus.org).

## Accesso alle variabili

Una variabile Modbus può avere i seguenti attributi:

- Sola lettura
- Lettura/scrittura
- Sola scrittura

NOTA: Un tentativo di scrivere su di una variabile di sola lettura genera una risposta di eccezione.

# <span id="page-68-0"></span>Descrizione dei LED

Stato dei LED

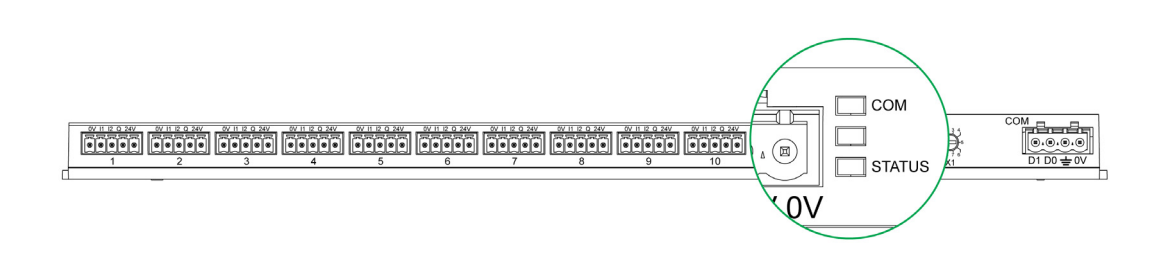

La tabella elenca lo stato dei LED in funzione della modalità operativa:

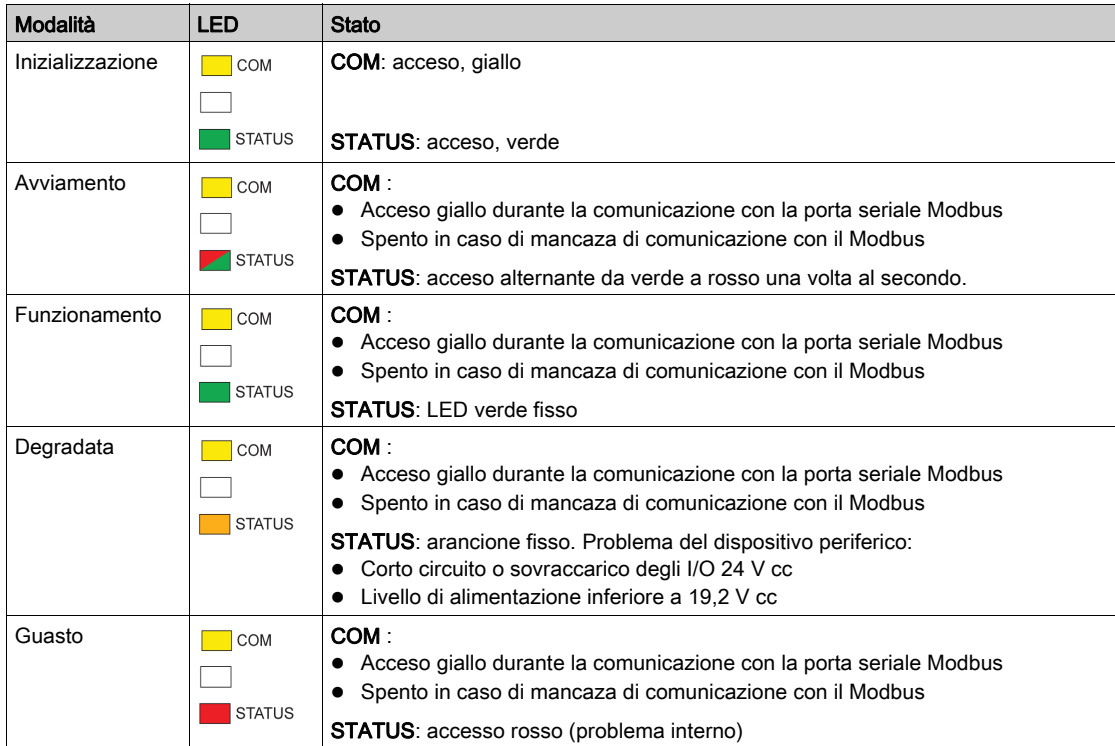

# Capitolo 9 Tabelle dei registri Modbus

# Contenuto di questo capitolo

Questo capitolo contiene le seguenti sezioni:

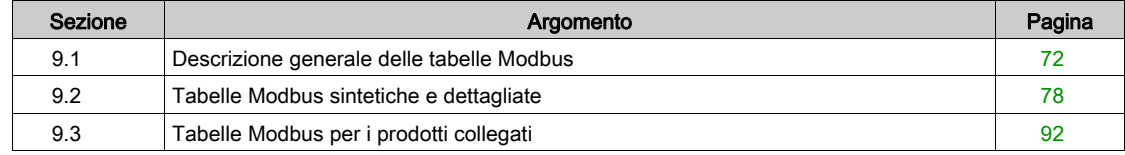

# <span id="page-71-0"></span>Sezione 9.1 Descrizione generale delle tabelle Modbus

# Contenuto di questa sezione

Questa sezione contiene le seguenti sottosezioni:

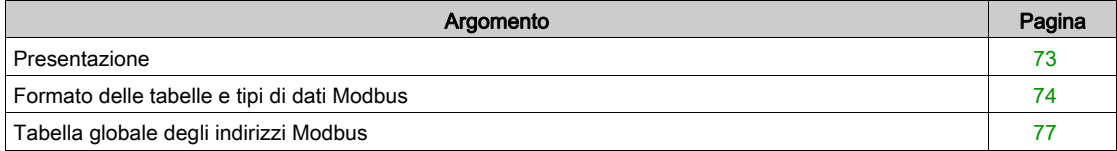
## Presentazione

#### Presentazione

Tutte le tabelle Modbus nel dispositivo Acti 9 Smartlink sono state concepite per ridurre al minimo il numero di richieste Modbus da inviare a carico del sistema master per raccogliere i dati preparati dall'Acti 9 Smartlink.

Le tabelle Modbus nel dispositivo Acti 9 Smartlink sono compatte e riepilogano sinteticamente tutti i dati raccolti sugli 11 canali del dispositivo Acti 9 Smartlink.

Le tabelle Modbus nel dispositivo Acti 9 Smartlink sono descritte:

- Nella sezione che presenta:
	- o l'elenco completo delle zone degli indirizzi del dispositivo Acti 9 Smartlink (vedi [pagina](#page-76-0) 77) o la sintesi delle zone degli indirizzi dei canali da 1 a 11 *(vedi [pagina](#page-83-1) 84)*
- Nella sezione che presenta le zone degli indirizzi di ogni tipo di dispositivo collegabile all'Acti 9 Smartlink: iOF+SD24, OF+SD24, iACT24, iATL24, RCA iC60, Reflex iC60, iEM2000T, contatore, contattore e relè ad impulsi (vedi [pagina](#page-91-0) 92)
- Nella sezione che presenta le zone degli indirizzi per ogni tipo di dati (stati, comandi, misurazioni e parametrizzazioni) con una descrizione sintetica e una descrizione dettagliata delle zone di dati per ciascun canale.

### Struttura generale delle tabelle Modbus nei dispositivi Acti 9 Smartlink

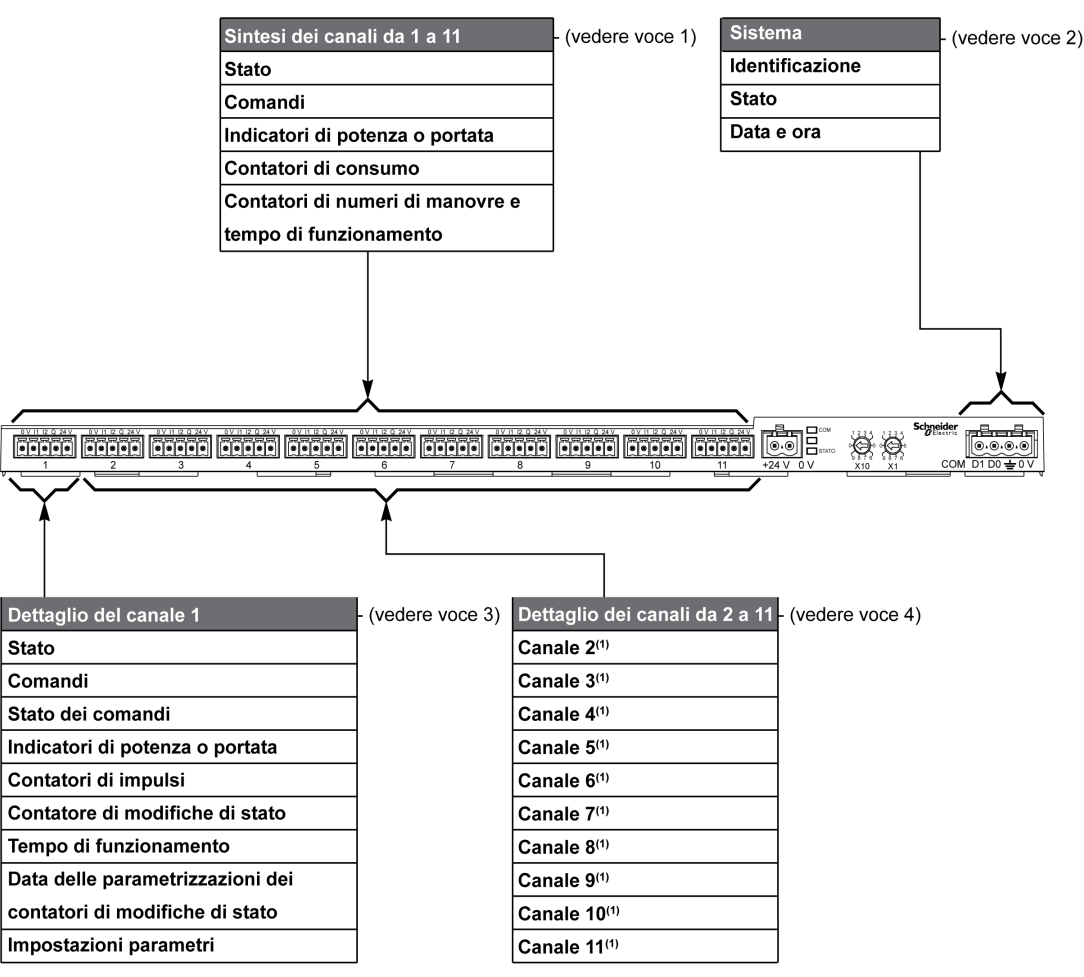

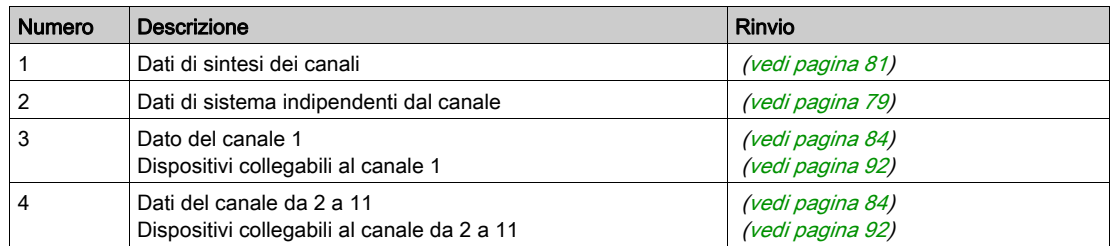

# Formato delle tabelle e tipi di dati Modbus

### Formato delle tabelle

Le tabelle dei registri sono costituite dalle colonne seguenti:

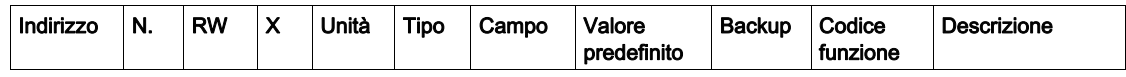

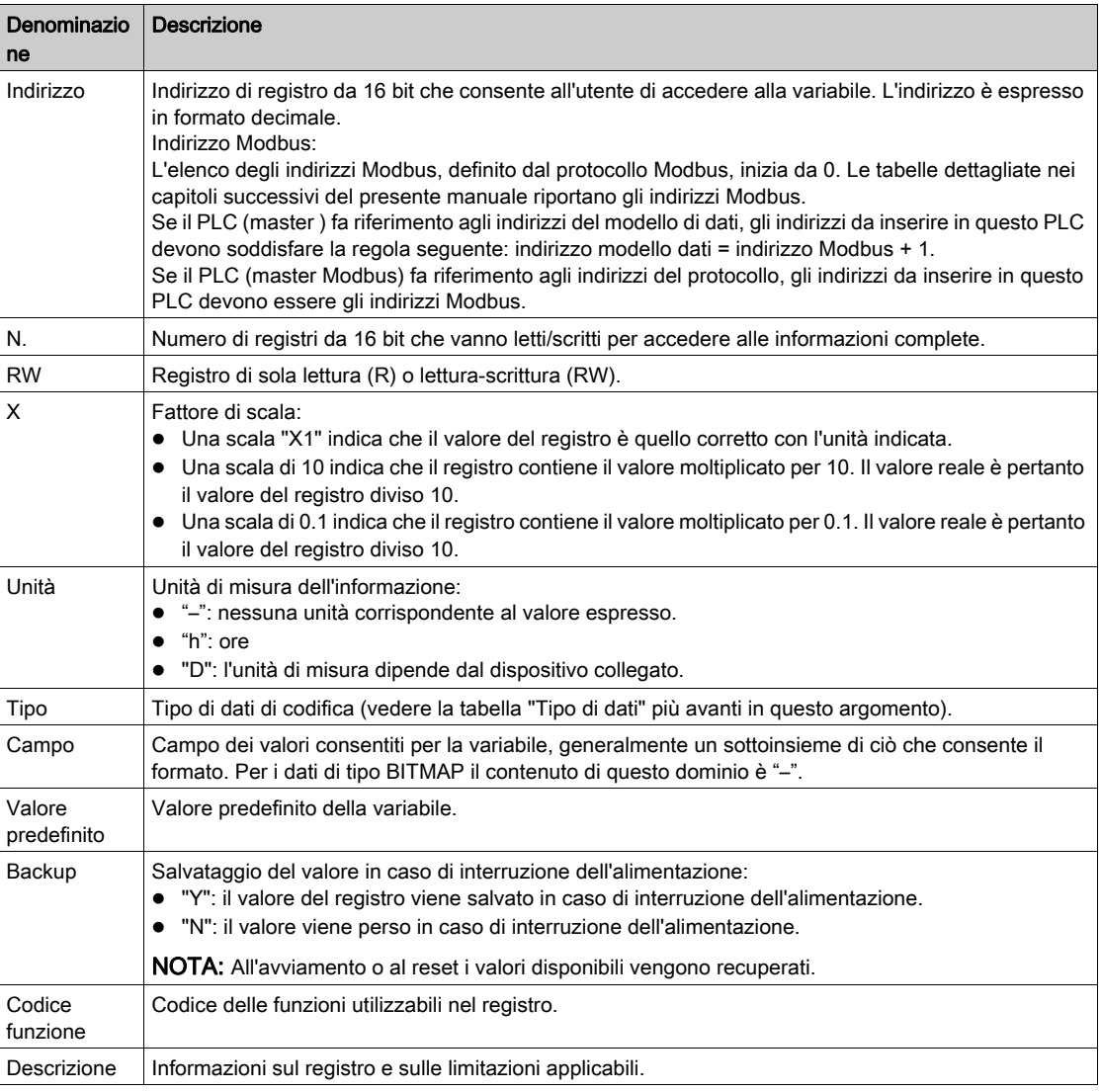

### Tipi di dati

Nelle tabelle dei registri Modbus compaiono i seguenti tipi di dati:

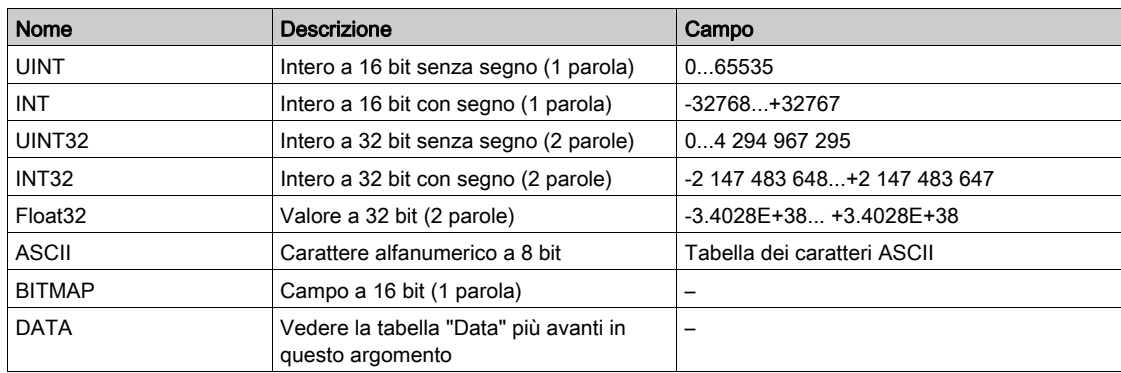

### NOTA:

Dati di tipo Float32: numero in virgola mobile con precisione singola e bit per il segno, 8 bit per l'esponente, 23 bit per la mantissa (numero reale normalizzato positivo e negativo)

Per i dati di tipo ASCII l'ordine di trasmissione dei caratteri nelle parole (registri da 16 bit) è il seguente:

- carattere n in bit meno significativi
- $\bullet$  carattere n + 1 in bit più significativi

Tutti i registri (a 16 bit o 2 byte) vengono trasmessi con codifica Big Endian:

- il byte più significativo viene trasmesso per primo
- il byte meno significativo viene trasmesso per secondo

Le variabili a 32 bit salvate su due parole a 16 bit (ad es. contatori di consumo) sono in formato Big Endian: la parola più significativa viene trasmessa per prima, seguita da quella meno significativa.

Le variabili a 64 bit salvate su quattro parole a 16 bit (ad esempio le date) sono in formato Big Endian:

la parola più significativa viene trasmessa per prima e così via.

### <span id="page-74-0"></span>**DATA**

Formato DATA in conformità con lo standard TI081:

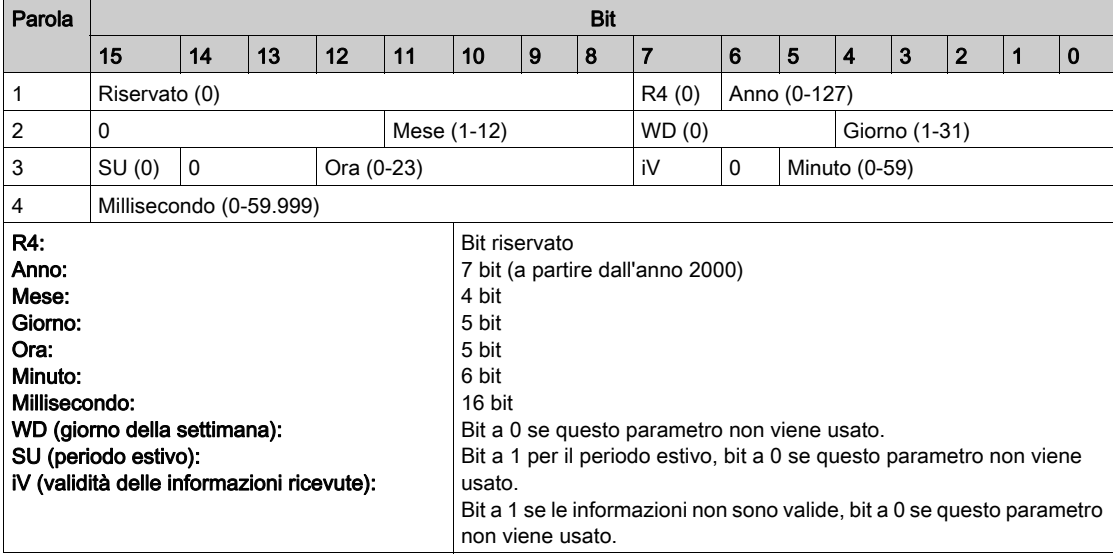

### Indirizzamento bit diretto

L'indirizzamento viene consentito per le zone di tipo BITMAP con le funzioni 1, 2, 5 e 15.

L'indirizzo del primo bit ha la struttura seguente: (indirizzo del registro x 16) + numero del bit.

Questa modalità di indirizzamento è specifica di Schneider Electric.

Esempio: per le funzioni 1, 2, 5 e 15 il bit 3 del registro 0x0078 deve essere indirizzato; l'indirizzo del bit è quindi 0x0783.

NOTA: Il registro il cui bit deve essere indirizzato deve avere un indirizzo ≤ 0x0FFF.

### Esempio di frame Modbus

Richiesta

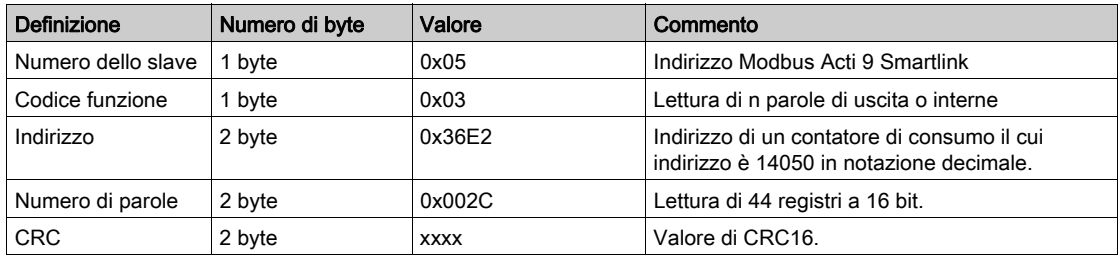

### Risposta

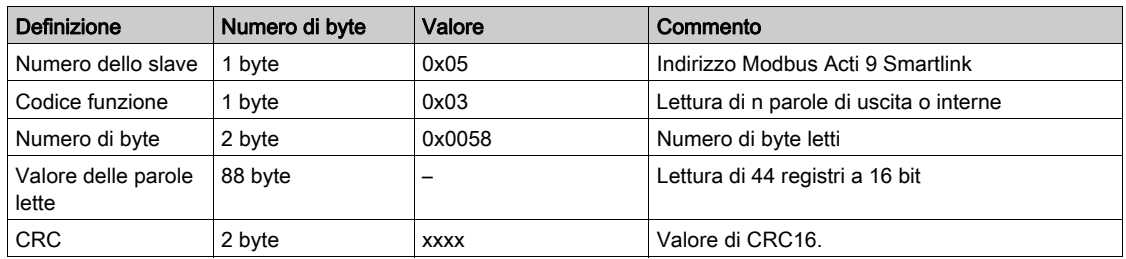

### Indirizzo Modbus

L'elenco degli indirizzi Modbus, definito dal protocollo , inizia da 0. Le tabelle dettagliate nei capitoli successivi del presente manuale riportano gli indirizzi .

Se il PLC (master Modbus) fa riferimento agli indirizzi del modello di dati, gli indirizzi da inserire in questo PLC devono soddisfare la regola seguente: indirizzo modello dati = indirizzo + 1.

Se il PLC (master Modbus) fa riferimento agli indirizzi del protocollo, gli indirizzi da inserire in questo PLC devono essere gli indirizzi .

# <span id="page-76-0"></span>Tabella globale degli indirizzi Modbus

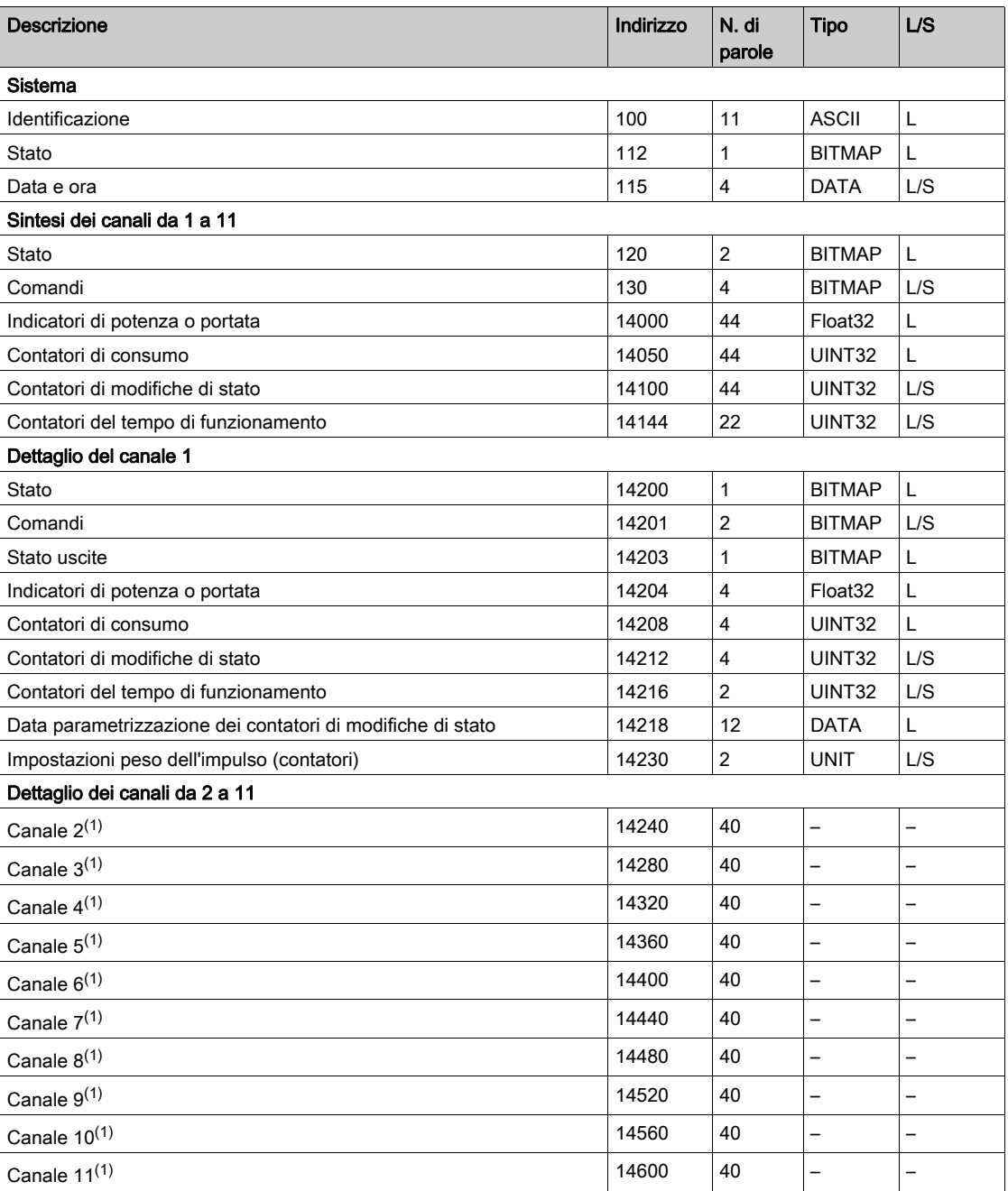

 $(1)$ Le informazioni dettagliate per i canali da 2 a 11 hanno la stessa struttura di quelle relative al canale 1. Per indirizzare i registri del canale N (1 ≤ N ≤ 11), occorre aggiungere 40 × (N - 1) ai registri del canale 1.

### Indirizzo Modbus

L'elenco degli indirizzi Modbus, definito dal protocollo Modbus, inizia da 0. Le tabelle dettagliate nei capitoli successivi del presente manuale riportano gli indirizzi Modbus.

Se il controllore programmabile (master Modbus) fa riferimento agli indirizzi del modello di dati, gli indirizzi da inserire in questo controllore devono soddisfare la regola seguente: Indirizzi modello di dati = Indirizzo Modbus + 1.

Se il controllore programmabile (master Modbus) fa riferimento agli indirizzi del protocollo, gli indirizzi da inserire in questo controllore devono essere gli indirizzi Modbus.

# Sezione 9.2 Tabelle Modbus sintetiche e dettagliate

### Contenuto di questa sezione

Questa sezione contiene le seguenti sottosezioni:

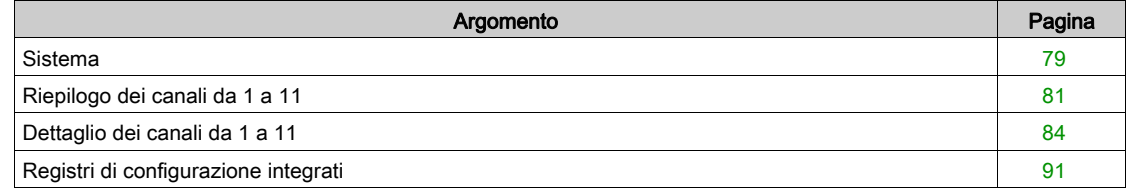

# <span id="page-78-1"></span>**Sistema**

### <span id="page-78-0"></span>Identificazione

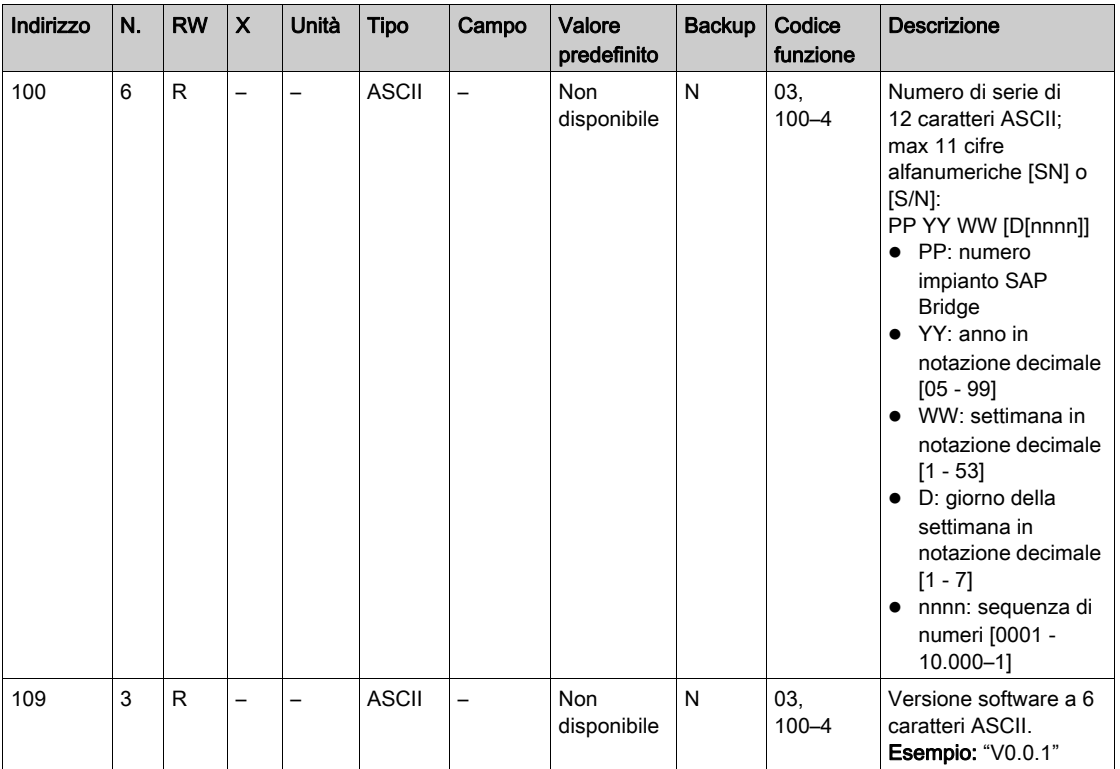

### **Stato**

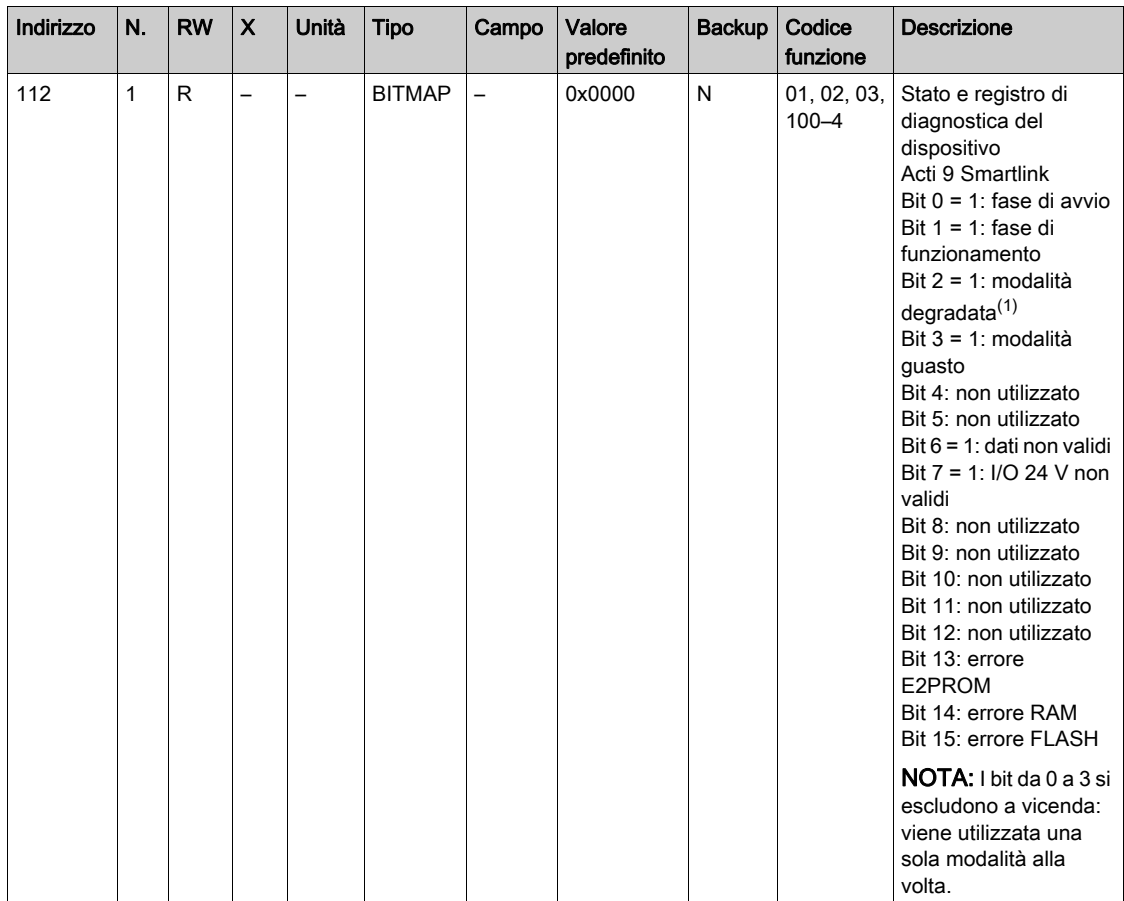

(1)La modalità degradata interviene:

- Quando l'alimentazione viene interrotta o se è inferiore a 16 V CC
- $\bullet$  In caso di sovracorrente (sovraccarico o cortocircuito) su ingressi/uscite Ti24

Se un cortocircuito su un uscita ha causato il passaggio alla modalità degradata, al termine del cortocircuito l'uscita viene reimpostata a 0 dall'elettronica: il sistema master Modbus invia un messaggio Modbus per reimpostare l'uscita a 1 se era impostata a 1 prima del cortocircuito.

La modalità guasto interviene in caso di errore FLASH e/o RAM e/o E2PROM.

I dati non sono validi nella fase di avvio e nelle modalità degradata e guasto. I dati non validi includono gli ingressi 1 e 2, l'indicatore di potenza o di portata, il contatore dei numeri di manovre e delle ore di funzionamento.

- Il bit di errore E2PROM viene attivato durante la fase di funzionamento quando viene rilevato un errore di checksum in una pagina E2PROM.
- Il bit di errore RAM viene attivato durante la fase di inizializzazione del prodotto quando viene rilevato un errore nel corso di un test della RAM.
- Il bit di errore FLASH viene attivato durante la fase di avvio quando viene rilevato un errore di checksum nella memoria FLASH.

#### Data e ora

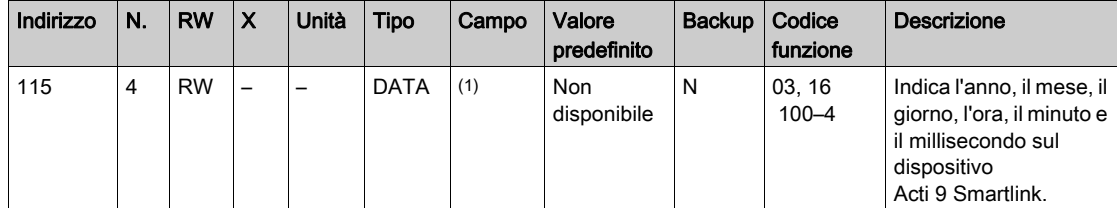

 $(1)$  Vedere la descrizione del tipo DATA (vedi [pagina](#page-74-0) 75).

# <span id="page-80-1"></span>Riepilogo dei canali da 1 a 11

### <span id="page-80-0"></span>**Stato**

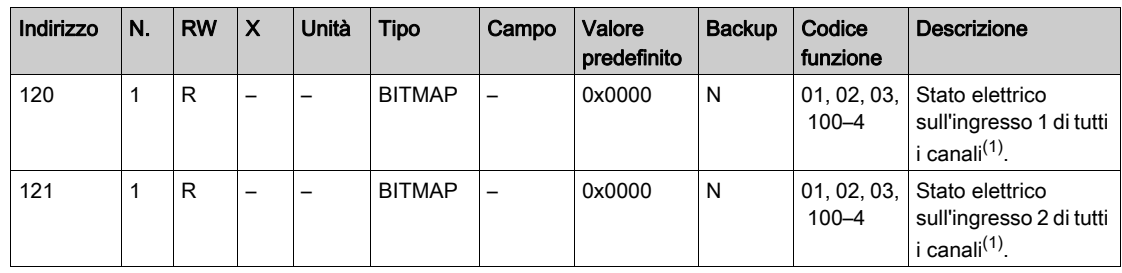

(1)

 $\bullet$  Bit da 0 a 10: canale da 1 a 11

Bit da 11 a 15: riservati

Ogni bit fornisce il livello elettrico dell'ingresso 1 e 2:

- $0 =$  assenza di corrente
- $\bullet$  1 = corrente in ingresso

I bit riservati non hanno significato.

### Comandi

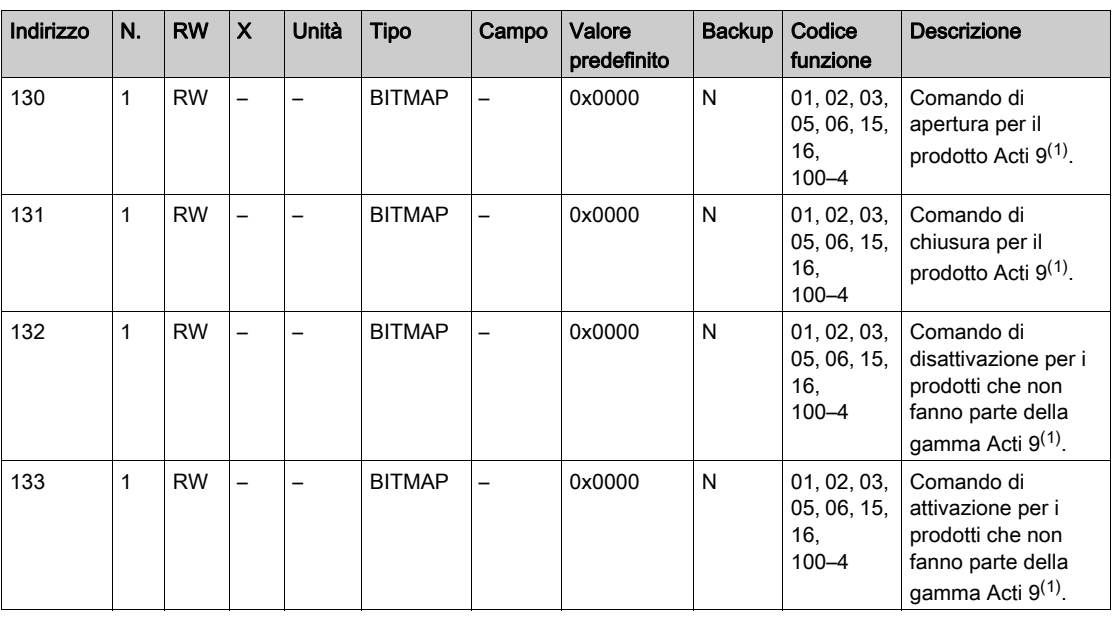

(1)

- $\bullet$  Bit da 0 a 10: canale da 1 a 11
- Bit da 11 a 15: riservati

### NOTA:

- Ogni bit corrisponde a un comando di apertura (attivato quando il bit è su 1).
- È possibile il comando di apertura su più canali.
- Il dispositivo Acti 9 Smartlink resetta il bit allo stato 0 quando viene acquisito il comando (a meno che nessun prodotto sia collegato al canale).
- Se un bit riservato è a 1, il dispositivo Acti 9 Smartlink lo azzera.
- "Nessun significato" indica che i bit sono fissi a 0 o a 1 e non influiscono sul sistema.
- Se i bit 0 e 1 sono a 1 non hanno alcun effetto sul sistema.

### Indicatori di potenza o portata

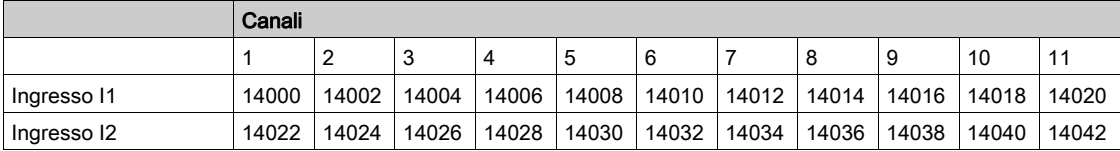

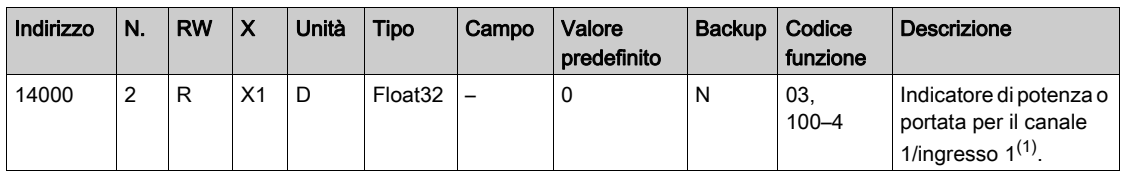

(1)

- Quando il contatore di impulsi (l'unità di misura dipende dal dispositivo collegato: energia, gas, acqua, ecc.) è collegato all'ingresso 1 o 2 del canale 1, il registro contiene il valore della portata, calcolato come segue:
	- (3600 x peso dell'impulso)/t, dove t rappresenta il tempo in secondi tra 2 impulsi. Il risultato è espresso per un'ora.
- Il peso dell'impulso ha un valore predefinito di 10 ed è configurabile con il comando Modbus. Esempio: questo registro indica la potenza attiva tra gli ultimi 2 impulsi se un dispositivo iEM2000T è collegato al canale 1/ingresso 1 (peso dell'impulso = 10 Wh). NOTA:

Questo registro viene azzerato:

- Dopo la durata d =  $3 \times t$  (in cui t indica il tempo tra i 2 ultimi impulsi); se  $3 \times t$  è inferiore a 5 secondi, la durata d è pari a 5 secondi
- Dopo 24 ore senza impulsi
- Dopo una perdita di tensione di ingresso/uscita 24 V cc.

L'accuratezza dell'indicazione di potenza o portata è del:

- 5% se la frequenza degli impulsi è inferiore o uguale a 5 Hertz
- 17% se la frequenza degli impulsi è uguale alla frequenza massima di 17 Hertz

#### Contatori di consumo

I contatori di consumo in questa tabella Modbus indicano il consumo dei contatori collegati a ciascun canale Acti 9 Smartlink (da 1 a 11).

Il valore del consumo (associato a un canale) si ottiene moltiplicando il numero di impulsi (ricevuti dagli ingressi I1 e I2 di questo canale) per il peso dell'impulso.

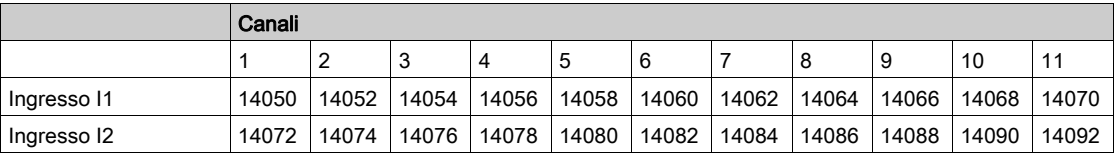

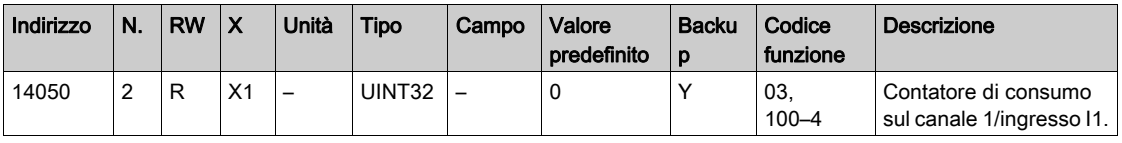

### NOTA:

- I numeri di impulsi degli ingressi I1 e I2 di ogni canale (da 1 a 11) sono disponibili nei registri da 14212 (canale 1) a 14614 (canale 11). Il numero di impulsi può essere predefinito scrivendo nel registro del contatore di impulsi. Vedere il capitolo Contatori di modifiche di stato.
- I pesi degli impulsi degli ingressi I1 e I2 di ogni canale (da 1 a 11) sono disponibili e regolabili nei registri da 14230 (canale 1) a 14631 (canale 11). Il peso dell'impulso ha un valore predefinito di 10. Vedere il capitolo Parametrizzazioni.

### Contatori dei numeri di manovre

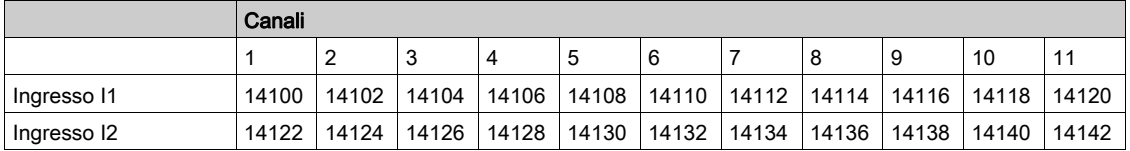

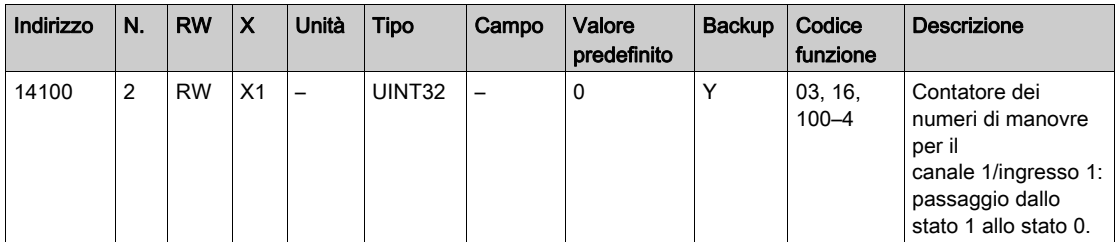

# Contatori delle ore di funzionamento

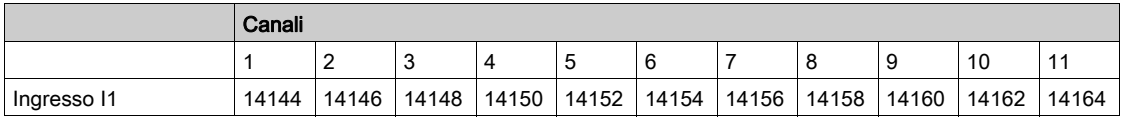

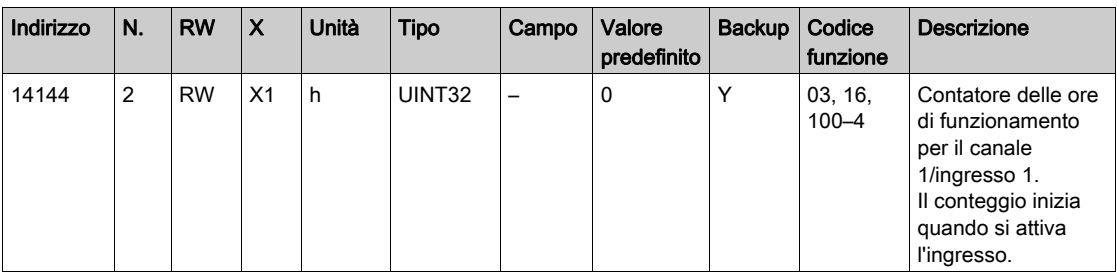

# <span id="page-83-1"></span>Dettaglio dei canali da 1 a 11

# <span id="page-83-0"></span>Panoramica dei canali da 1 a 11

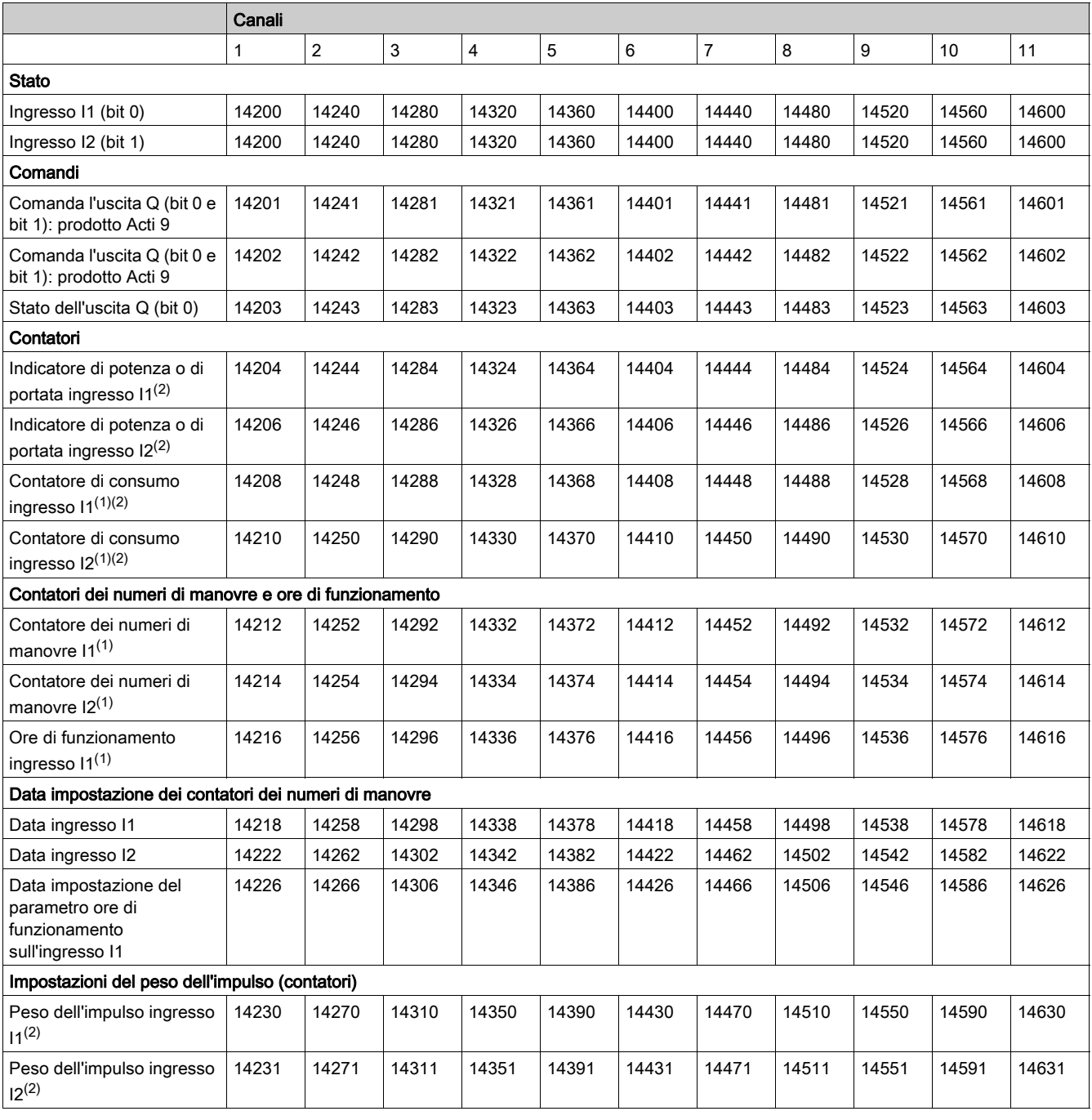

(1) Tipo di dati: UINT32

(2) Informazione specifica per i dispositivi di tipo contatore

#### Indirizzo Modbus

L'elenco degli indirizzi Modbus, definito dal protocollo Modbus, inizia da 0. Le tabelle dettagliate nei capitoli successivi del presente manuale riportano gli indirizzi Modbus.

Se il PLC (master Modbus) fa riferimento agli indirizzi del modello di dati, gli indirizzi da inserire in questo PLC devono soddisfare la regola seguente: indirizzo modello dati = indirizzo Modbus + 1.

Se il PLC (master Modbus) fa riferimento agli indirizzi del protocollo, gli indirizzi da inserire in questo PLC devono essere gli indirizzi Modbus.

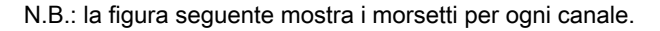

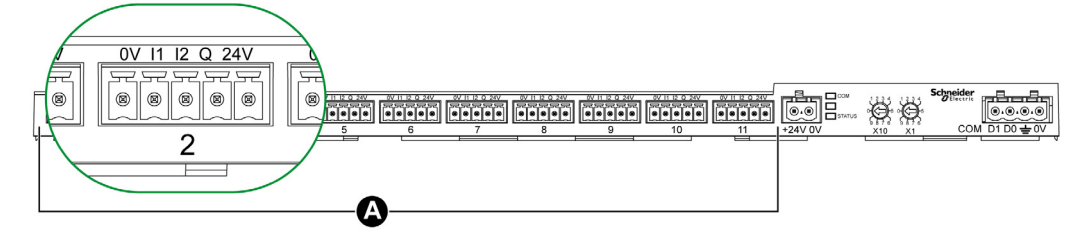

### A Canali da 1 a 11

Descrizione dei morsetti di ogni canale (interfaccia Ti24):

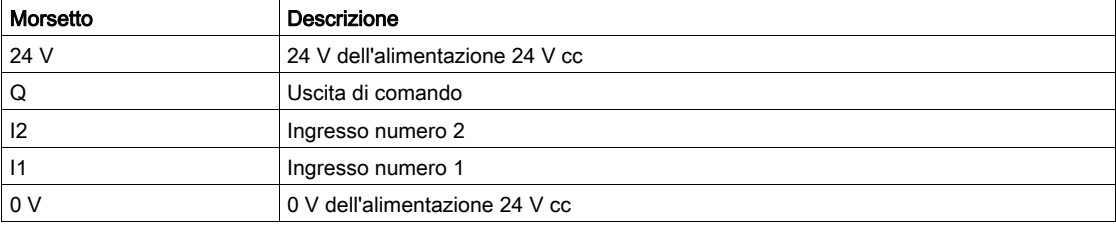

#### **Stato**

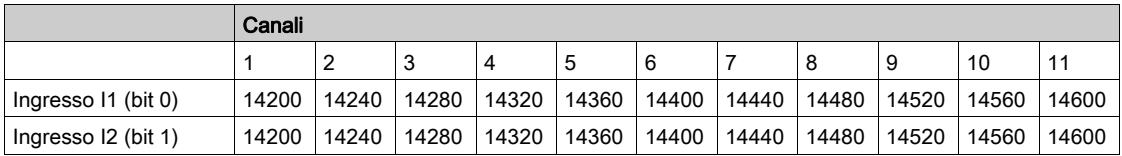

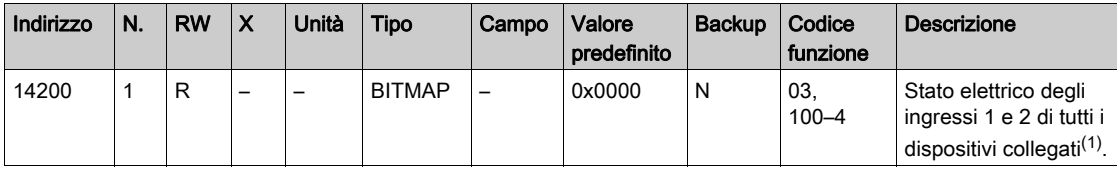

(1)

- Bit 0 = livello elettrico dell'ingresso 1
- Bit 1 = livello elettrico dell'ingresso 2

 $\bullet$  Bit 2-15 = riservati

NOTA: "riservati" significa che i bit sono fissi a 0 e non hanno significato.

Significato dei bit per gli ingressi I1 e I2:

 $\circ$  0 = assenza di corrente

 $\circ$  1 = corrente in ingresso

### Comandi

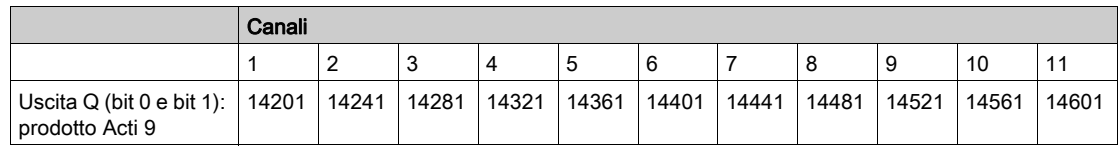

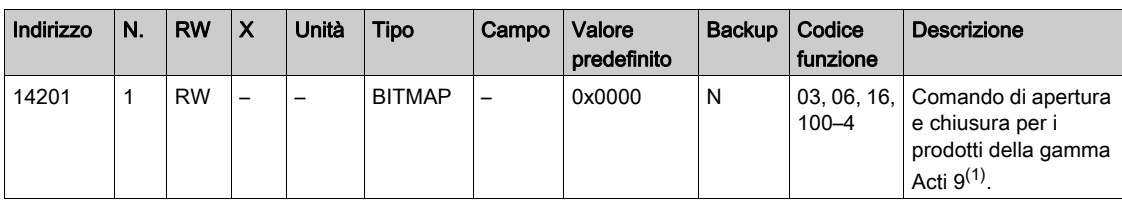

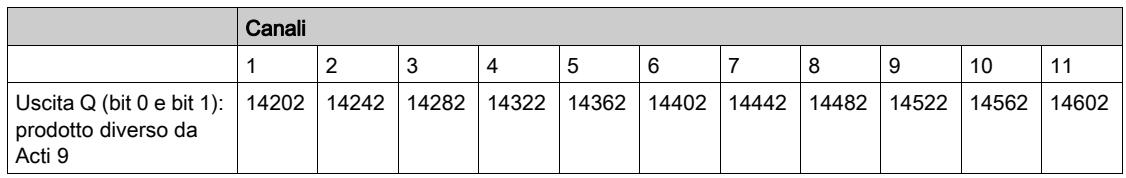

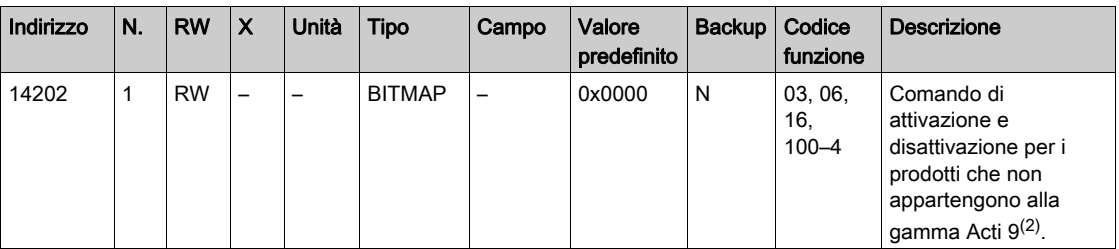

(1)

- $\bullet$  Bit 0 = comando di chiusura
- $\bullet$  Bit 1 = comando di apertura
- $\bullet$  Bit 2-15 = nessun significato

(2)

- $\bullet$  Bit 0 = comando di disattivazione
- $\bullet$  Bit 1 = comando di attivazione
- $\bullet$  Bit 2-15 = nessun significato

### NOTA:

- Il dispositivo Acti 9 Smartlink resetta il bit allo stato 0 quando viene acquisito il comando (a meno che nessun prodotto sia collegato al canale).
- Se un bit riservato è a 1, il dispositivo Acti 9 Smartlink lo azzera.
- "Nessun significato" indica che i bit sono fissi a 0 o a 1 e non influiscono sul sistema.
- Se i bit 0 e 1 sono a 1 non hanno alcun effetto sul sistema.

### Indicatori di potenza o portata

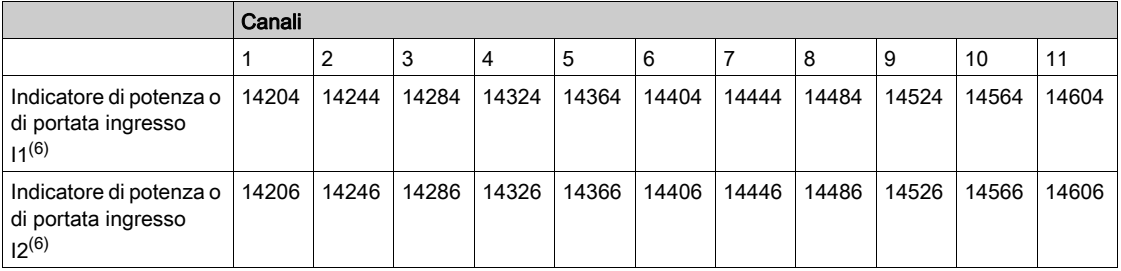

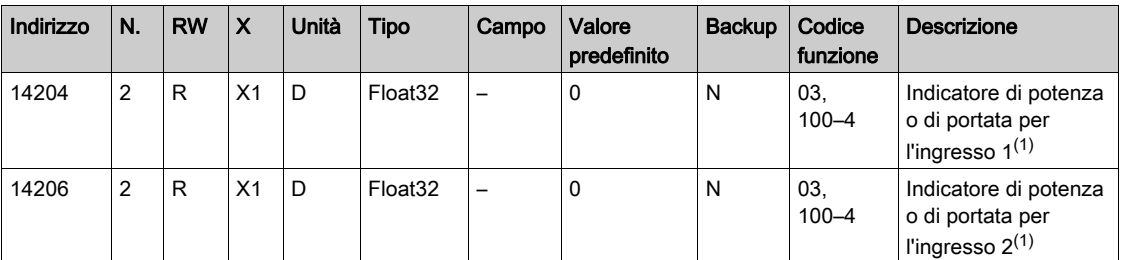

(1) Lo stesso canale (interfaccia Ti24) su Acti 9 Smartlink può utilizzare 2 contatori:

- un contatore collegato all'ingresso I1
- un contatore collegato all'ingresso I2

### Contatori di consumo

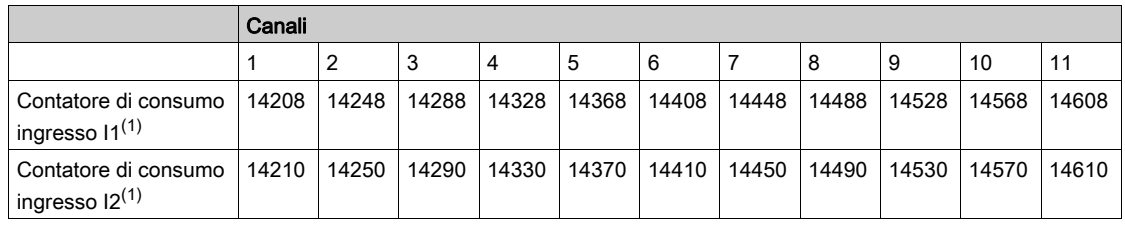

(1) Lo stesso canale (interfaccia Ti24) su Acti 9 Smartlink può utilizzare 2 contatori:

- un contatore collegato all'ingresso I1
- un contatore collegato all'ingresso I2

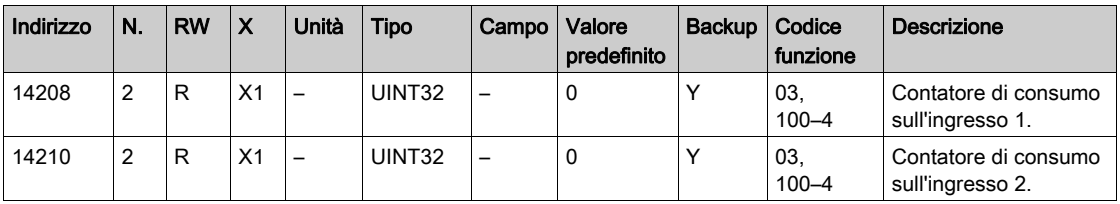

### Contatori dei numeri di manovre

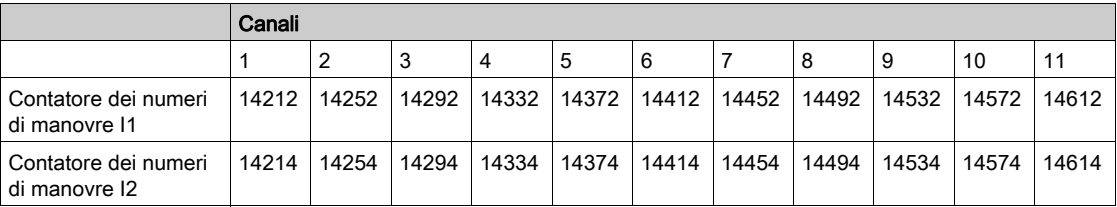

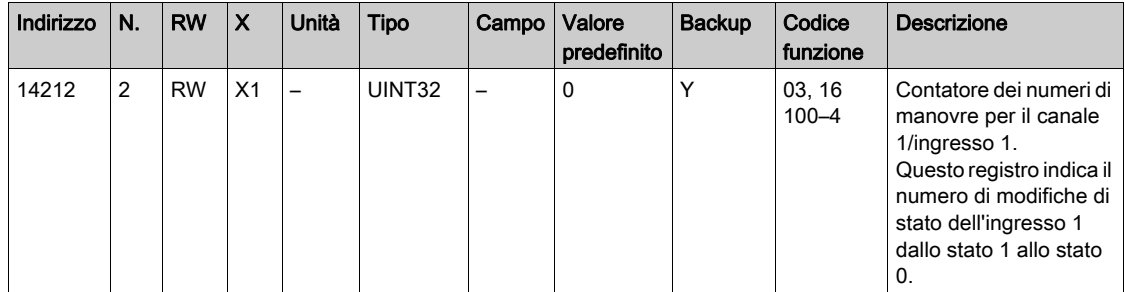

# Contatori delle ore di funzionamento

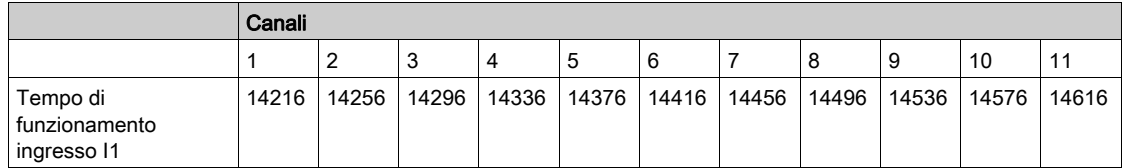

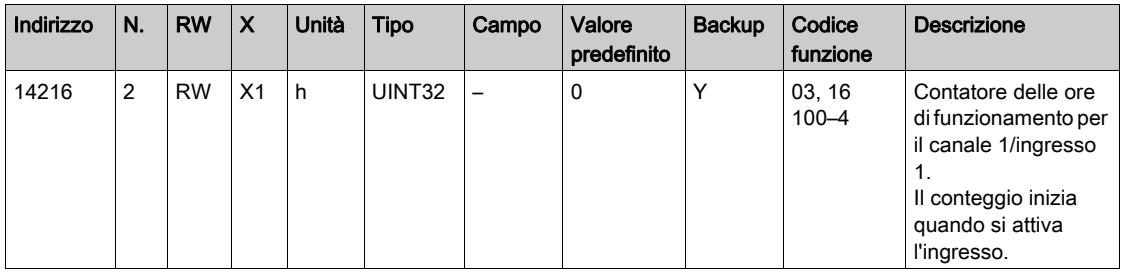

# Data impostazione dei contatori dei numeri di manovre

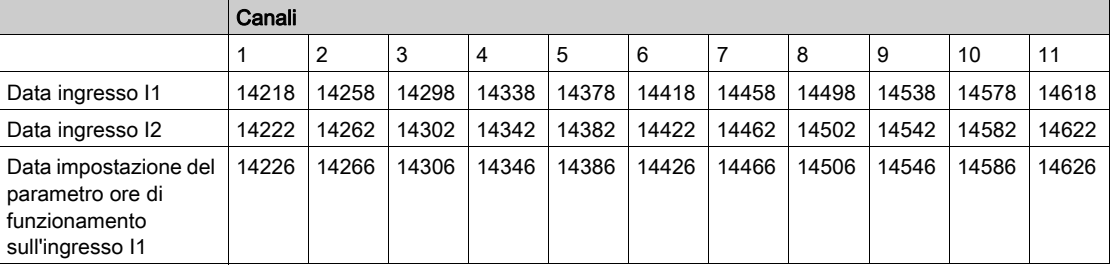

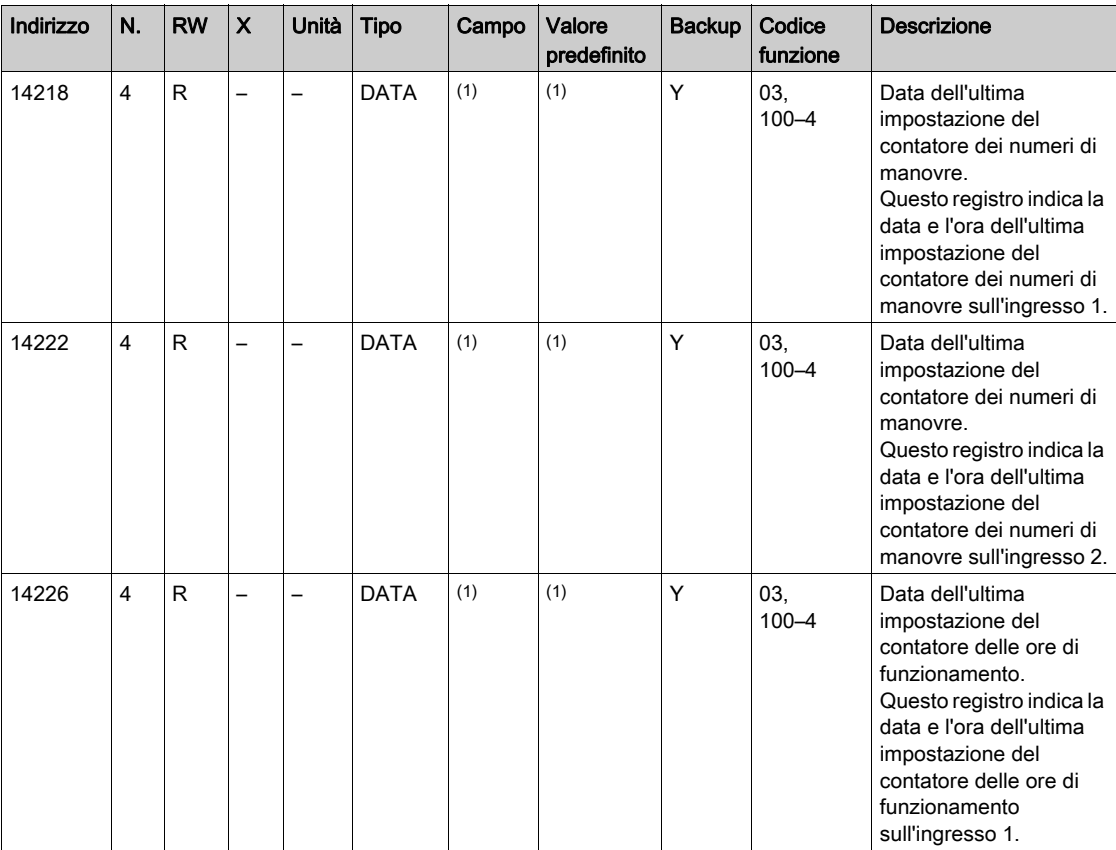

 $(1)$  Vedere la descrizione del tipo DATA (vedi [pagina](#page-74-0) 75).

### Impostazioni del peso dell'impulso (contatori)

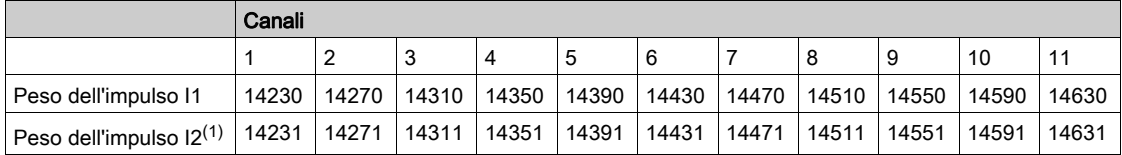

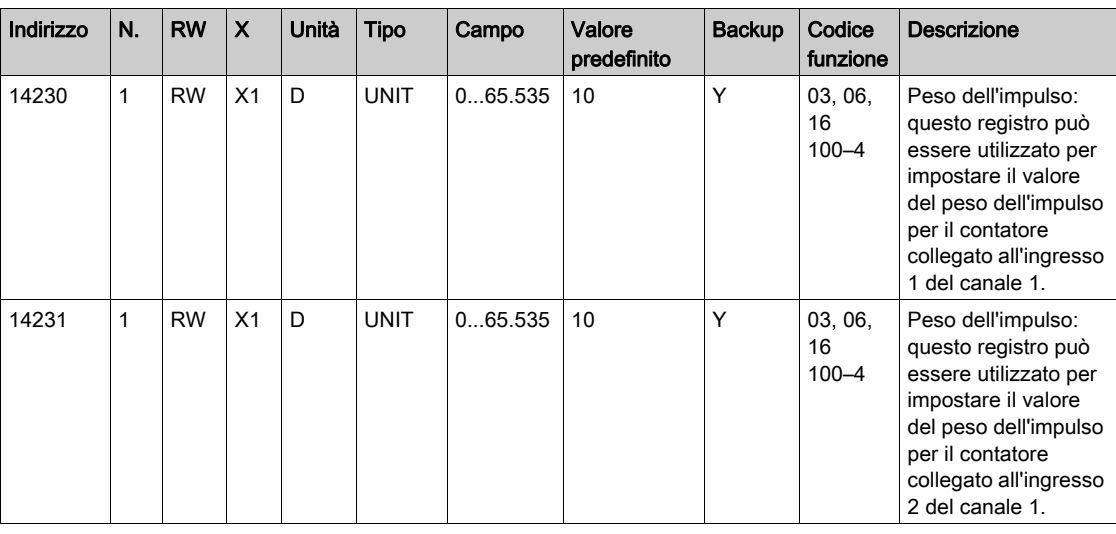

 $<sup>(1)</sup>$  Lo stesso canale (interfaccia Ti24) su Acti 9 Smartlink può utilizzare 2 contatori:</sup>

- un contatore collegato all'ingresso I1
- un contatore collegato all'ingresso I2

# <span id="page-90-0"></span>Registri di configurazione integrati

# Dettagli dei canali digitali da 1 a 11

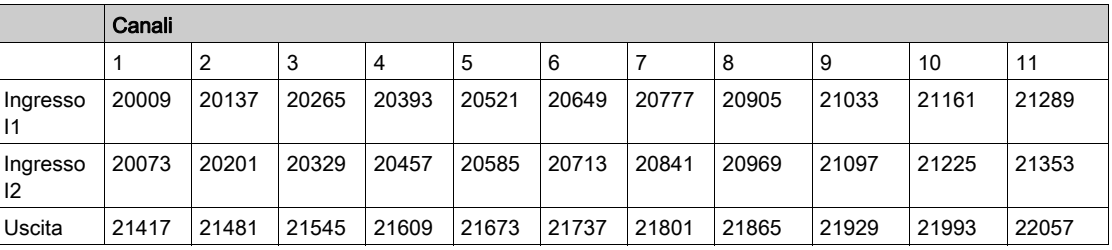

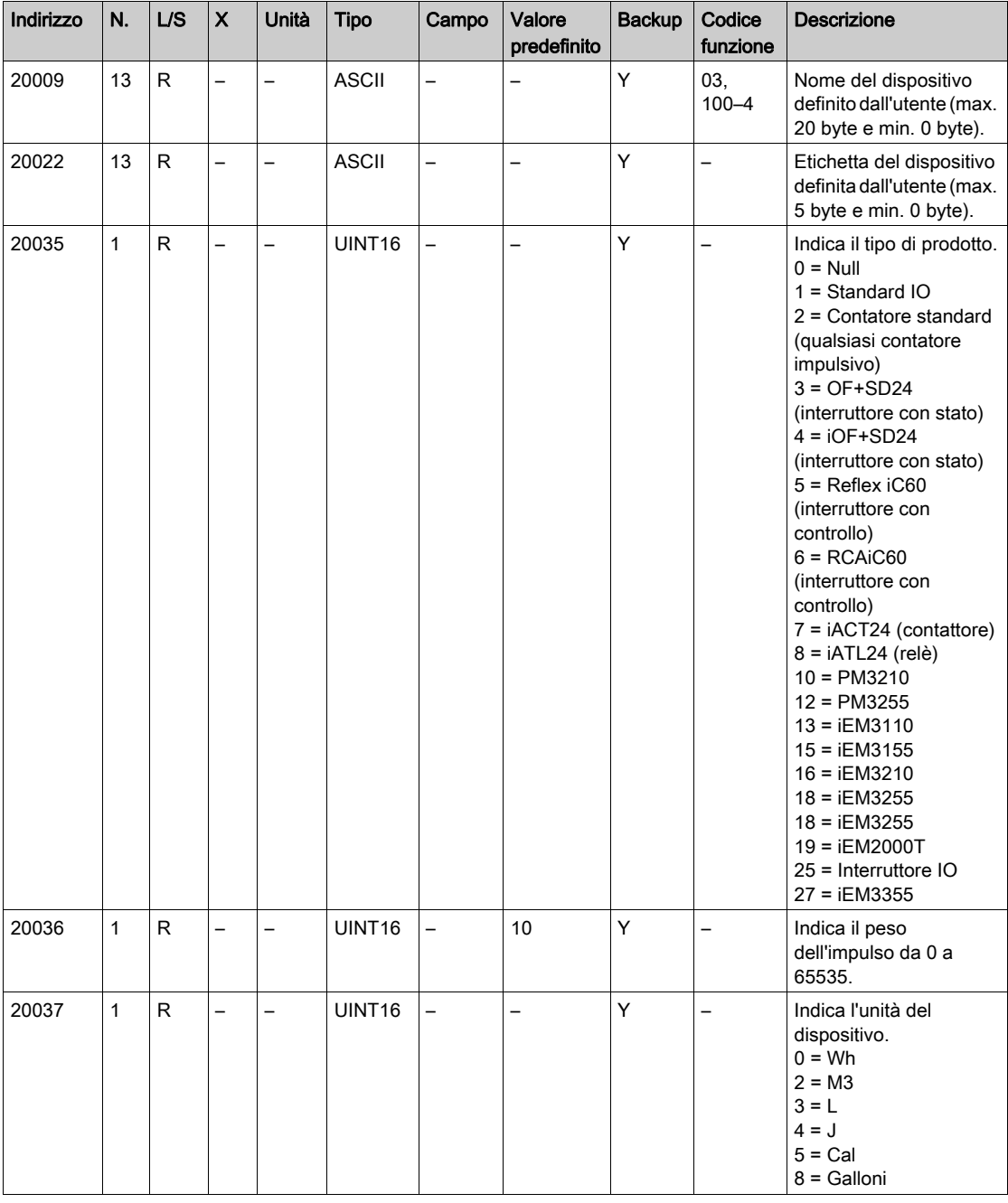

NOTA: La tabella precedente fornisce la descrizione dei registri di configurazione integrati dei canali digitali, di sola lettura.

# <span id="page-91-0"></span>Sezione 9.3 Tabelle Modbus per i prodotti collegati

# Contenuto di questa sezione

Questa sezione contiene le seguenti sottosezioni:

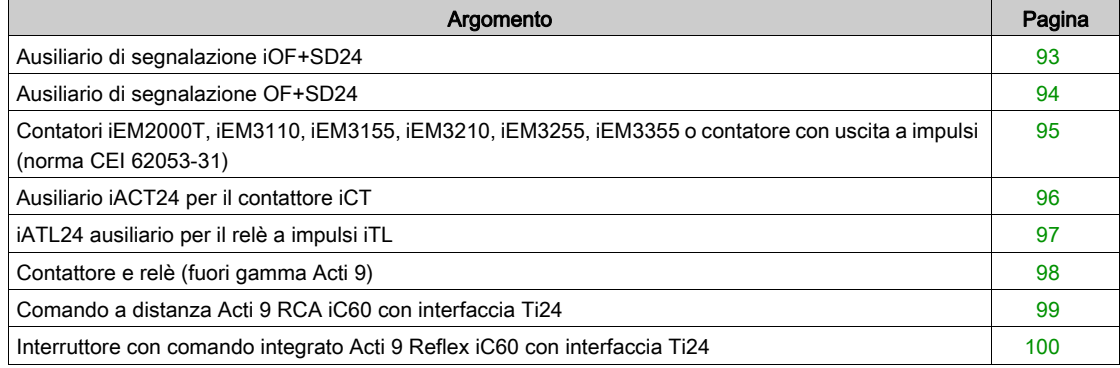

# <span id="page-92-0"></span>Ausiliario di segnalazione iOF+SD24

### Panoramica

L'ausiliario di segnalazione iOF+SD24 viene utilizzato per identificare lo stato dei seguenti dispositivi:

- $\bullet$  interruttore iC60 e iC65 (stati OF e  $\overline{SD}$ )
- $\bullet$  interruttore differenziale iID (stati OF e  $\overline{SD}$ )
- interruttore iSW-NA (stato OF)
- interruttore iDPN (venduto in Cina)

Le informazioni sul Modbus riportate nella tabella seguente fanno riferimento ad un iOF+SD24 ausiliario collegato al canale 1.

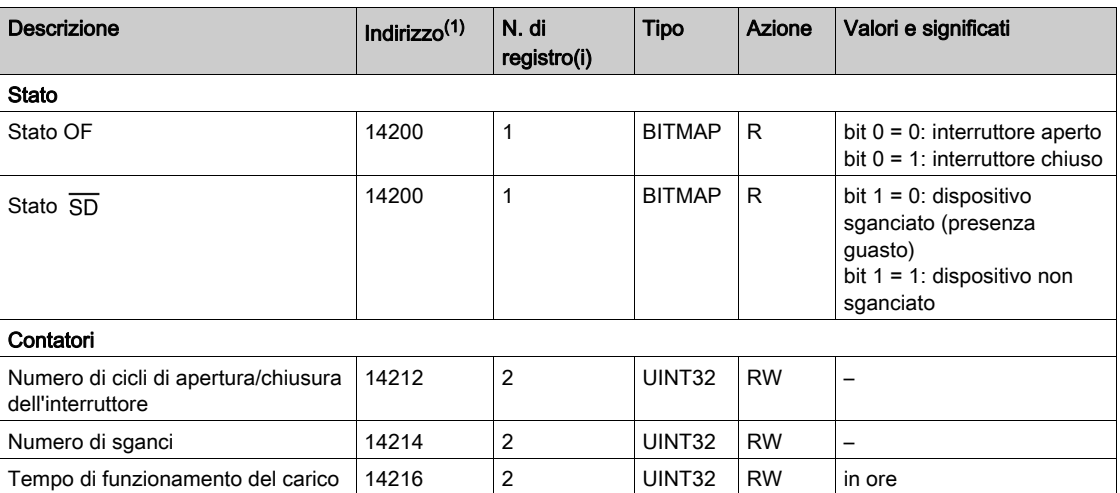

(1) Per indirizzare i registri del canale N (1≤ N ≤ 11), occorre aggiungere 40 × (N – 1) ai registri del canale 1.

# <span id="page-93-0"></span>Ausiliario di segnalazione OF+SD24

### Panoramica

L'ausiliario di segnalazione OF+SD24 viene utilizzato per identificare lo stato dei seguenti dispositivi:

- $\bullet$  interruttore C60 o C120 (stati OF e  $\overline{SD}$ )
- $\bullet$  interruttore differenziale DPN (stati OF e  $\overline{SD}$ )
- interruttore DPN (stato OF)
- $\bullet$  interruttore C60H-DC (stati OF e  $\overline{SD}$ )
- interruttore iDPN (venduto in tutti i paesi tranne la Cina)

Le informazioni sul Modbus riportate nella tabella seguente fanno riferimento ad un OF+SD24 ausiliario collegato al canale 1.

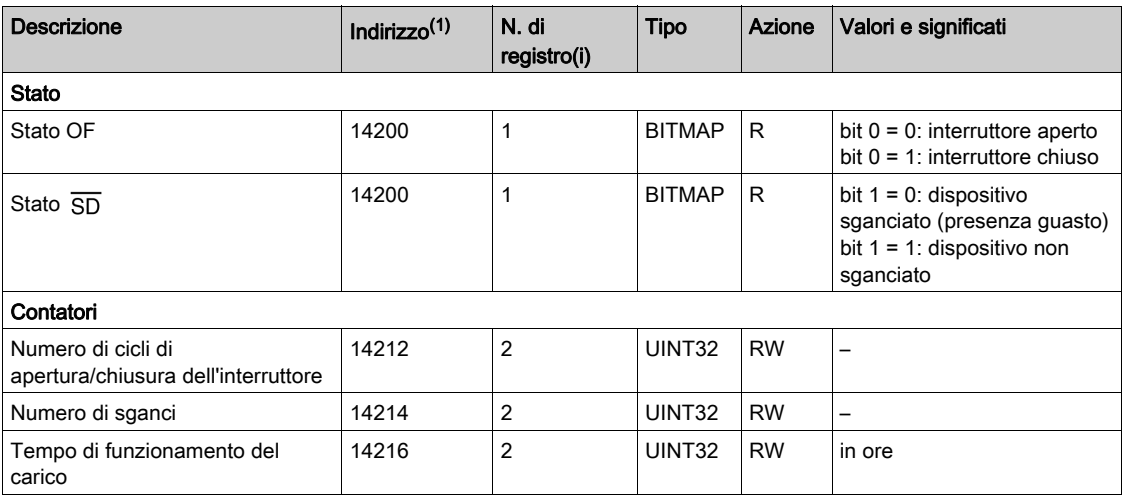

(1) Per indirizzare i registri del canale N (1≤ N ≤ 11), occorre aggiungere 40 × (N – 1) ai registri del canale 1.

# <span id="page-94-0"></span>Contatori iEM2000T, iEM3110, iEM3155, iEM3210, iEM3255, iEM3355 o contatore con uscita a impulsi (norma CEI 62053-31)

### Presentazione

Il contatore dispone di un'uscita a impulsi.

Le informazioni sul Modbus riportate nella tabella seguente fanno riferimento ad un contatore collegato al canale 1.

Lo stesso canale (interfaccia Ti24) su Acti 9 Smartlink può utilizzare 2 contatori:

- un contatore collegato all'ingresso I1
- un contatore collegato all'ingresso I2

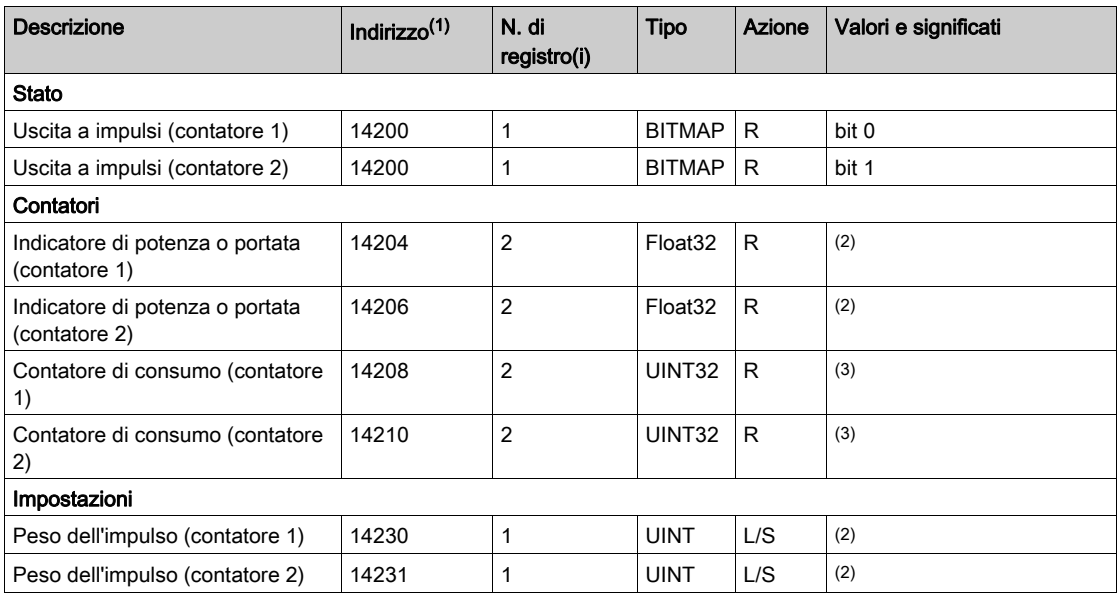

(1) Per indirizzare i registri del canale N (1≤ N ≤ 11), occorre aggiungere 40 × (N – 1) ai registri del canale 1.

(2) Il registro contiene il valore della portata.

- La portata è: (3600 x peso dell'impulso)/t, dove t rappresenta il tempo in secondi tra due impulsi. Il risultato è espresso per un'ora.
- Il peso dell'impulso ha un valore predefinito di 10. L'unità di misura dipende dal dispositivo collegato: energia, gas, acqua, ecc.

(3) Il valore del consumo (associato a un canale) si ottiene moltiplicando il numero di impulsi (ricevuti dagli ingressi I1 e I2 di questo canale) per il peso dell'impulso.

# <span id="page-95-0"></span>Ausiliario iACT24 per il contattore iCT

### Panoramica

L'iACT24 ausiliario:

- Può essere utilizzato per comandare un contattore iCT da 25 A o superiore attraverso gli ingressi Y1, Y2 e Y3.
- L'ingresso Y3 (24 V cc) è comandabile da uno dei canali del dispositivo Acti 9 Smartlink.
- Consente di conoscere lo stato del contattore (stato O/C, aperto/chiuso).

Le informazioni sul Modbus riportate nella tabella seguente fanno riferimento ad un iACT24 ausiliario collegato al canale 1.

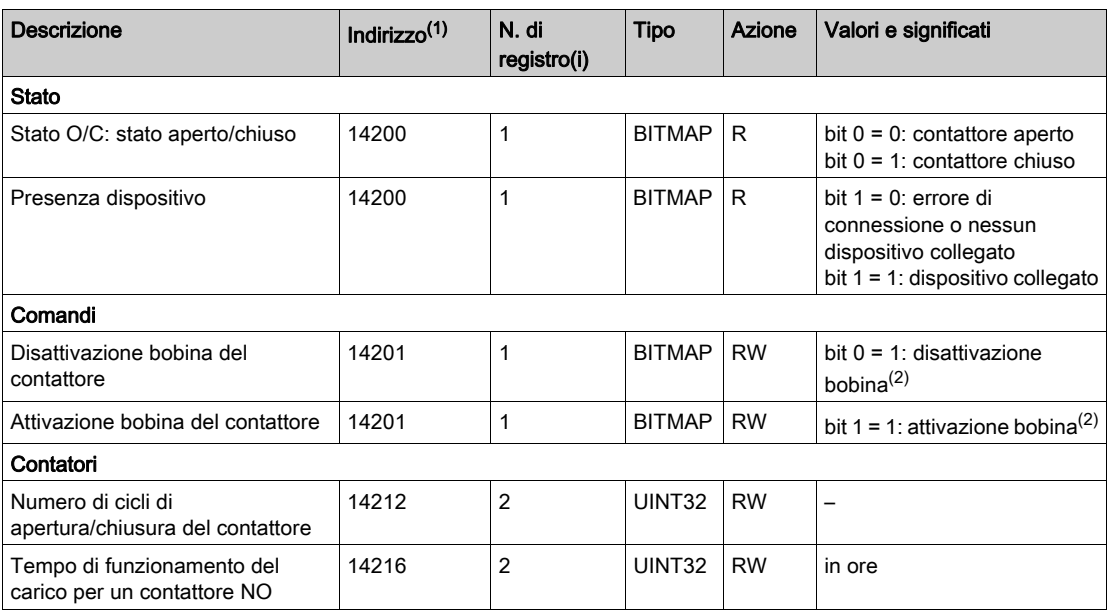

(1) Per indirizzare i registri del canale N (1≤ N ≤ 11), occorre aggiungere 40 × (N – 1) ai registri del canale 1.

(2) Il dispositivo Acti 9 Smartlink resetta il bit allo stato 0 quando viene acquisito il comando (a meno che nessun prodotto sia collegato al canale). Se i bit 0 e 1 dell'indirizzo 14201 vengono attivati contemporaneamente, il dispositivo Acti 9 Smartlink non esegue alcuna azione.

# <span id="page-96-0"></span>iATL24 ausiliario per il relè a impulsi iTL

#### Panoramica

L'iATL24 ausiliario:

- Può essere usato per comandare un relè a impulsi iTL attraverso i relativi ingressi Y1, Y2 e Y3 L'ingresso Y3 (24 V cc) è comandabile da uno dei canali del dispositivo Acti 9 Smartlink.
- Consente di conoscere lo stato del relè a impulsi (stato O/C, aperto/chiuso).

Le informazioni sul Modbus riportate nella tabella seguente fanno riferimento ad un iATL24 ausiliario collegato al canale 1.

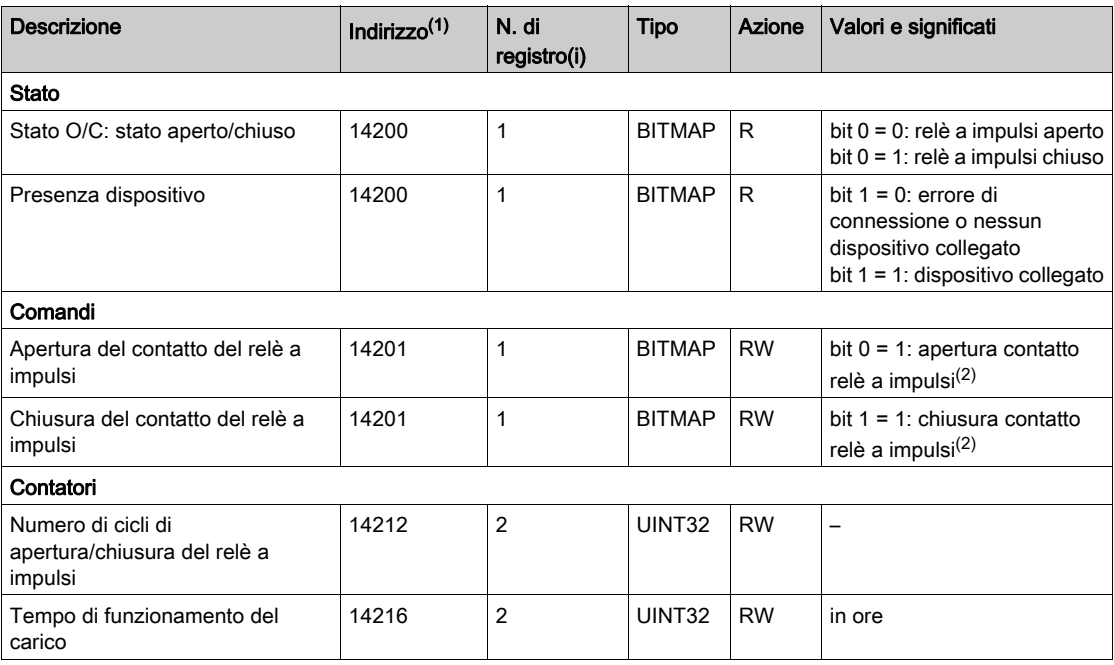

(1) Per indirizzare i registri del canale N (1≤ N ≤ 11), occorre aggiungere 40 × (N – 1) ai registri del canale 1.

(2) Il dispositivo Acti 9 Smartlink resetta il bit allo stato 0 quando viene acquisito il comando (a meno che nessun prodotto sia collegato al canale). Se i bit 0 e 1 dell'indirizzo 14201 vengono attivati contemporaneamente, il dispositivo Acti 9 Smartlink non esegue alcuna azione.

# <span id="page-97-0"></span>Contattore e relè (fuori gamma Acti 9)

#### Panoramica

È possibile collegare ad Acti 9 Smartlink un contattore o relè alimentato con 24 V cc, che deve avere le seguenti caratteristiche:

- il consumo della bobina del contattore o del relè non deve superare i 100 mA,
- $\bullet$  il contatto di segnalazione deve essere di tipo basso livello.

Solo i contattori inclusi nella gamma Acti 9 possono essere collegati ad Acti 9 Smartlink utilizzando l'ausiliario iATL24.

Il contattore è comandabile attraverso uno dei canali del dispositivo Acti 9 Smartlink.

Le informazioni sul Modbus riportate nella tabella seguente fanno riferimento ad un contattore collegato al canale 1.

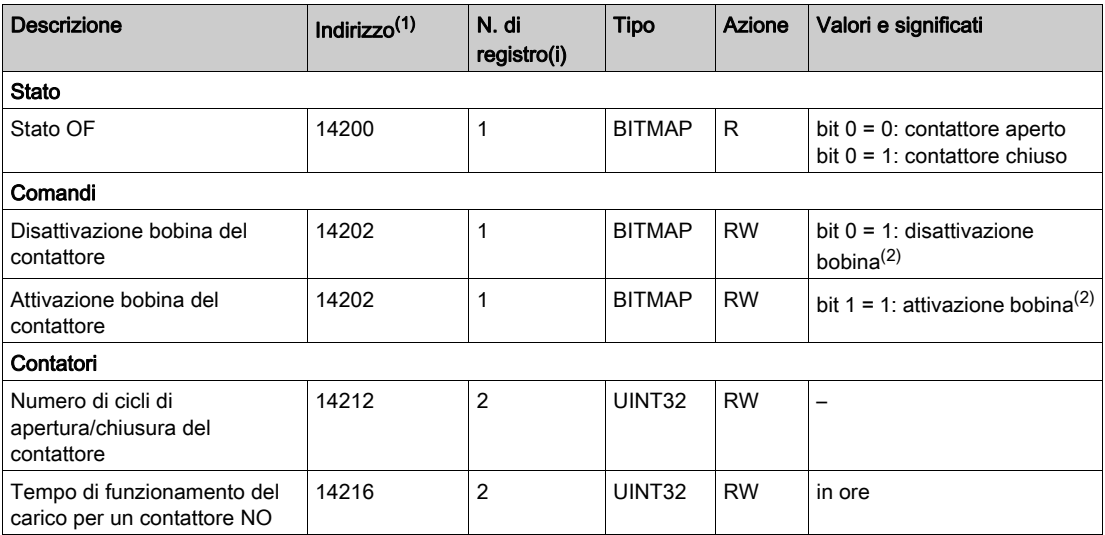

(1) Per indirizzare i registri del canale N (1≤ N ≤ 11), occorre aggiungere 40 × (N – 1) ai registri del canale 1.

(2) Il dispositivo Acti 9 Smartlink resetta il bit allo stato 0 quando viene acquisito il comando (a meno che nessun prodotto sia collegato al canale). Se i bit 0 e 1 dell'indirizzo 14202 vengono attivati contemporaneamente, il dispositivo Acti 9 Smartlink non esegue alcuna azione.

# <span id="page-98-0"></span>Comando a distanza Acti 9 RCA iC60 con interfaccia Ti24

#### Panoramica

Il comando a distanza Acti 9 RCA iC60:

- Deve avere un'interfaccia Ti24 (codici di riferimento prodotto A9C70122 e A9C70124)
- Può essere utilizzato per comandare un interruttore iC60 attraverso l'ingresso Y3 della relativa interfaccia Ti24.
	- L'ingresso Y3 (24 V cc) è comandabile da uno dei canali del dispositivo Acti 9 Smartlink
- $\bullet$  Può essere usato per identificare gli stati OF e  $\overline{SD}$  dell'interruttore associato al comando a distanza Acti 9 RCA iC60

Le informazioni sul Modbus riportate nella tabella seguente fanno riferimento a un comando a distanza Acti 9 RCA iC60 collegato al canale 1.

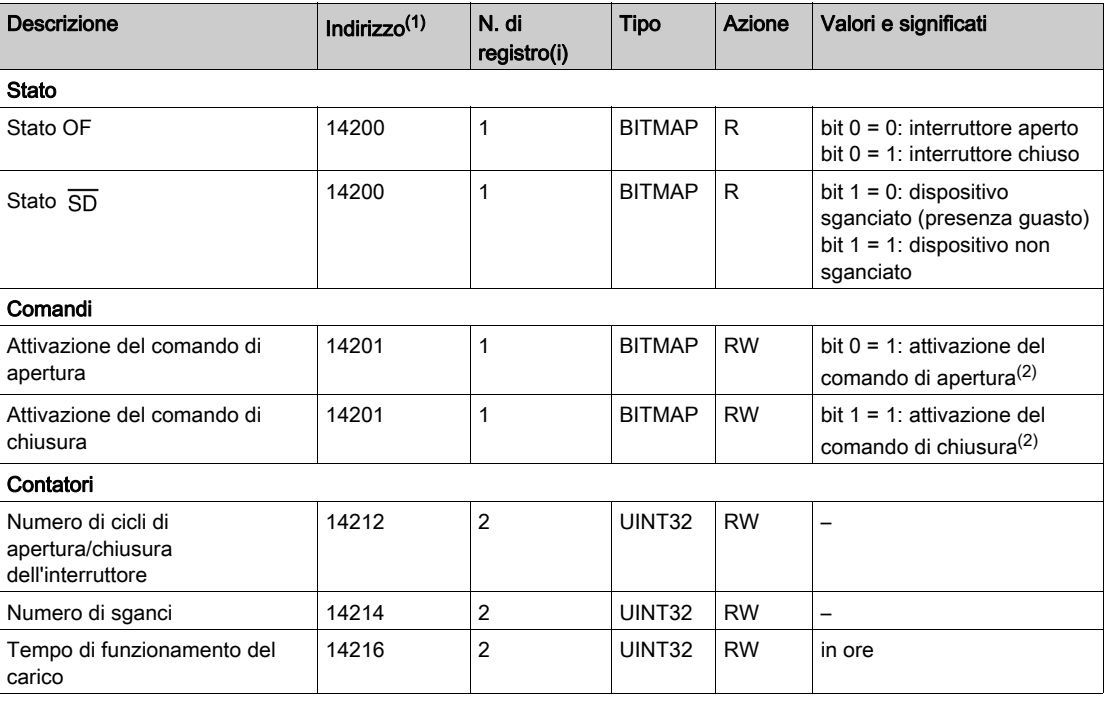

(1) Per indirizzare i registri del canale N (1≤ N ≤ 11), occorre aggiungere 40 × (N – 1) ai registri del canale 1.

(2) Il dispositivo Acti 9 Smartlink resetta il bit allo stato 0 quando viene acquisito il comando (a meno che nessun prodotto sia collegato al canale). Se i bit 0 e 1 dell'indirizzo 14201 vengono attivati contemporaneamente, il dispositivo Acti 9 Smartlink non esegue alcuna azione.

# <span id="page-99-0"></span>Interruttore con comando integrato Acti 9 Reflex iC60 con interfaccia Ti24

### Panoramica

L'interruttore con comando integrato Acti 9 Reflex iC60:

- Deve avere un'interfaccia Ti24 (codici di riferimento prodotto A9C6••••)
- Consente il comando del dispositivo attraverso l'ingresso Y3 della relativa interfaccia Ti24
- L'ingresso Y3 (24 V cc) è comandabile da uno dei canali del dispositivo Acti 9 Smartlink.
- Consente di comunicare i suoi stati O/C e auto/OFF.

Le informazioni sul Modbus riportate nella tabella seguente fanno riferimento ad un interruttore con comando integrato Acti 9 Reflex iC60 collegato al canale 1.

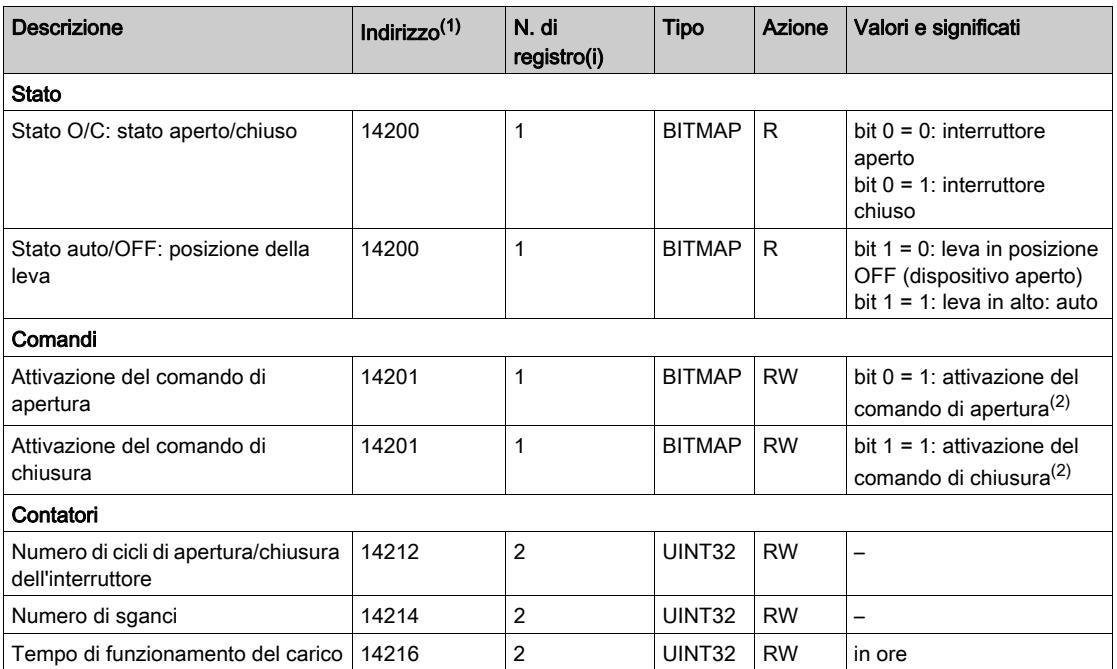

(1) Per indirizzare i registri del canale N (1≤ N ≤ 11), occorre aggiungere 40 × (N – 1) ai registri del canale 1.

(2) Il dispositivo Acti 9 Smartlink resetta il bit allo stato 0 quando viene acquisito il comando (a meno che nessun prodotto sia collegato al canale). Se i bit 0 e 1 dell'indirizzo 14201 vengono attivati contemporaneamente, il dispositivo Acti 9 Smartlink non esegue alcuna azione.

# Capitolo 10 Integrazione di Acti 9 Smartlink in un sistema EGX

# Contenuto di questo capitolo

Questo capitolo contiene le seguenti sottosezioni:

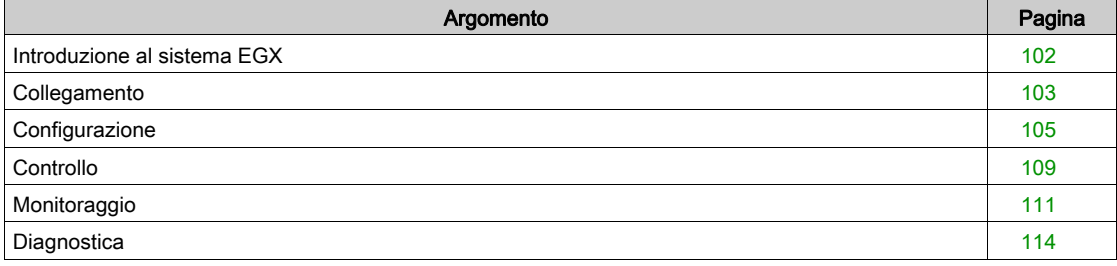

# <span id="page-101-0"></span>Introduzione al sistema EGX

### Panoramica

Per Acti 9 Smartlink il gateway EGX300 (versione 4.200 o successiva) può essere utilizzato in due modi diversi:

- Funzione gateway standard (vedere documento EGX 63230-319-216B2 di 11/2011)
- Funzione con pagina del Server Web integrata in EGX300 e adattata per l'Acti 9 Smartlink
- Con la funzione della pagina Server Web integrata è possibile:
- Visualizzare lo stato degli ingressi-uscite digitali
- Impostare i parametri dei contatori di energia
- Visualizzare in formato grafico (curve) i consumi di energia
- Esportare i dati relativi ai consumi memorizzati in EGX300 in formato .csv
- Visualizzare i registri del Modbus dei dispositivi Acti 9 Smartlink

I capitoli che seguono descrivono la configurazione e le funzioni accessibili nel Server Web integrato per Acti 9 Smartlink.

Dopo aver configurato i parametri Ethernet del gateway EGX300 è possibile accedere al gateway EGX300 in una rete locale utilizzando un browser Web standard.

La seguente figura mostra la pagina Home:

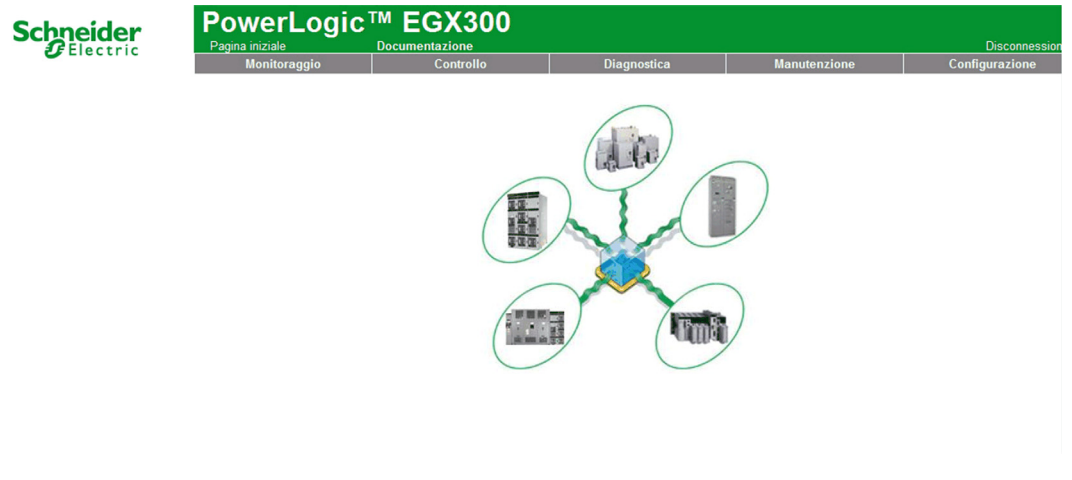

Per chiudere la sessione di EGX300 fare clic su Disconnetti.

Si consiglia di effettuare sempre la disconnessione quando l'accesso al gateway di EGX300 non è più necessario.

# <span id="page-102-0"></span>**Collegamento**

### Connessioni possibili

La prima operazione consiste nel collegare i dispositivi Acti 9 Smartlink al gateway EGX. Nella figura seguente sono illustrate le possibilità di connessione dei dispositivi su EGX:

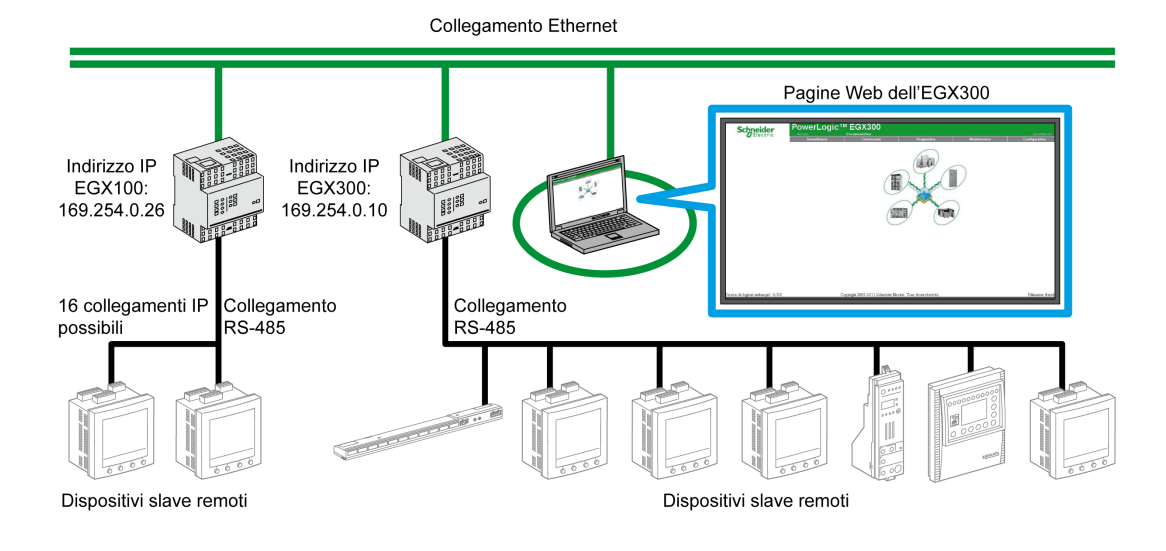

Il dispositivo Acti 9 Smartlink può essere collegato come dispositivo slave seriale o dispositivo slave remoto.

### Posizione dei commutatori

I commutatori del gateway EGX devono essere configurati per funzionare in rete a 2 fili. Nella figura seguente è illustrata la configurazione necessarie dei commutatori:

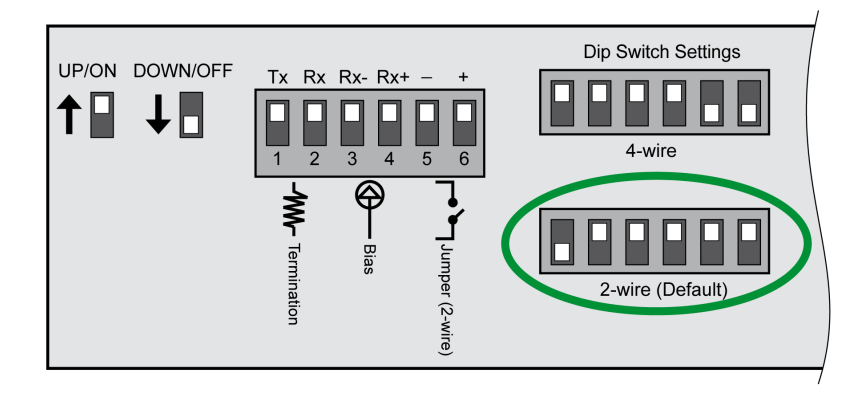

### Cablaggio

La connessione utilizzata tra il gateway EGX e i dispositivi Acti 9 Smartlink è una connessione a 2 fili più una treccia di messa a terra.

Il collegamento fisico tra il connettore EGX e i connettori Modbus dei dispositivi Acti 9 Smartlink deve essere realizzato nel modo seguente:

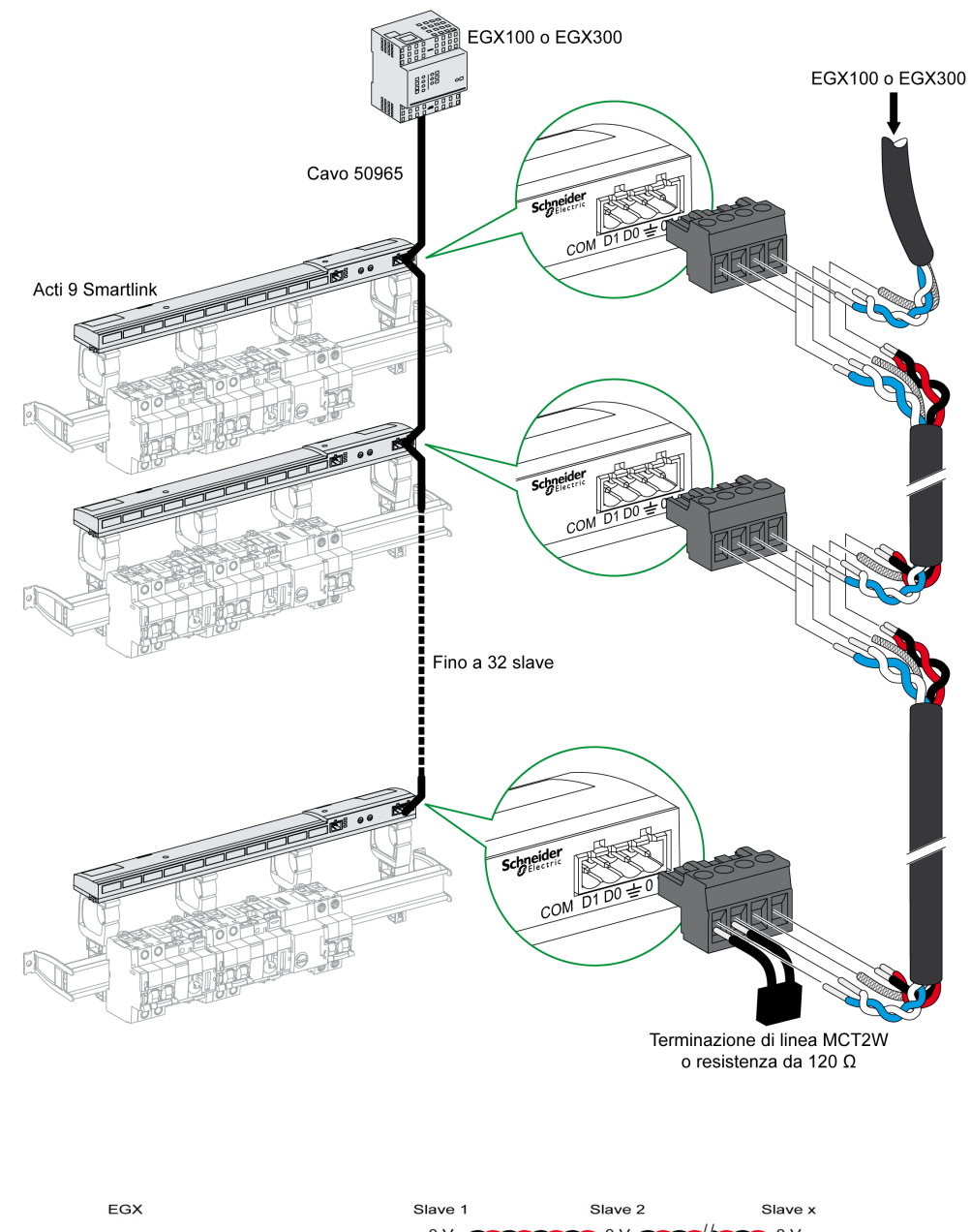

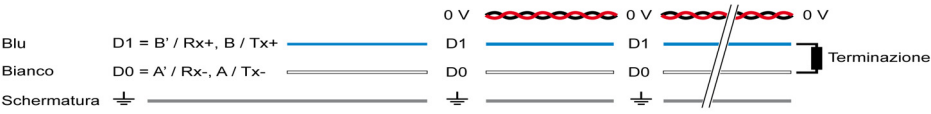

# <span id="page-104-0"></span>**Configurazione**

### Elenco dei dispositivi

La pagina Elenco dispositivi consente di rilevare e configurare i dispositivi collegati al gateway EGX300.

Per accedere a questa pagina selezionare la scheda Configurazione e fare clic su Elenco dispositivi a sinistra dello schermo.

Nell'illustrazione seguente è presentata la pagina Elenco dispositivi:

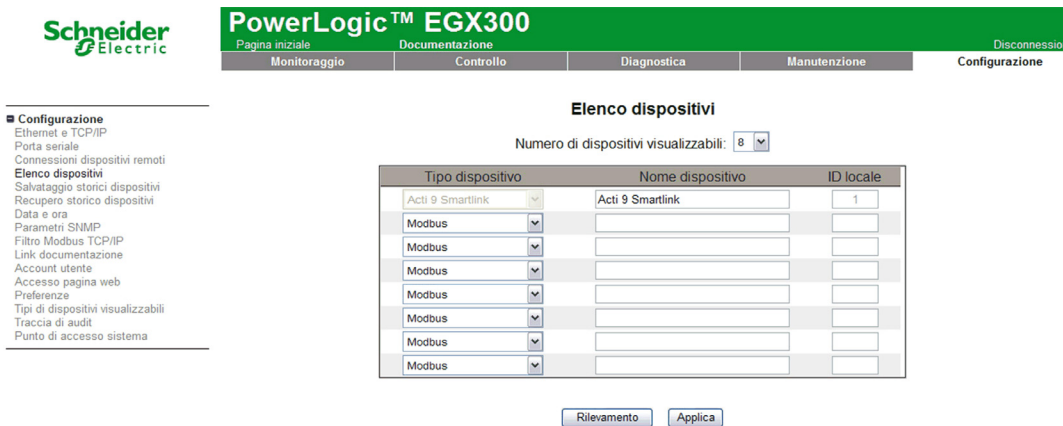

#### Rilevamento automatico

Dalla pagina Elenco dispositivi fare clic sul pulsante Rilevamento.

Viene visualizzata la pagina seguente:

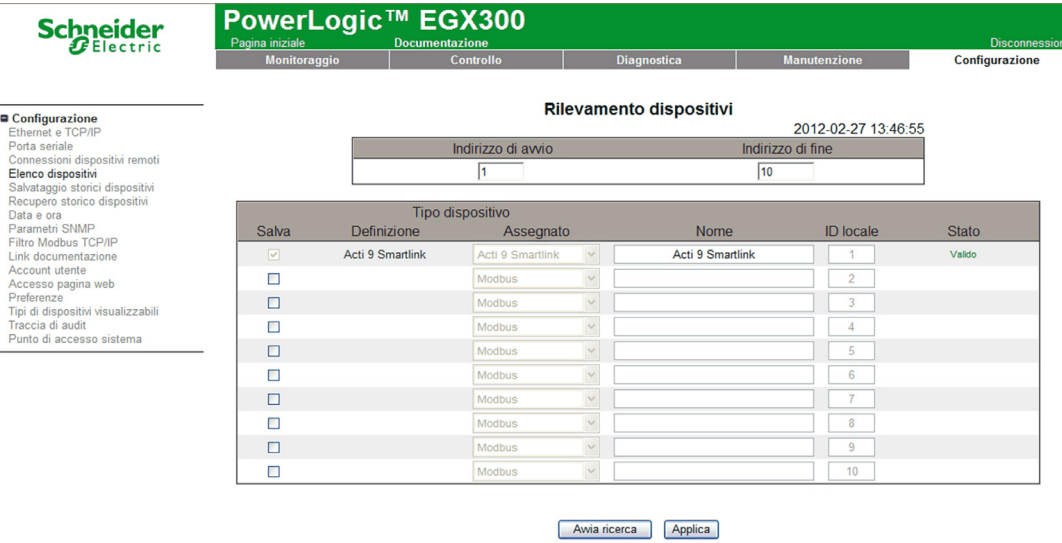

La tabella seguente illustra la procedura di rilevamento automatico:

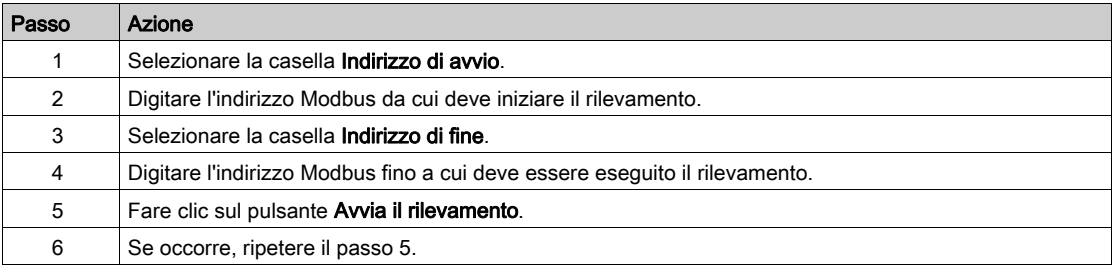

#### NOTA:

- La procedura di rilevamento automatico può essere interrotta in qualsiasi momento facendo clic sul pulsante Arresta il rilevamento.
- I nomi dei dispositivi vanno configurati manualmente. Eseguire i passi 1 e 3 della configurazione manuale.

#### Configurazione manuale

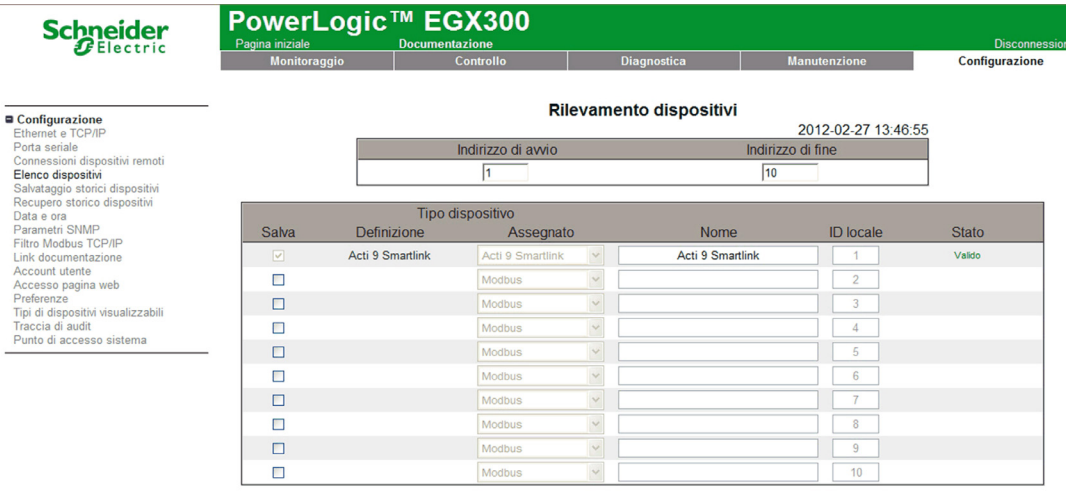

Awia ricerca Applica

La procedura di configurazione manuale dei dispositivi collegati al gateway EGX300 è la seguente:

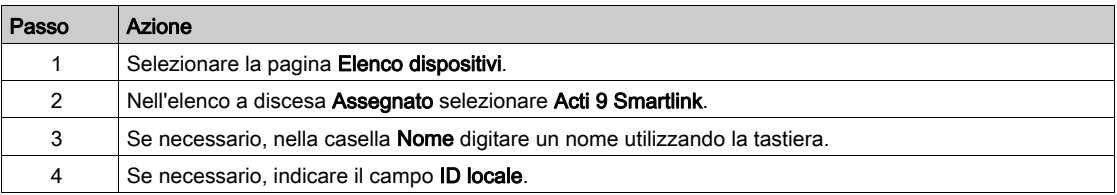

#### Salvataggio storici dispositivi

La pagina Salvataggio storici dispositivi consente di configurare i contatori di energia collegati al dispositivo Acti 9 Smartlink e i parametri di salvataggio e invio file.

Per accedere a questa pagina selezionare la scheda Configurazione e fare clic su Salvataggio storici dispositivi a sinistra dello schermo.

Nell'illustrazione seguente è presentata la pagina Salvataggio storici dispositivi:

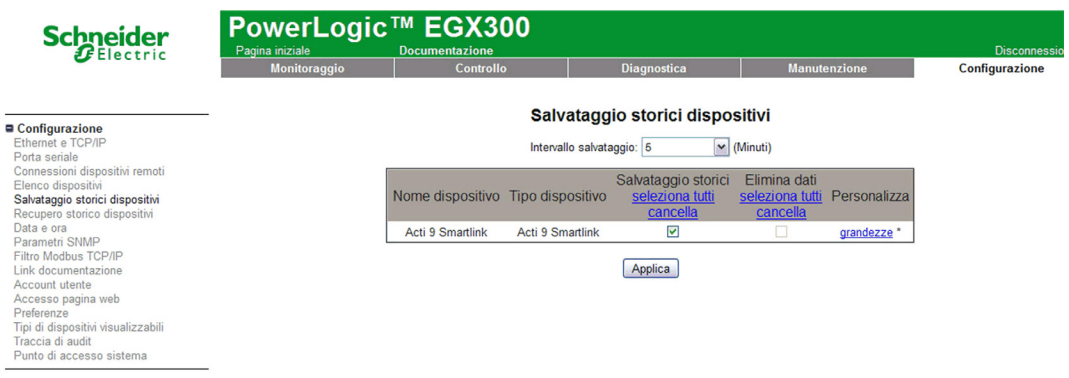

In questa pagina occorre dichiarare l'intervallo di tempo tra 2 salvataggi. Selezionare l'intervallo desiderato dall'elenco a discesa Intervallo registrazione.

### Dichiarazioni dei contatori

Dalla pagina Salvataggio storici dispositivi fare clic su grandezze.

Viene visualizzata la pagina seguente:

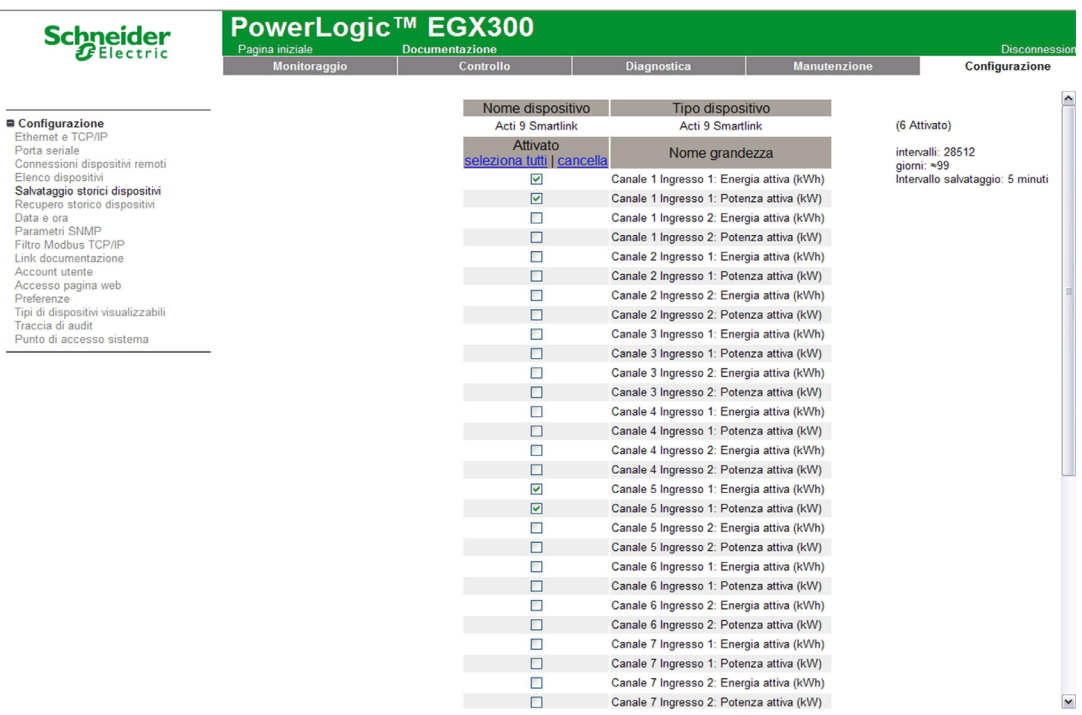

La procedura di assegnazione dei contatori di impulsi ai canali di un dispositivo Acti 9 Smartlink è la seguente:

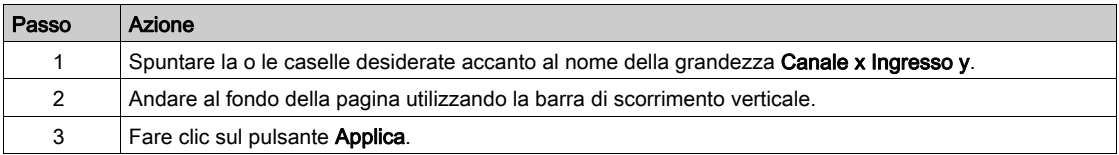

# NOTA:

Per ciascun canale è possibile selezionare il tipo di informazioni necessarie:

- energia attiva
- potenza attiva

### Dichiarazione del tipo di esportazione per lo storico dei dispositivi

A partire dalle dichiarazioni di assegnazione dei contatori di impulsi ai canali sul dispositivo Acti 9 Smartlink, il gateway EGX300 memorizza ciascun punto di misurazione alla frequenza selezionata e consente di esportare i file di backup via e-mail o server FTP.

### Per definire questi parametri, nella pagina Configurazione fare clic su Recupero storico dispositivi.

Viene visualizzata la pagina seguente:

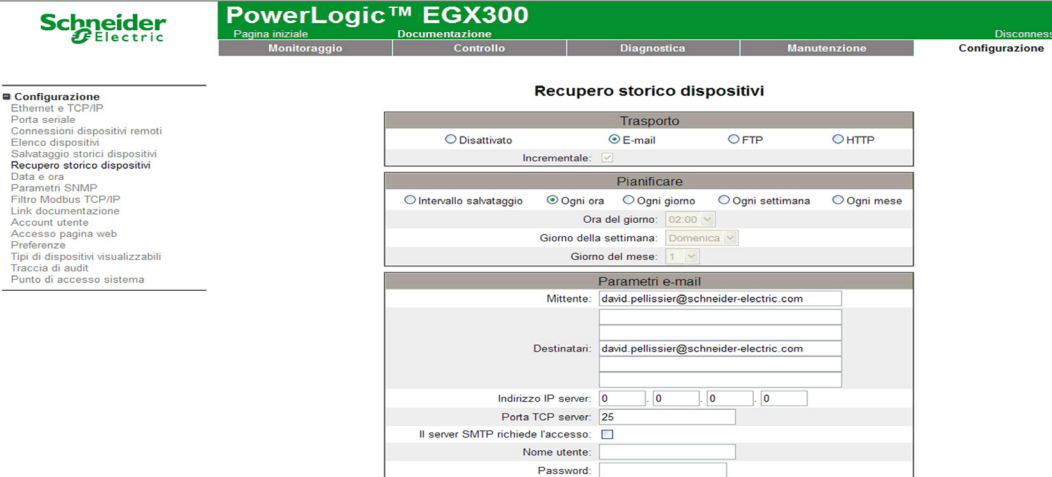

**Esportazione manuale** Test invio E-mail Test FTP Frova HTTP **Applica**
# **Controllo**

### Panoramica

La pagina Controllo permette di modificare i parametri interni di Acti 9 Smartlink:

- Peso dell'impulso del contatore di energia
- Contatori di energia

### Interfaccia

Per accedere alla pagina Controllo:

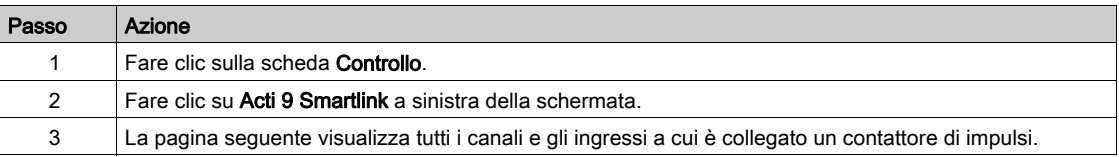

# **Schneider**

Reset<br>Acti 9 Smartlin

# PowerLogic™ EGX300

Controllo

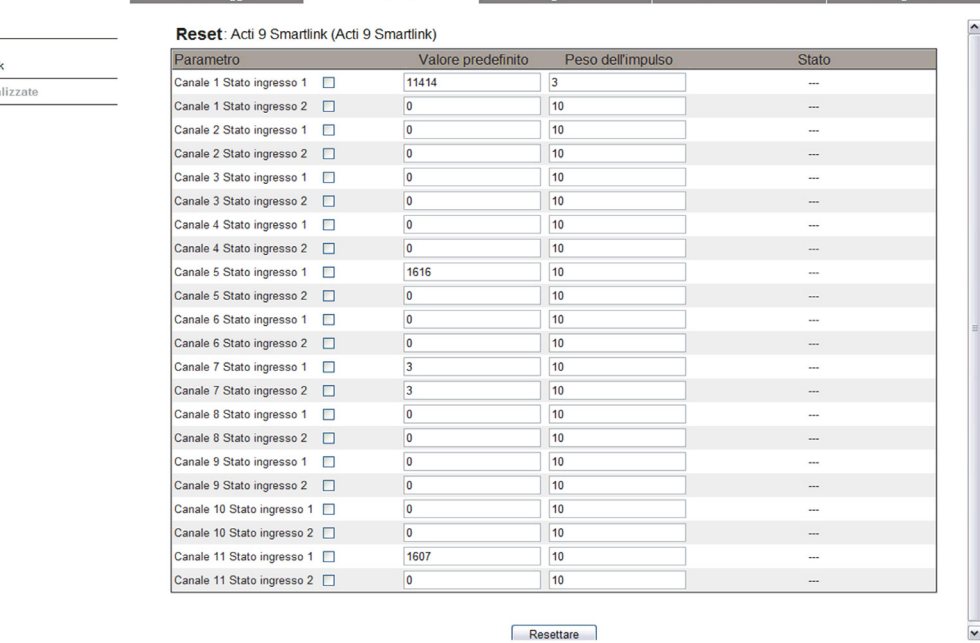

# Impostazioni dei parametri per il peso dell'impulso

Se agli I/O di un dispositivo Acti 9 Smartlink sono stati assegnati contatori di impulsi, è possibile (se non essenziale) configurare il peso dell'impulso per il contatore per poter calcolare l'energia e la potenza reali.

La tabella mostra come assegnare il peso dell'impulso:

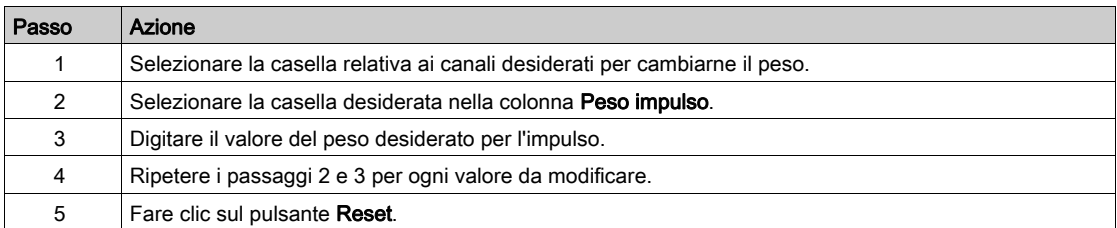

NOTA: Se nessun contatore di energia è stato assegnato a un canale del dispositivo Acti 9 Smartlink, è consigliabile impostare il peso dell'impulso a 0.

### Reimpostazione dei contatori

Se l'applicazione lo richiede, è possibile reimpostare i valori dei contatori di energia del dispositivo Acti 9 Smartlink.

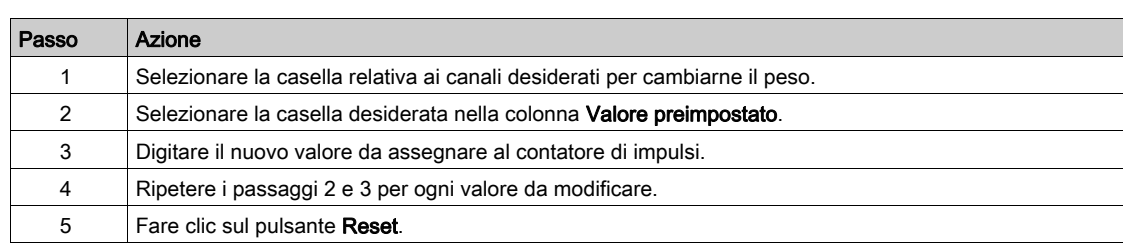

La tabella mostra come reimpostare i contatori:

# Monitoraggio

### Interfaccia

Per visualizzare lo stato di ingressi / uscite del dispositivo Acti 9 Smartlink, occorre andare alla pagina Monitoraggio sotto:

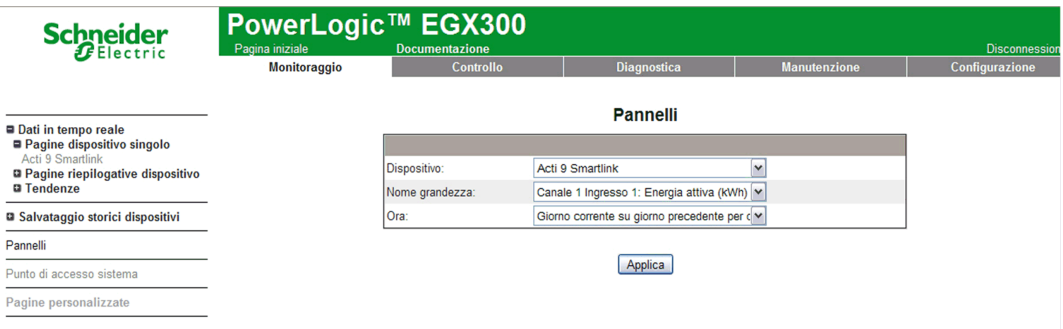

### Visualizzazione di ingressi / uscite

Nella tabella seguente è presentata la procedura per accedere ai dati di ingressi / uscite del dispositivo Acti 9 Smartlink:

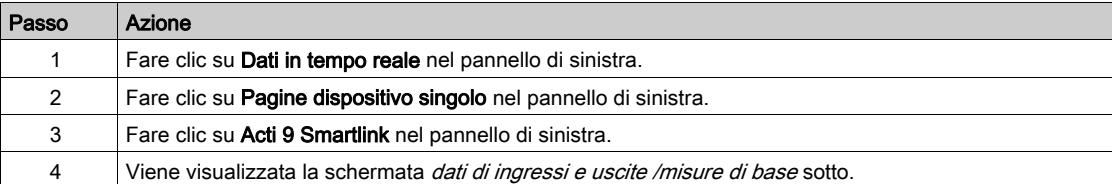

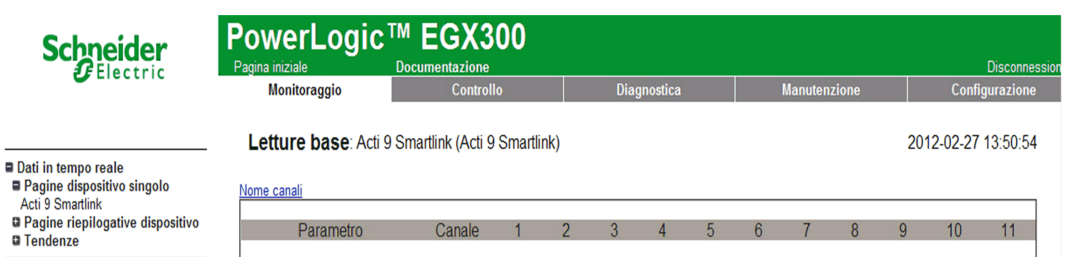

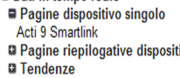

**a** Salvataggio storici dispositivi

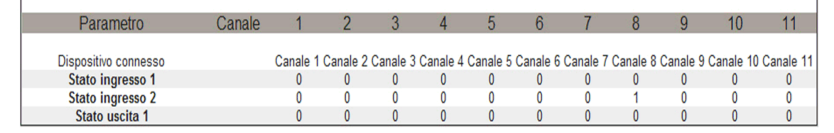

Punto di accesso sistema

Pannelli

Pagine personalizzate

### Assegnazione dei nomi di canale

È possibile assegnare un nome specifico a ogni canale. La procedura è la seguente:

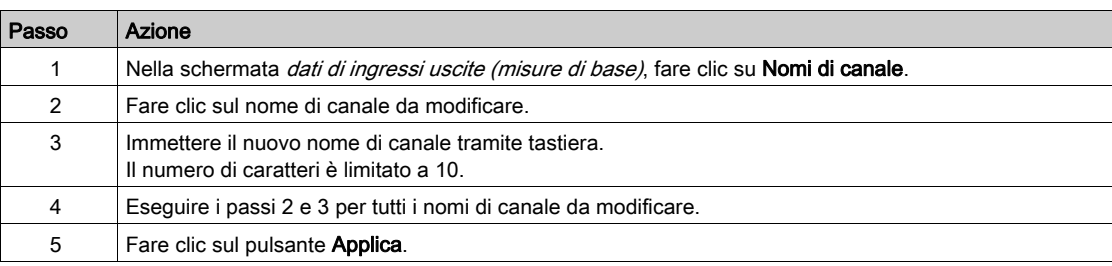

Nell'illustrazione seguente è presentato un esempio di modifiche di nomi di canale:

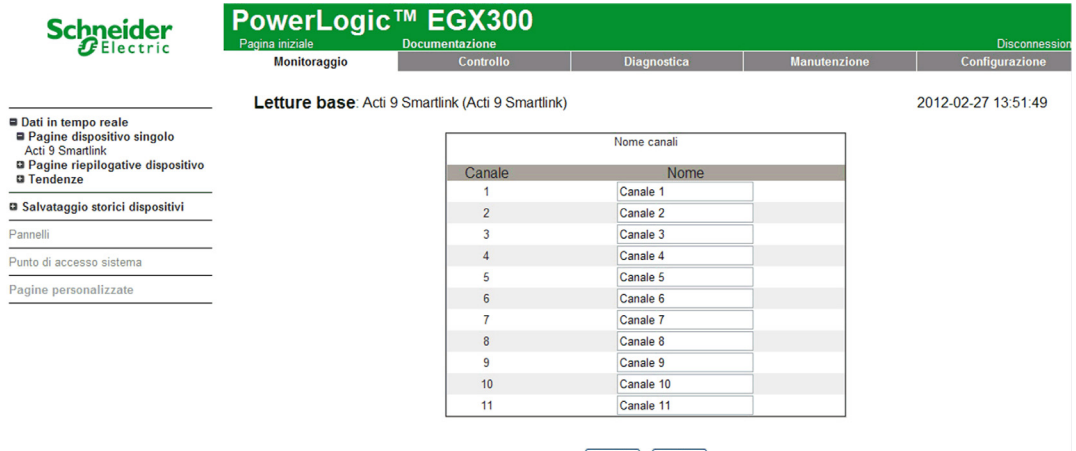

Annulla Applica

#### Rappresentazione grafica dei consumi

Se sono stati configurati contatori di impulsi, è possibile visualizzare i consumi in formato grafico. La procedura è la seguente:

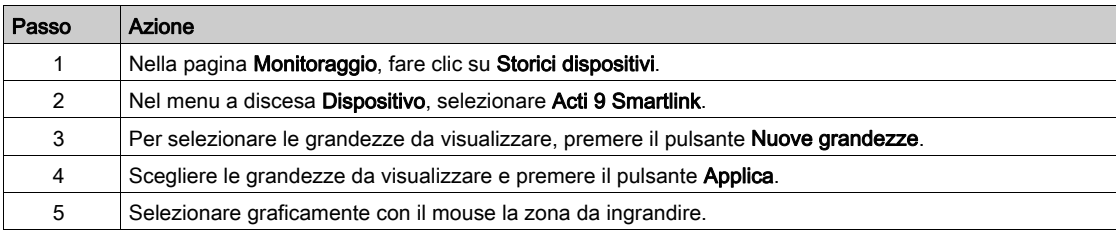

Nell'illustrazione seguente è presentato un esempio di rappresentazione grafica di consumo dei contatori:

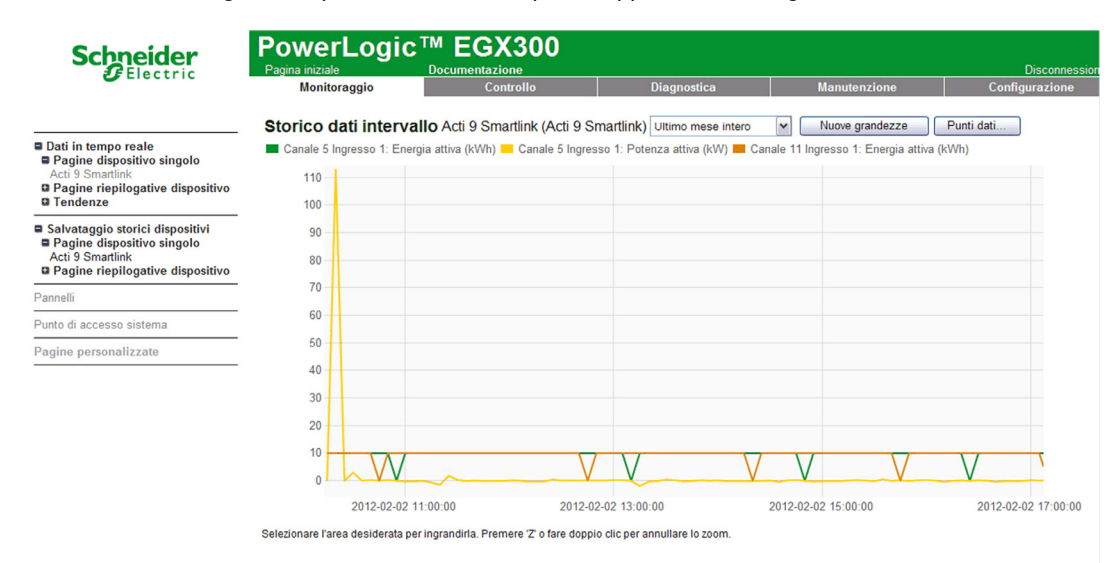

NOTA: Per impostazione predefinita, è rappresentata solo il primo canale dichiarato. Per visualizzare altri canali, ripetere i passi da 3 a 5.

#### Visualizzazione dei dati

La visualizzazione dei dati mostra, a seconda del tipo di canali e delle informazioni selezionate:

- i delta di energia accumulata tra 2 registrazioni successive
- la potenza attiva di ogni registrazione

Per visualizzare questi valori memorizzati dall'avviamento, fare clic sul pulsante Accesso ai dati Viene visualizzata la pagina seguente:

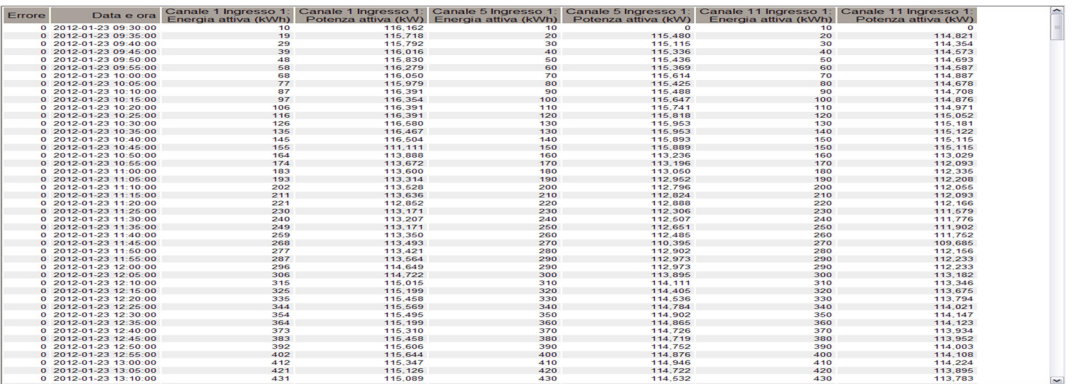

# **Diagnostica**

### Interfaccia

Dal gateway EGX300 la diagnostica può essere eseguita su tutti i dispositivi collegati.

### A questo scopo, passare alla pagina Diagnostica.

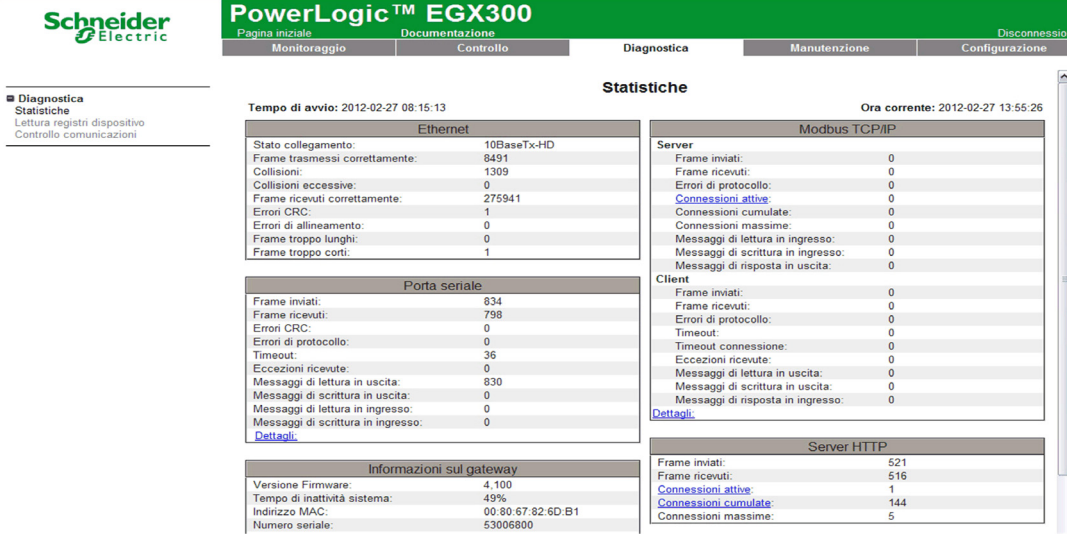

### Lettura dei registri

Nella pagina Diagnostica fare clic su Read Device Registers.

Viene visualizzata la pagina seguente:

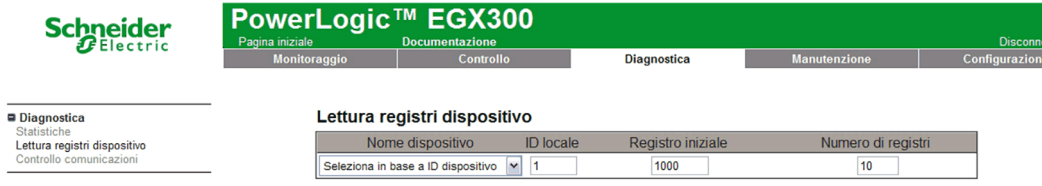

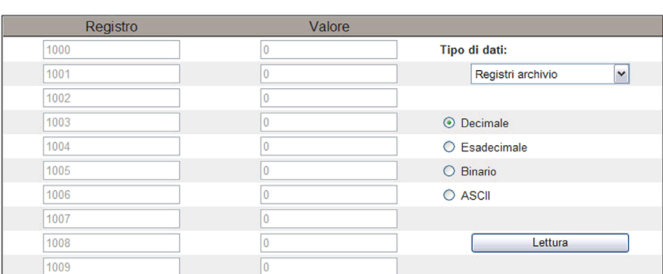

La tabella descrive la procedura per la lettura dei registri:

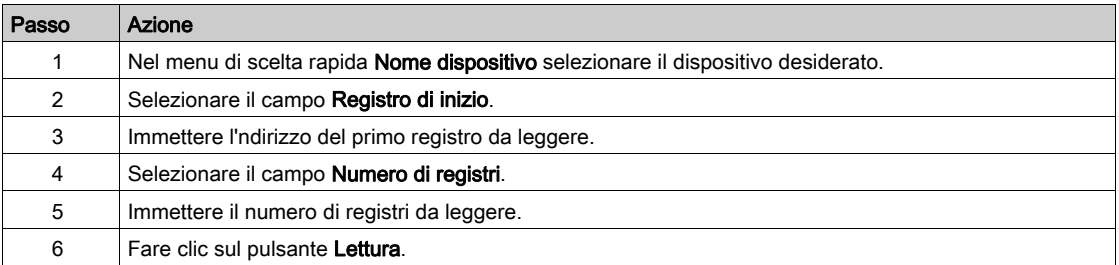

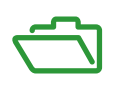

# Contenuto di questa appendice

L'appendice contiene i seguenti capitoli:

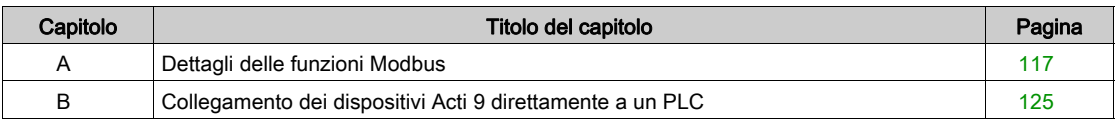

# <span id="page-116-0"></span>Appendice A Dettagli delle funzioni Modbus

### Presentazione

In questa appendice vengono descritte le funzioni Modbus supportate dal dispositivo Acti 9 Smartlink e non disponibili sul sito [www.modbus.org](http://www.modbus.org). Non viene invece descritto l'intero protocollo.

### Contenuto di questo capitolo

Questo capitolo contiene le seguenti sottosezioni:

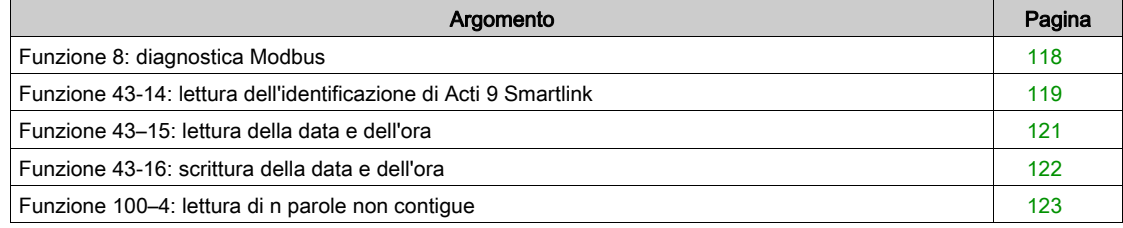

# <span id="page-117-0"></span>Funzione 8: diagnostica Modbus

### Struttura dei messaggi Modbus di gestione dei contatori diagnostici di Acti 9 Smartlink

Richiesta

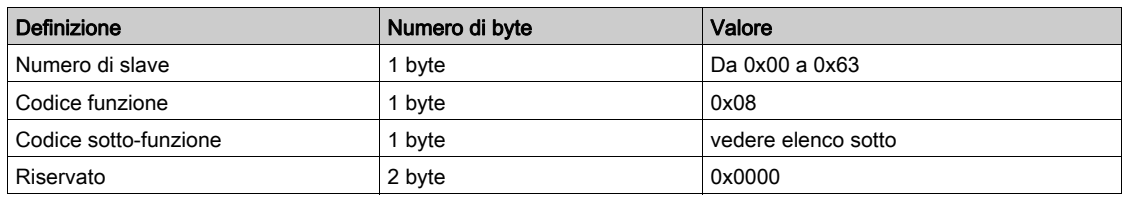

### Codici di sotto-funzione

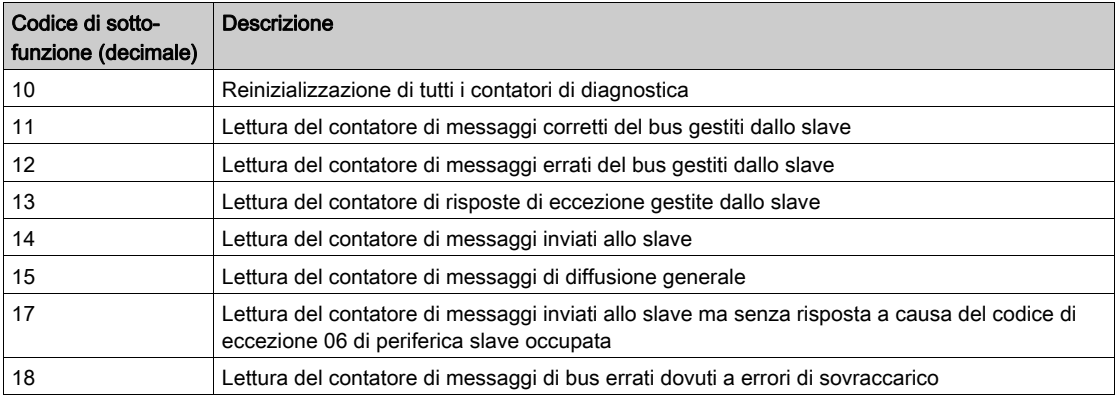

#### Risposta

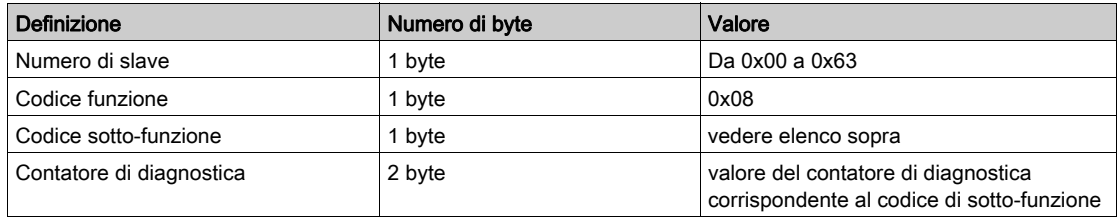

### Reinizializzazione dei contatori

I contatori vengono reinizializzati a 0:

- quando raggiungono il valore massimo 65535
- quando vengono reinizializzati da un comando Modbus (codice di funzione 8, codice di sotto-funzione 10)
- quando l'alimentazione elettrica viene interrotta
- quando i parametri di comunicazione vengono modificati

# <span id="page-118-0"></span>Funzione 43-14: lettura dell'identificazione di Acti 9 Smartlink

### Struttura dei messaggi Modbus di lettura dell'identificazione di Acti 9 Smartlink

L'identificazione è costituita dai caratteri ASCII denominati oggetti.

Richiesta per domanda di informazioni base

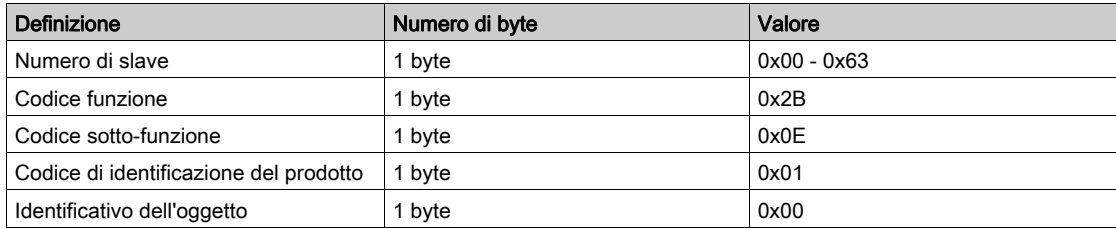

Risposta con informazioni base

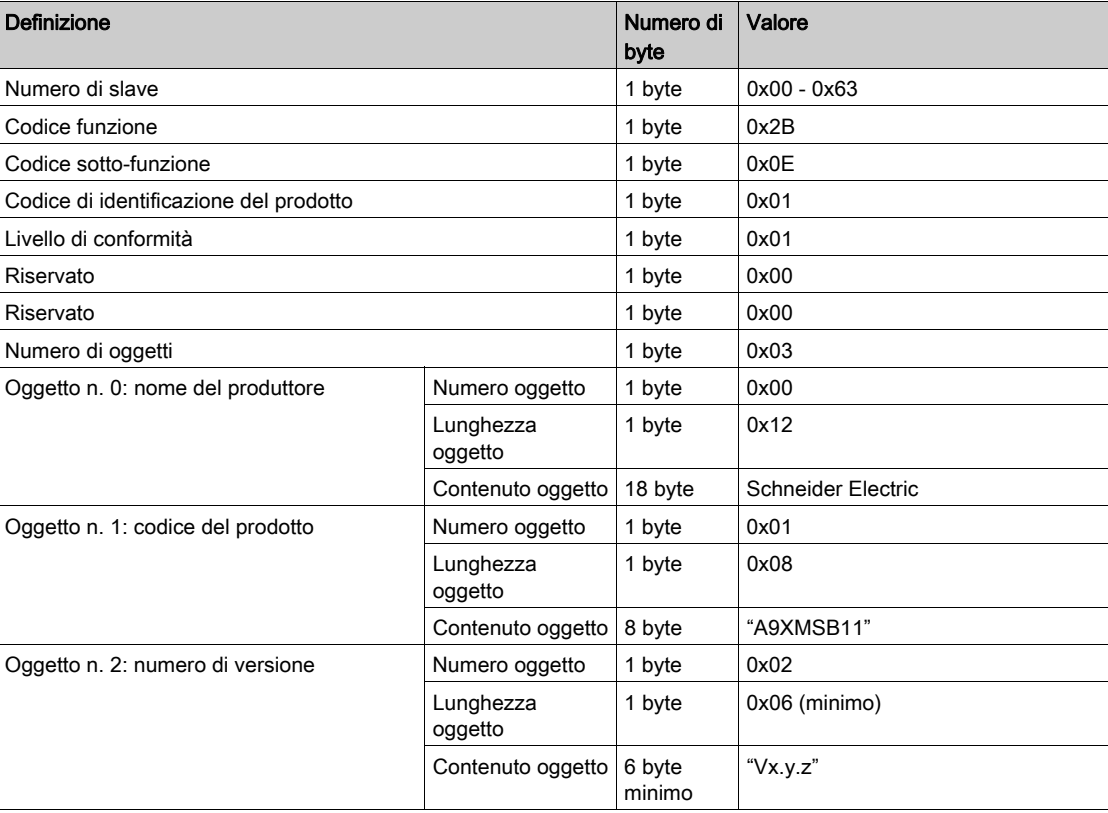

Richiesta per domanda di informazioni complete

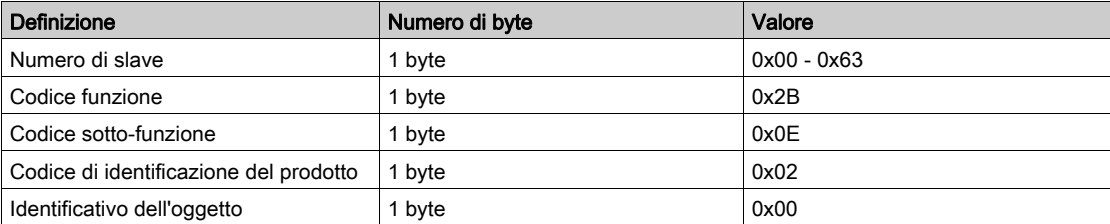

Risposta con informazioni complete

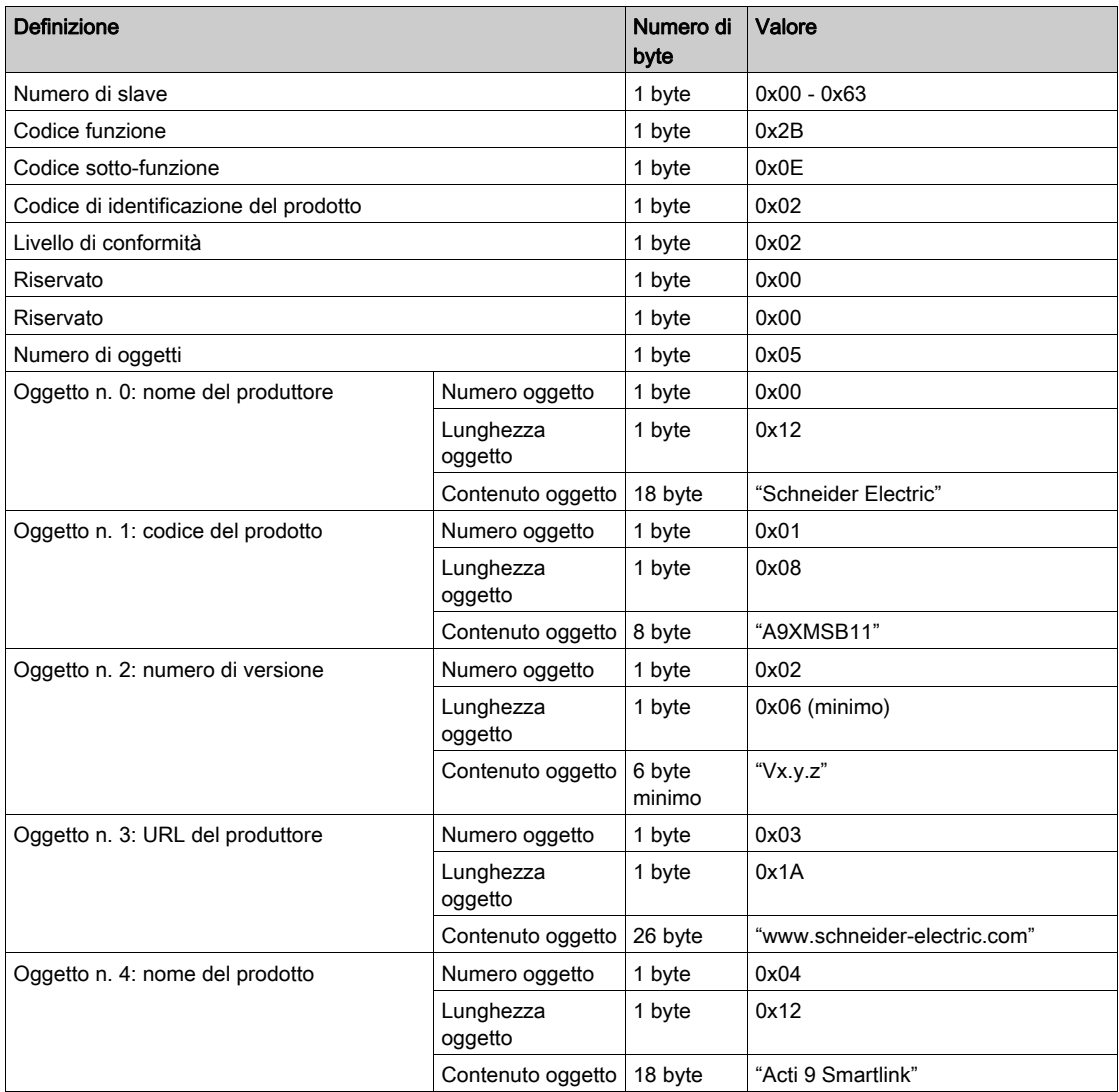

NOTA: Nella tabella sopra viene descritto come leggere l'identificazione di uno slave Modbus Acti 9 Smartlink.

# <span id="page-120-0"></span>Funzione 43–15: lettura della data e dell'ora

# Struttura dei messaggi Modbus di lettura della data e dell'ora

Richiesta

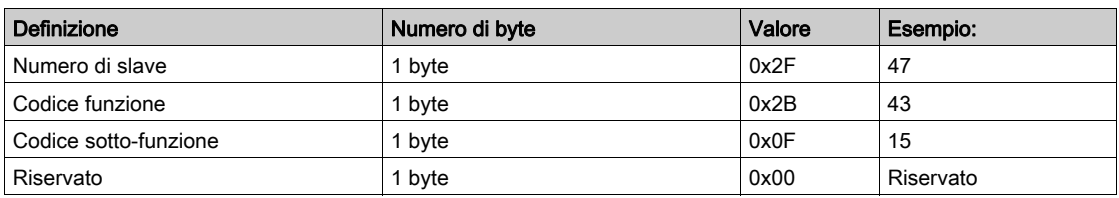

### Risposta

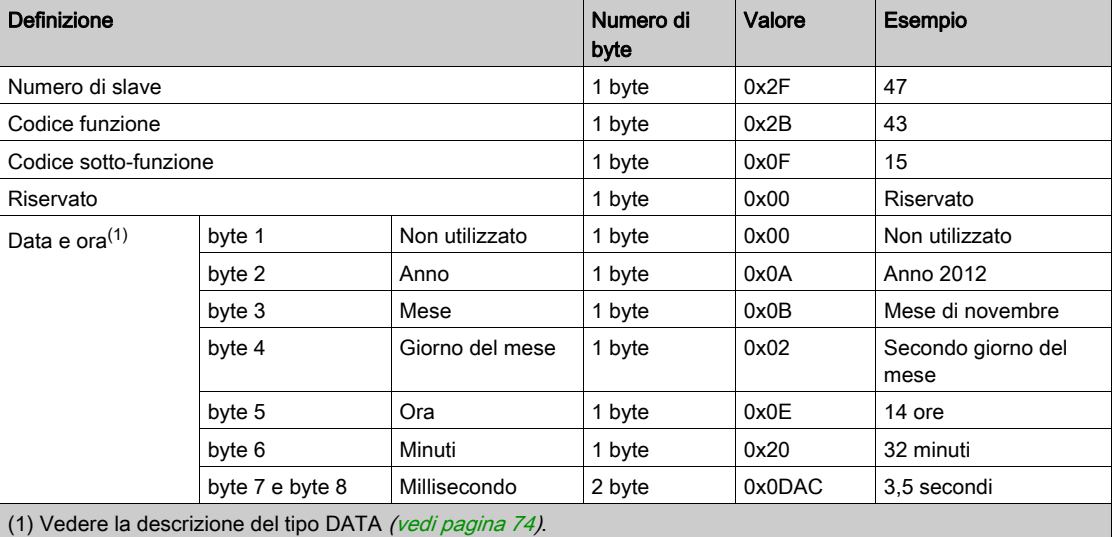

# <span id="page-121-0"></span>Funzione 43-16: scrittura della data e dell'ora

# Struttura dei messaggi Modbus di scrittura della data e dell'ora

Richiesta

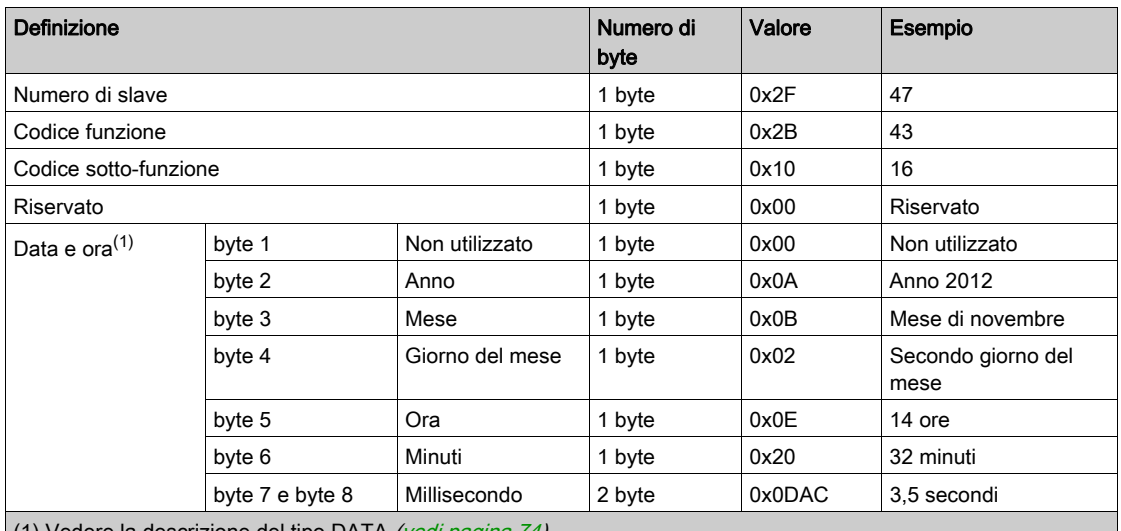

(1) Vedere la descrizione del tipo DATA (vedi [pagina](#page-73-0) 74).

### Risposta

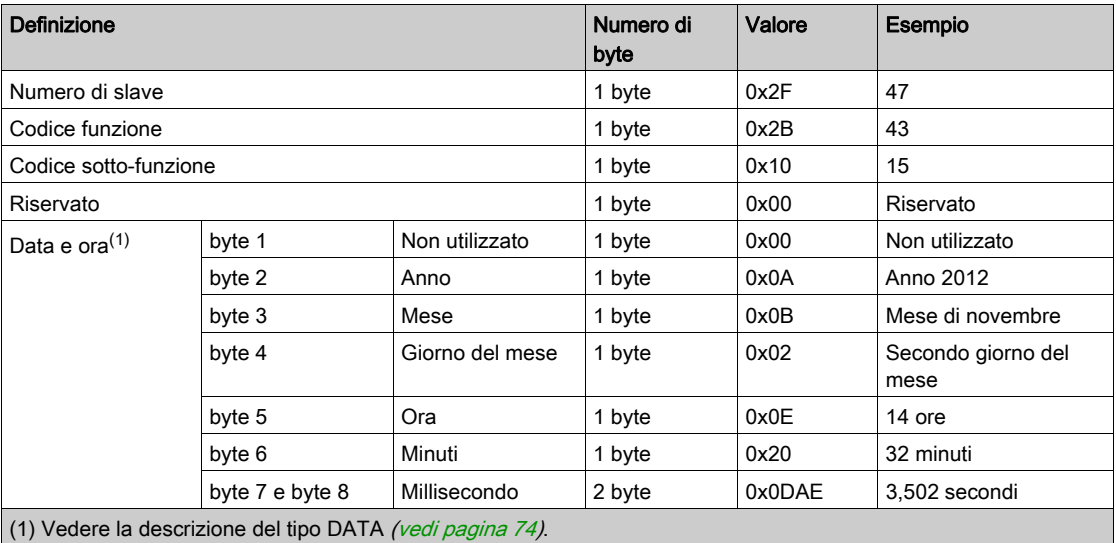

# <span id="page-122-0"></span>Funzione 100–4: lettura di n parole non contigue

### Struttura dei messaggi Modbus di lettura di n parole non contigue con n ≤ 100

Richiesta

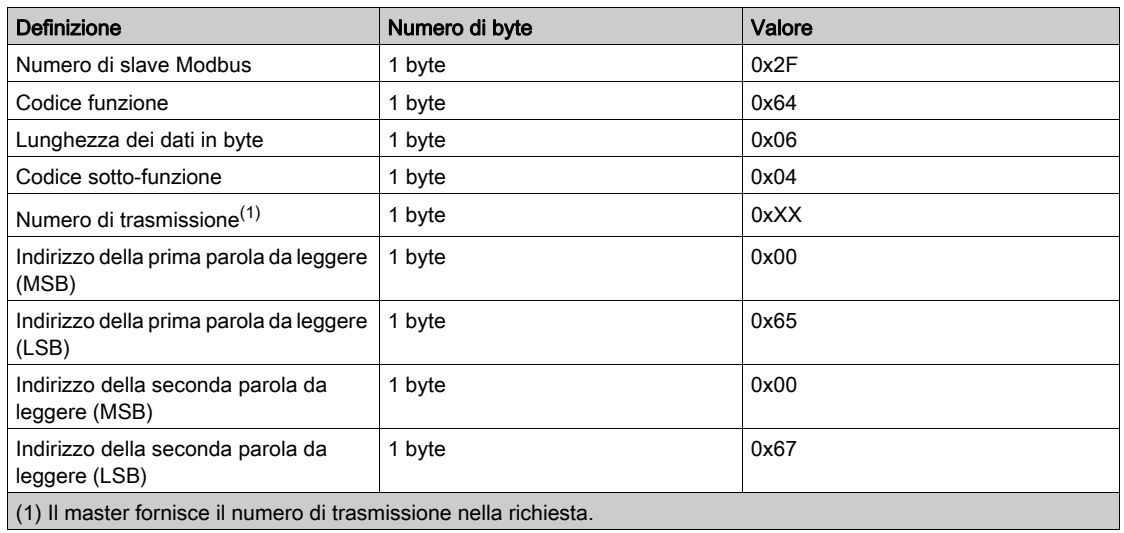

NOTA: Nella tabella sopra viene descritto come leggere gli indirizzi 101 = 0x65 e 103 = 0x67 di uno slave Modbus. Il numero dello slave Modbus è 47 = 0x2F.

### Risposta

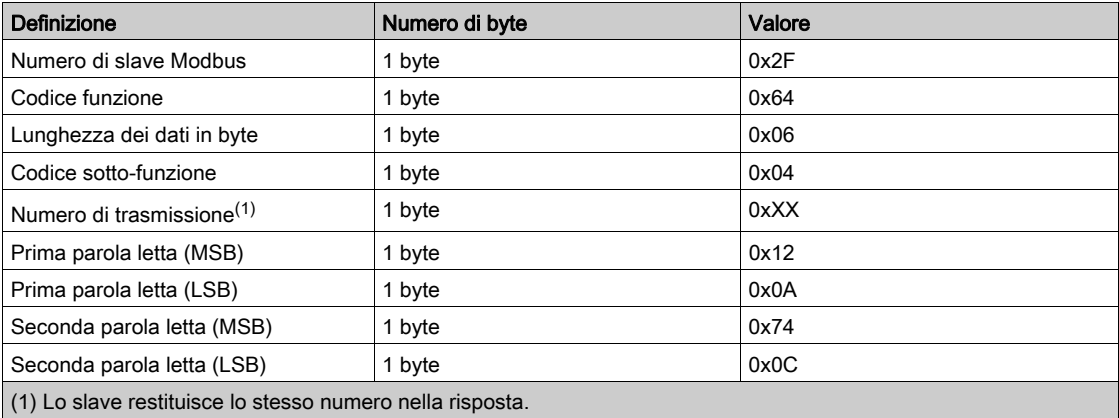

NOTA: Nella tabella sopra viene descritto come leggere gli indirizzi 101 = 0x65 e 103 = 0x67 di uno slave Modbus. Il numero dello slave Modbus è 47 = 0x2F.

# <span id="page-124-0"></span>Appendice B Collegamento dei dispositivi Acti 9 direttamente a un PLC

# Contenuto di questo capitolo

Questo capitolo contiene le seguenti sottosezioni:

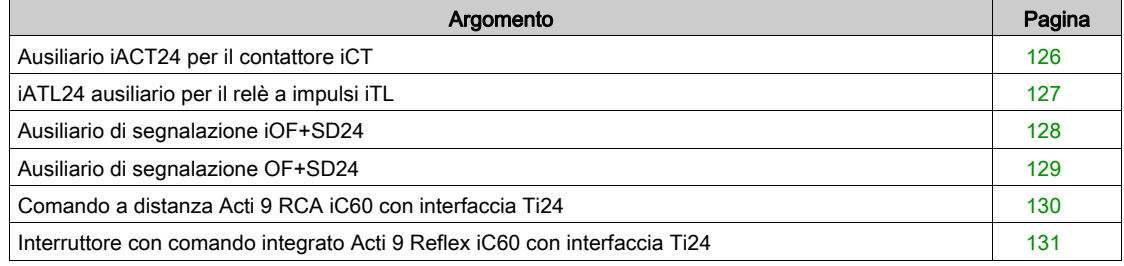

# <span id="page-125-0"></span>Ausiliario iACT24 per il contattore iCT

#### **Descrizione**

L'iACT24 ausiliario:

- Può essere utilizzato per comandare un contattore iCT da 25 A o superiore attraverso gli ingressi Y1, Y2 e Y3.
	- L'ingresso Y3 (24 V cc) può essere comandato direttamente da un PLC (controllore logico programmabile).
- Consente di conoscere lo stato del contattore (stato O/C, aperto/chiuso).

Un ausiliario iACT24 per contattore iCT può essere collegato anche con un cavo precablato A9XCAU06 o A9XCAC06: connettore stampato (lato at iACT24) e con 5 fili (lato PLC).

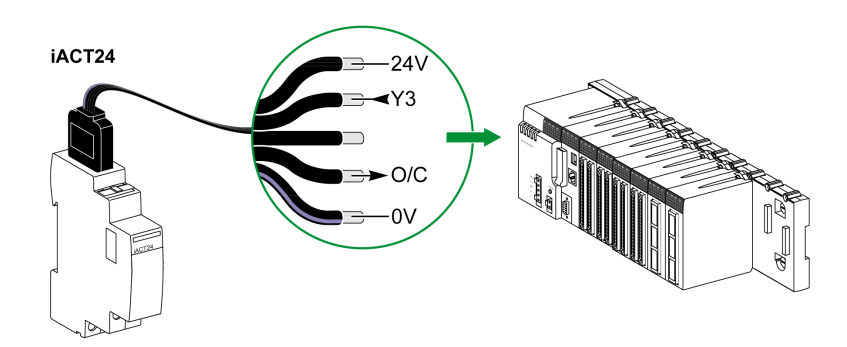

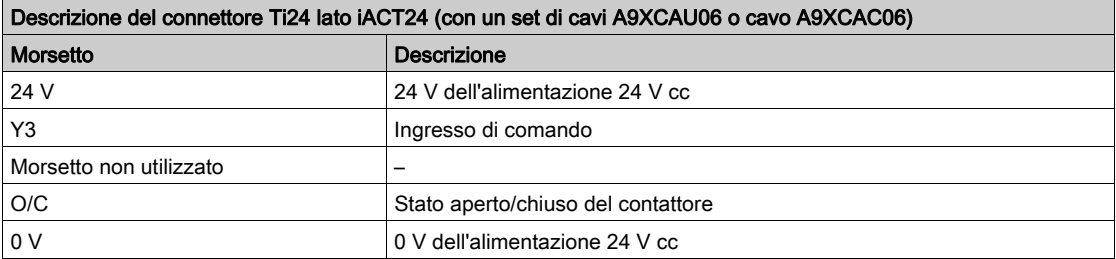

- Non collegare 2 fili in ciascuno dei morsetti del connettore Ti24 (A9XC2412).
- Non collegare un filo con terminale in ciascuno dei morsetti del connettore Ti24.

# <span id="page-126-0"></span>iATL24 ausiliario per il relè a impulsi iTL

#### **Descrizione**

L'iATL24 ausiliario:

- Può essere usato per comandare un relè a impulsi iTL attraverso i relativi ingressi Y1, Y2 e Y3 L'ingresso Y3 (24 V cc) può essere comandato direttamente da un PLC.
- Consente di conoscere lo stato del relè a impulsi (stato O/C, aperto/chiuso).

Un ausiliario iATL24 per relè a impulsi iTL può essere collegato anche con un cavo precablato A9XCAU06 o A9XCAC06: connettore stampato (lato at iATL24) e con 5 fili (lato PLC).

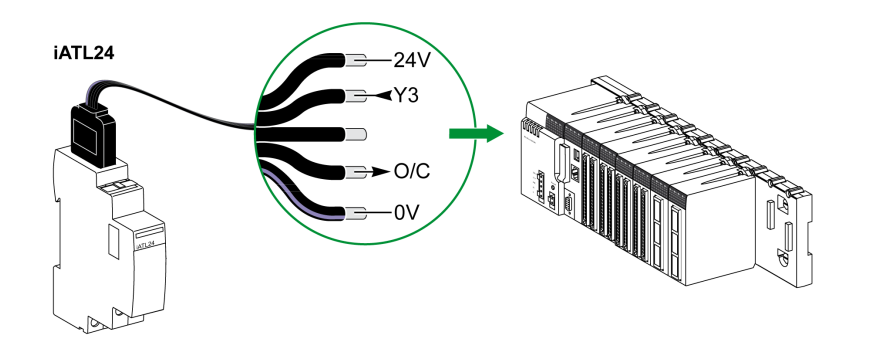

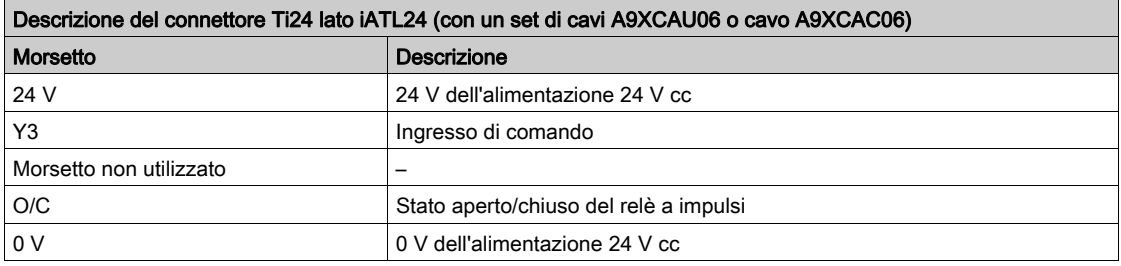

- Non collegare 2 fili in ciascuno dei morsetti del connettore Ti24 (A9XC2412).
- Non collegare un filo con terminale in ciascuno dei morsetti del connettore Ti24.

# <span id="page-127-0"></span>Ausiliario di segnalazione iOF+SD24

### **Descrizione**

L'ausiliario di segnalazione iOF+SD24 viene utilizzato per identificare lo stato dei seguenti dispositivi:

- $\bullet$  interruttore iC60 e iC65 (stati OF e  $\overline{SD}$ )
- $\bullet$  interruttore differenziale iID (stati OF e  $\overline{SD}$ )
- interruttore iSW-NA (stato OF)
- interruttore iDPN (venduto in Cina)

L'ausiliario di segnalazione iOF+SD24 per l'interruttore iC60 può essere collegato anche con un cavo precablato A9XCAU06 o A9XCAC06: connettore stampato (lato at iOF+SD24) e con 5 fili (lato PLC).

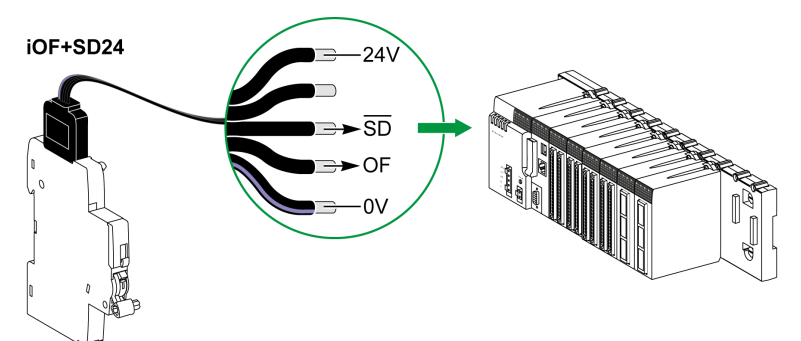

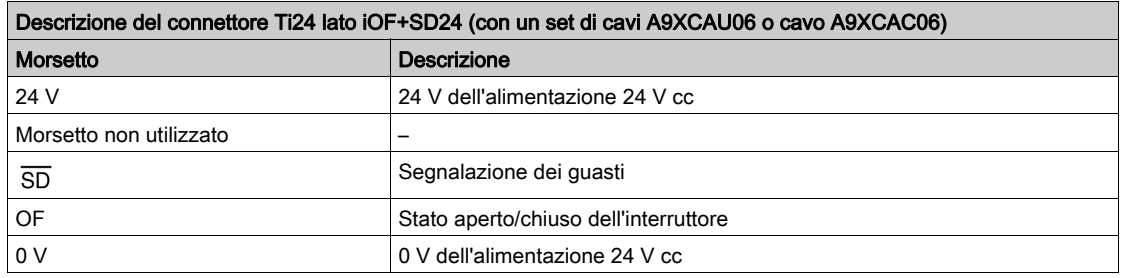

- Non collegare 2 fili in ciascuno dei morsetti del connettore Ti24 (A9XC2412).
- Non collegare un filo con terminale in ciascuno dei morsetti del connettore Ti24.

## <span id="page-128-0"></span>Ausiliario di segnalazione OF+SD24

#### **Descrizione**

L'ausiliario di segnalazione OF+SD24 viene utilizzato per identificare lo stato dei seguenti dispositivi:

- $\bullet$  interruttore C60 o C120 (stati OF e  $\overline{SD}$ )
- $\bullet$  interruttore differenziale DPN (stati OF e  $\overline{SD}$ )
- interruttore DPN (stato OF)
- $\bullet$  interruttore C60H-DC (stati OF e  $\overline{SD}$ )
- interruttore iDPN (venduto in tutti i paesi tranne la Cina)

L'ausiliario di segnalazione OF+SD24 per gli interruttori C60 e C120 può essere collegato anche con un cavo precablato A9XCAU06 o A9XCAC06: connettore stampato (lato at OF+SD24) e con 5 fili (lato PLC).

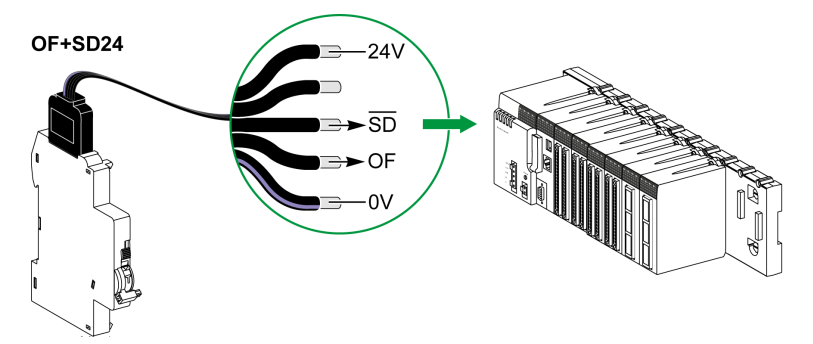

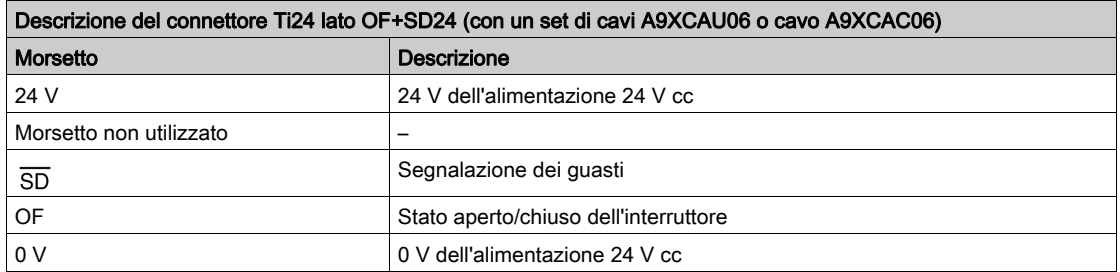

- Non collegare 2 fili in ciascuno dei morsetti del connettore Ti24 (A9XC2412).
- Non collegare un filo con terminale in ciascuno dei morsetti del connettore Ti24.

# <span id="page-129-0"></span>Comando a distanza Acti 9 RCA iC60 con interfaccia Ti24

### **Descrizione**

Il comando a distanza Acti 9 RCA iC60:

- Deve avere un'interfaccia Ti24 (codici di riferimento prodotto A9C70122 e A9C70124)
- Può essere utilizzato per comandare un interruttore iC60 attraverso l'ingresso Y3 della relativa interfaccia Ti24.

L'ingresso Y3 (24 V cc) può essere comandato direttamente da un PLC.

• Può essere usato per identificare gli stati OF e  $\overline{SD}$  dell'interruttore associato al comando a distanza Acti 9 RCA iC60

Un comando a distanza RCA iC60 con interfaccia Ti24 può essere collegato anche con un cavo precablato A9XCAU06 o A9XCAC06: connettore stampato (lato RCA iC60 con interfaccia Ti24) e 5 cavi (lato PLC).

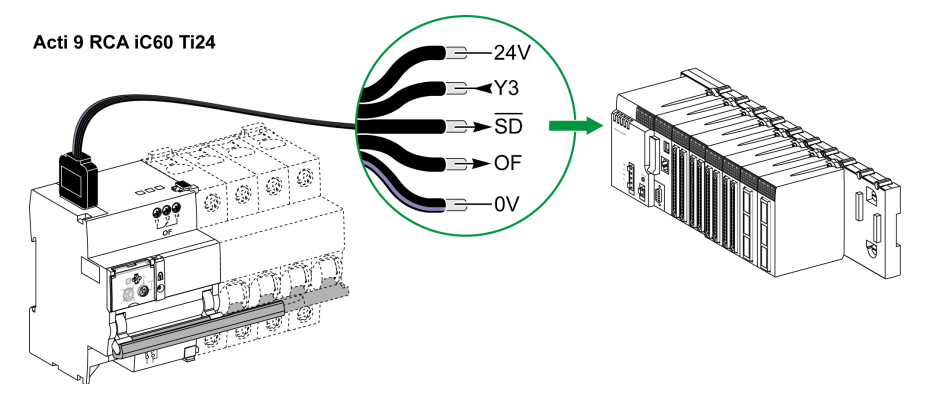

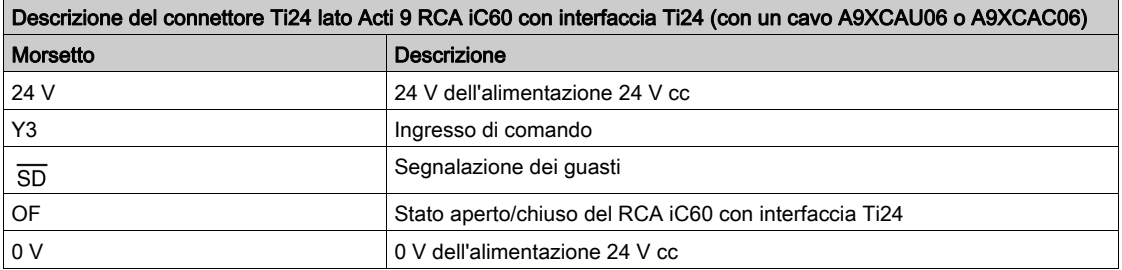

- Non collegare 2 fili in ciascuno dei morsetti del connettore Ti24 (A9XC2412).
- Non collegare un filo con terminale in ciascuno dei morsetti del connettore Ti24.

# <span id="page-130-0"></span>Interruttore con comando integrato Acti 9 Reflex iC60 con interfaccia Ti24

#### **Descrizione**

L'interruttore con comando integrato Acti 9 Reflex iC60:

- Deve avere un'interfaccia Ti24 (codici di riferimento prodotto A9C6••••)
- Consente il comando del dispositivo attraverso l'ingresso Y3 della relativa interfaccia Ti24.
- L'ingresso Y3 (24 V cc) può essere comandato direttamente da un PLC.
- Consente di comunicare i suoi stati O/C e auto/OFF.

Un interruttore integrato Acti 9 Reflex iC60 con interfaccia Ti24 può essere collegato anche con un cavo precablato A9XCAU06 o A9XCAC06: connettore stampato (lato Reflex iC60 con interfaccia Ti24) e 5 cavi (lato PLC).

Acti 9 Reflex iC60 Ti24

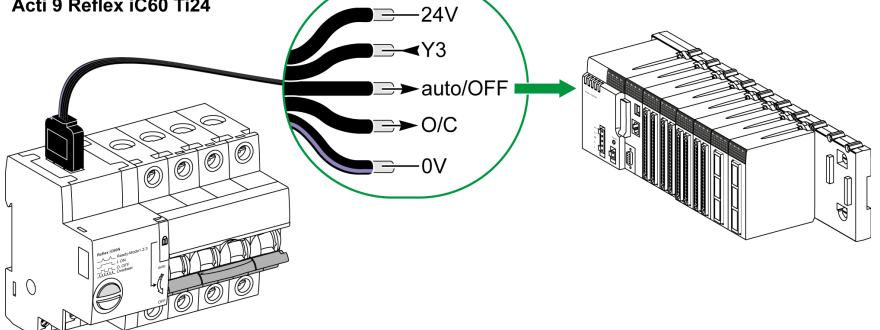

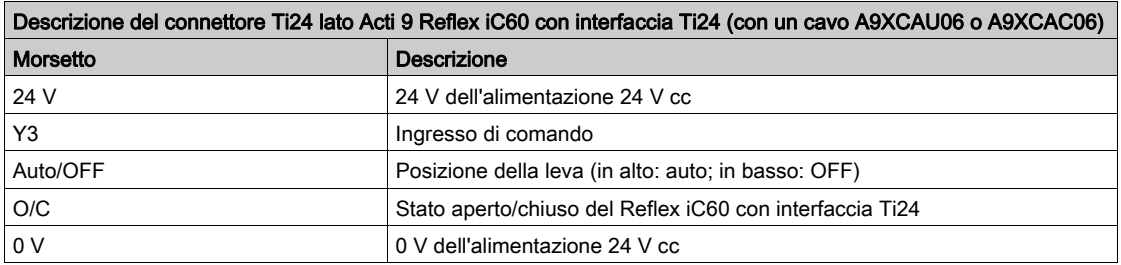

- Non collegare 2 fili in ciascuno dei morsetti del connettore Ti24 (A9XC2412).
- Non collegare un filo con terminale in ciascuno dei morsetti del connettore Ti24.

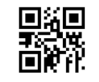

**DOCA0004IT-06**

**Schneider Electric Industries SAS**

35, rue Joseph Monier CS30323 F - 92506 Rueil Malmaison Cedex

www.schneider-electric.com 04/2016

*In ragione dello sviluppo di norme e materiali, le caratteristiche indicate nei testi e nelle immagini di questo documento saranno ritenute vincolanti solo se confermate da Schneider Electric.*